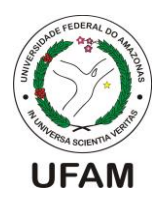

**UNIVERSIDADE FEDERAL DO AMAZONAS INSTITUTO DE CIÊNCIAS EXATAS E TECNOLOGIA CURSO DE ENGENHARIA DE SOFTWARE**

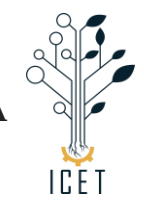

# ARTHUR DUARTE DA COSTA GARCIA

# **DESENVOLVIMENTO DE UM SOFTWARE** *WEB* **PARA ACOMPANHAMENTO DO DESEMPENHO DE ALUNOS EM PROVAS DE AUTOESCOLA**

Itacoatiara – Amazonas Abril – 2022

## ARTHUR DUARTE COSTA GARCIA

# **DESENVOLVIMENTO DE UM SOFTWARE** *WEB* **PARA ACOMPANHAMENTO DO DESEMPENHO DE ALUNOS EM PROVAS DE AUTOESCOLA**

Monografia apresentada ao Instituto de Ciências Exatas e Tecnologia da Universidade Federal do Amazonas como parte dos requisitos necessários para a obtenção do título de Bacharel em Engenharia de Software.

## ORIENTADOR: PROF. ME. CHRISTOPHE SAINT-CHRISTIE DE LIMA XAVIER

Itacoatiara – Amazonas Abril – 2022

Ficha Catalográfica

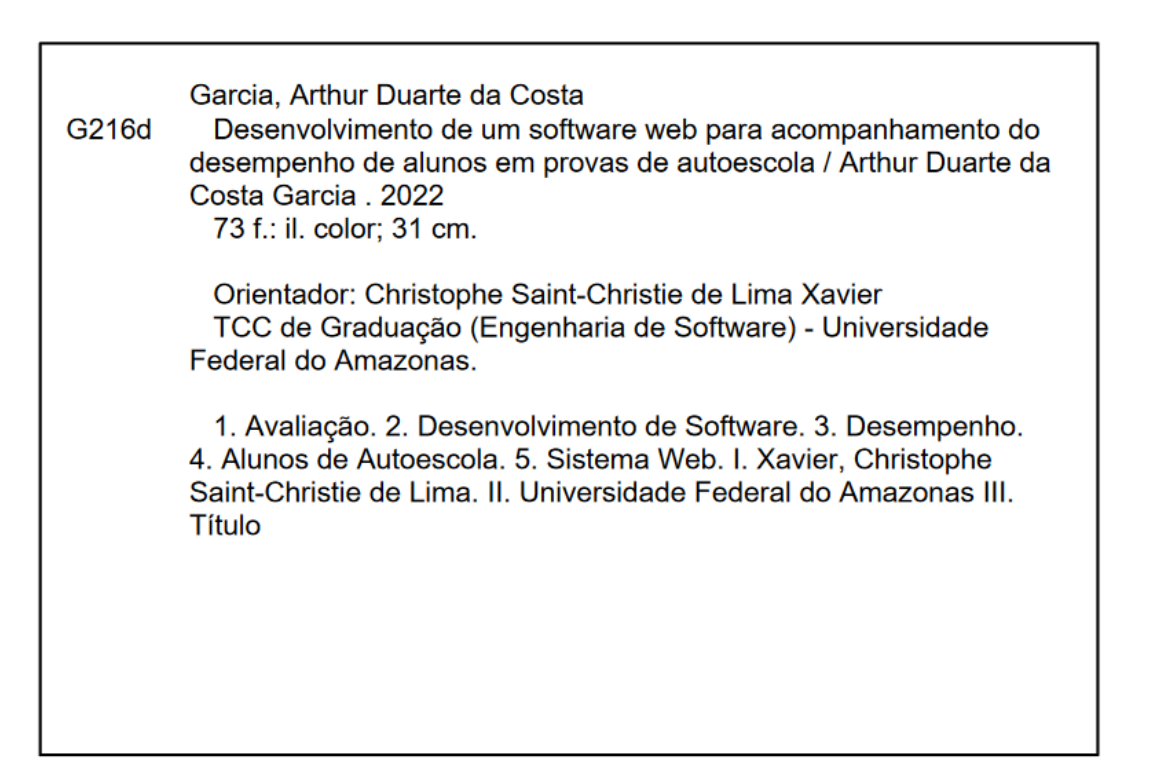

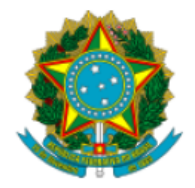

Ministério da Educação Universidade Federal do Amazonas Coordenação do Curso de Bacharelado de Engenharia de Software

#### **FOLHA DE APROVAÇÃO**

#### **ARTHUR DUARTE DA COSTA GARCIA**

#### DESENVOLVIMENTO DE UM SOFTWARE WEB PARA ACOMPANHAMENTO DO DESEMPENHO DE ALUNOS EM PROVAS DE AUTOESCOLA

Monografia apresentada ao Instituto de Ciências Exatas e Tecnologia da Universidade Federal do Amazonas como parte dos requisitos necessários para a obtenção do título de Bacharel em Engenharia de Software.

Aprovada em 22 de Abril de 2022

#### **BANCA EXAMINADORA**

Prof. Me. Christophe Saint-Christie de Lima Xavier, Presidente Universidade Federal do Amazonas

> Prof. Me. Edson de Araújo Silva, Membro Universidade Federal do Amazonas

Bel. Shermam Tácia da Costa Lima, Membro Universidade Federal do Amazonas

Folha de Aprovação assinada pela Profa. Dra. Odette Mestrinho Passos, responsável pela disciplina de Trabalho de Conclusão de Curso (Período: 2021.1), onde atesta a defesa do(a) aluno(a) e a presença dos membros da banca examinadora.

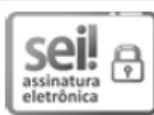

Documento assinado eletronicamente por Odette Mestrinho Passos, Professor do Magistério Superior, em 30/04/2022, às 11:33, conforme horário oficial de Manaus, com fundamento no art. 6º, § 1º, do Decreto nº 8.539, de 8 de outubro de 2015.

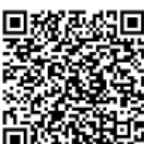

A autenticidade deste documento pode ser conferida no site https://sei.ufam.edu.br/sei/controlador\_externo.php? acao=documento conferir&id orgao acesso externo=0, informando o código verificador 0962596 e o código CRC 168BD562.

Rua Nossa Senhora do Rosário - Bairro Tiradentes nº 3836 - Telefone: (92) (92) 99318-2549 CEP 69103-128 Itacoatiara/AM - ccesoicet@ufam.edu.br

Referência: Processo nº 23105.015928/2022-30

SEI nº 0962596

*A meus Pais, minha esposa e a minha avó que foram fundamentais para a minha formação acadêmica.*

## **AGRADECIMENTOS**

Primeiramente, agradeço a Deus pela minha vida, por ter dado força e entendimento para ultrapassar todos os obstáculos ao longo do meu curso. Agradeço aos meus pais, irmãos e meus avos pelos incentivos nos momentos difíceis e bons, e a minha esposa que sempre esteve ao meu lado me incentivando, apoiando, momentos de companheirismo e pela compreensão nos momentos de ausências.

Ao meu Orientador, que deu seu apoio e incentivo durante os meses em que me acompanhou pontualmente permitindo que eu pudesse hoje estar concluído e ter sucesso em meu curso. Aos membros da banca, que deram seus pontos de vista em relação ao meu trabalho e poderam colaborar com correções e ensinamentos que permitiram apresentar um melhor desempenho em meu processo de formação profissional.

*"É preciso dizer não para mil coisas para termos a certeza de que não estaremos no caminho errado ou não tentaremos fazer demais.".*

> *Steve Jobs 1955-2011*

## **RESUMO**

Atualmente para adquirir a Carteira Nacional de Habilitação, os brasileiros precisam realizar avaliações no Departamento Estadual de Trânsito em seu estado. Contudo, o aluno primeiramente precisará frequentar as aulas teóricas oferecidas pelos Centros de Formação de Condutores ou Autoescolas, e posteriormente realizar as provas práticas aplicadas pelo DETRAN. Considerando a dificuldade dos alunos de autoescolas na fixação de conteúdos para alçarem a aprovação nas avaliações, o objetivo do presente estudo foi desenvolver um sistema *web* que consiga verificar o desempenho dos alunos nas provas em autoescolas. Para o desenvolvimento do sistema *web*, foram realizados análises e estudo bibliográfico para melhor compreensão da metodologia de ensino no local de aplicação das provas. Após isto, foram definidos os requisitos necessários do trabalho. Através dos resultados obtidos, as autoescolas poderão ter um acompanhamento mais detalhado do desempenho de seus alunos, podendo criar metodologias que visem à melhoria do ensino em suas empresas.

**Palavras-Chave:** Avaliação. Desenvolvimento de Software. Desempenho. Alunos de Autoescola. Sistema Web.

### **LISTA DE TABELAS**

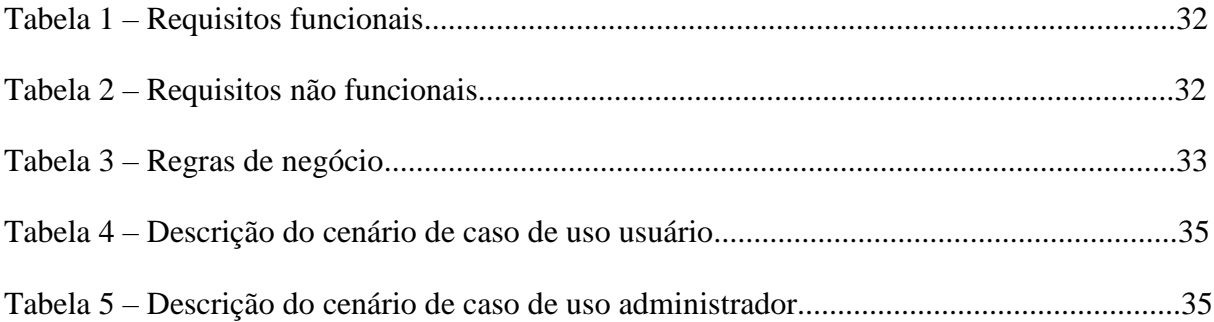

# **LISTA DE FIGURAS**

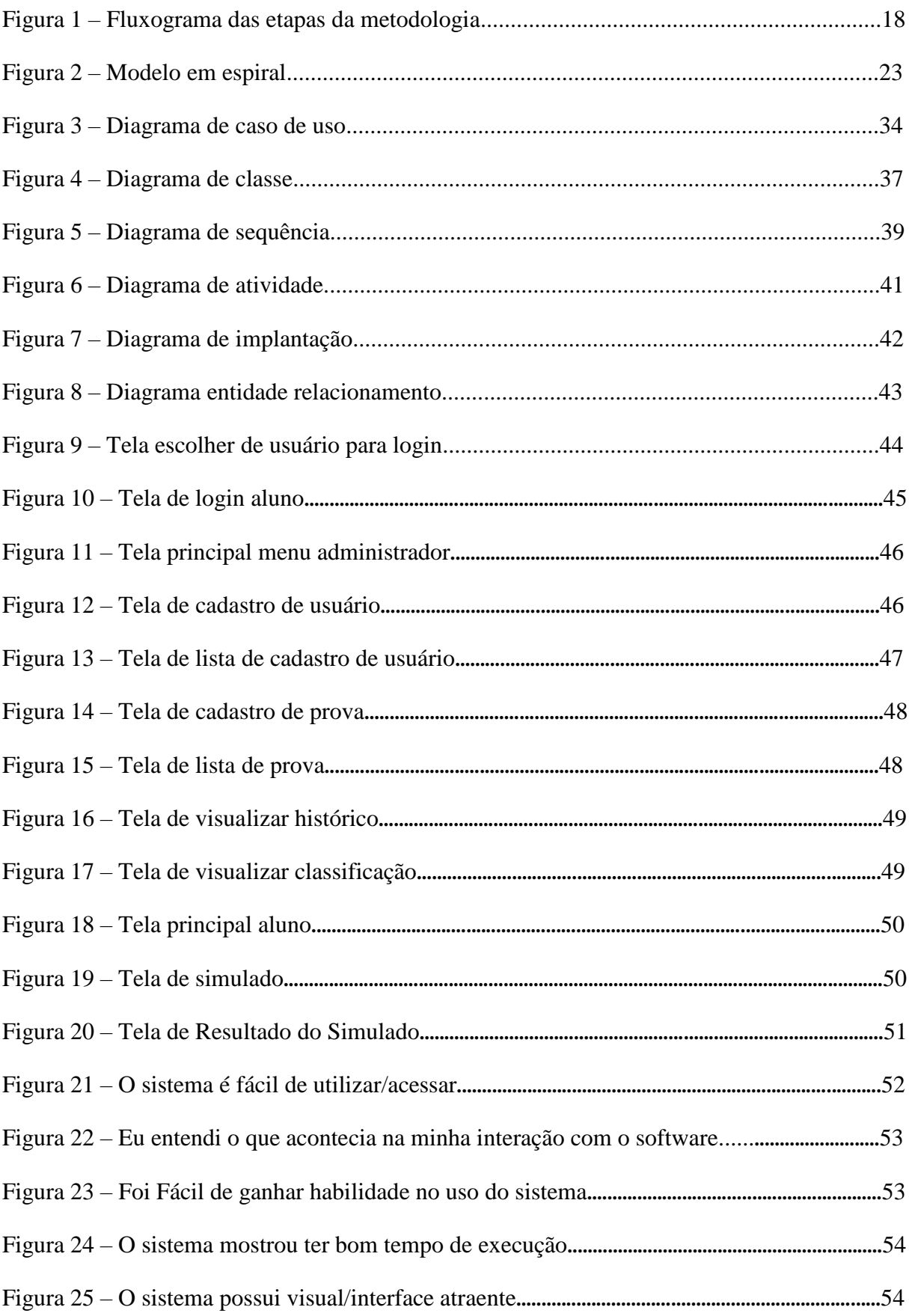

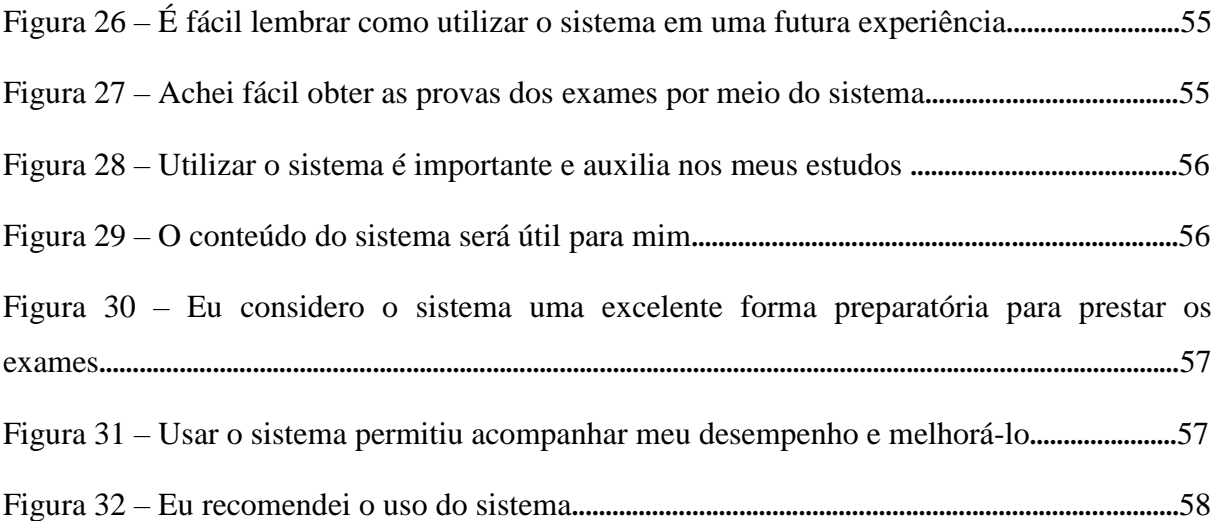

## **LISTA DE ABREVIATURAS E SIGLAS**

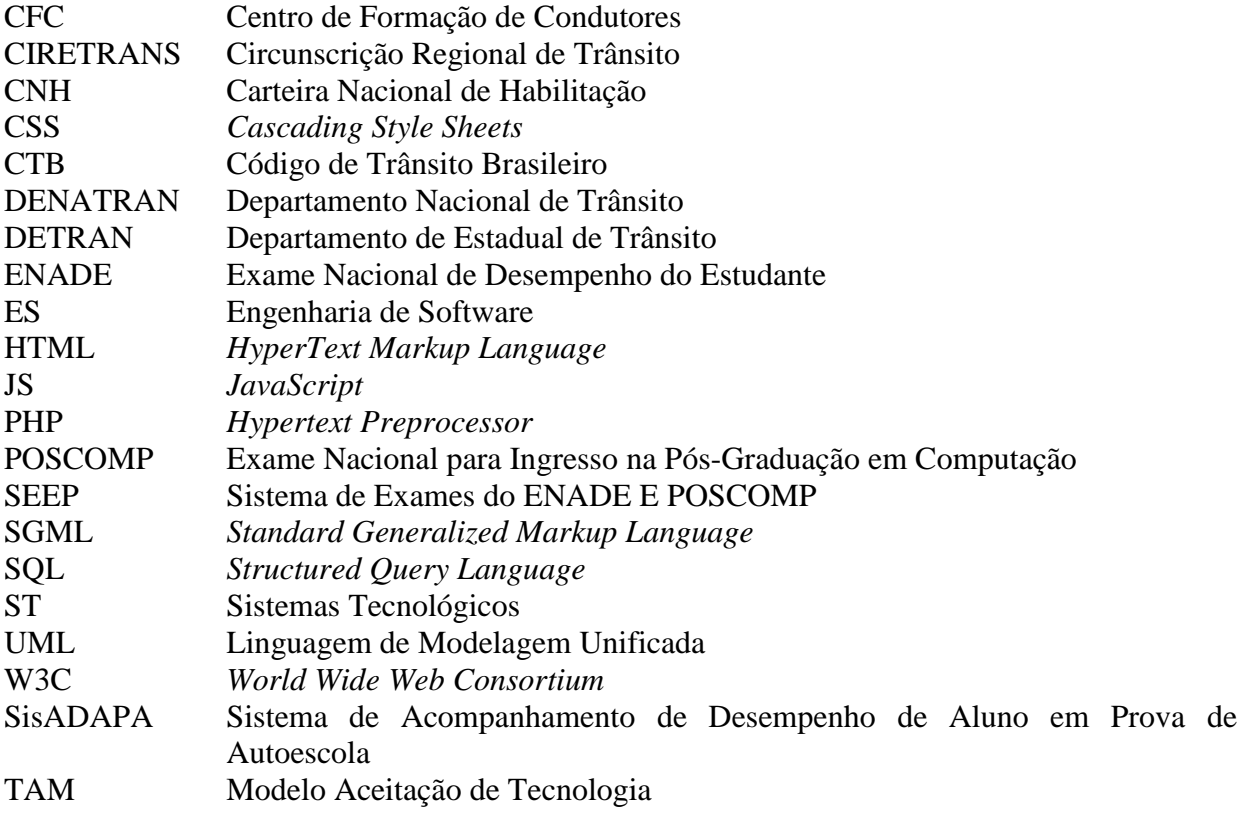

# **SUMÁRIO**

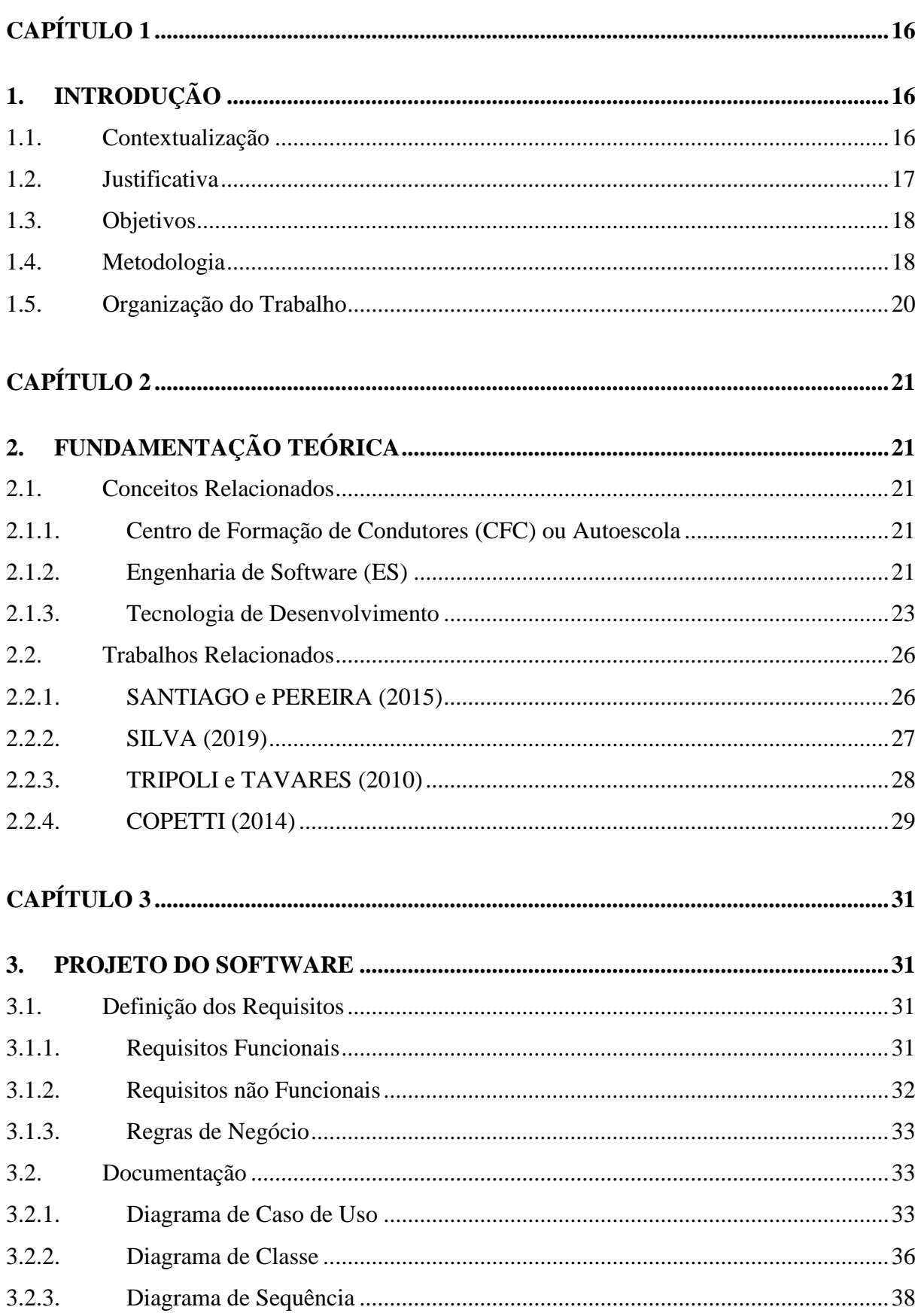

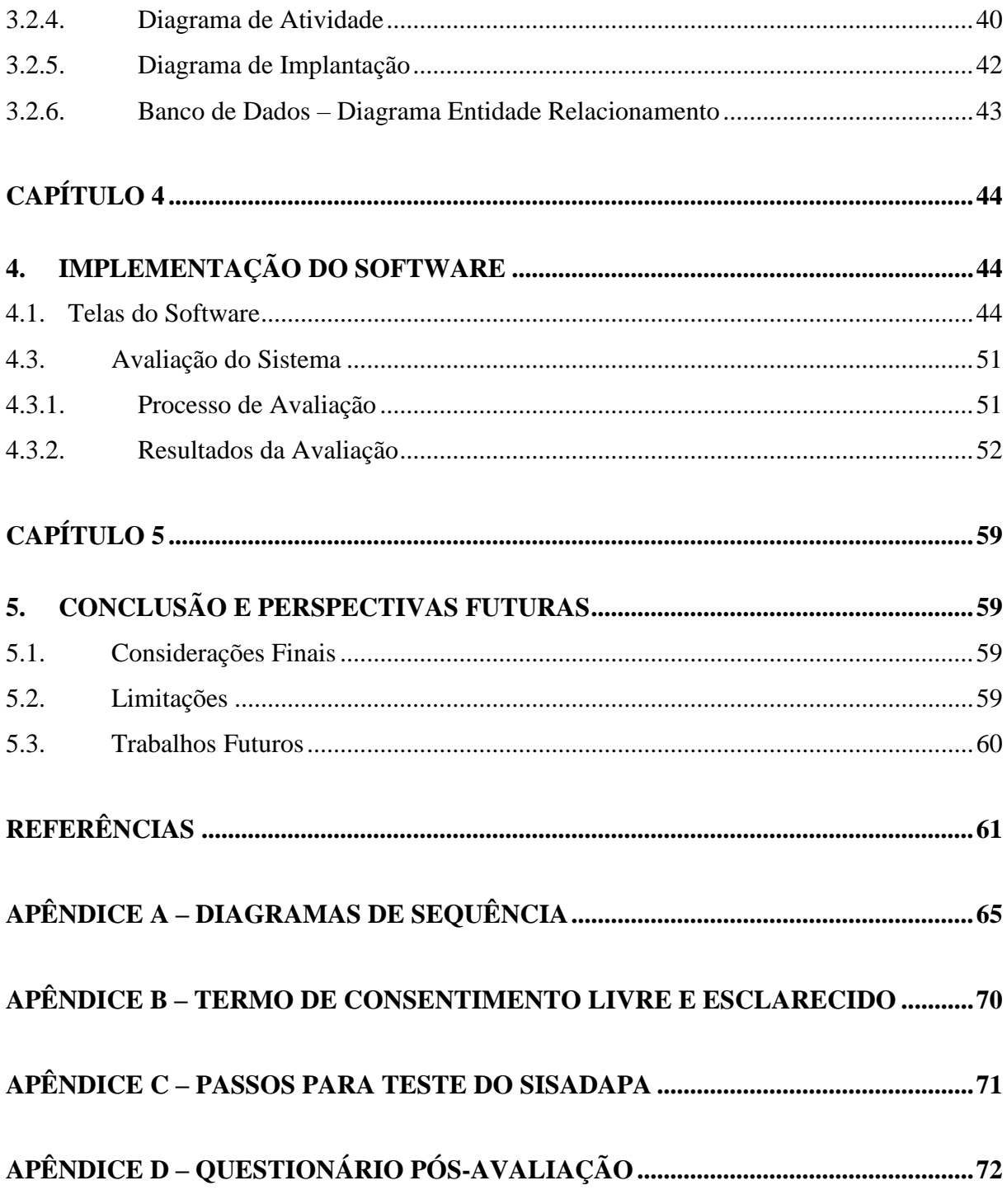

## <span id="page-15-1"></span><span id="page-15-0"></span>**1. INTRODUÇÃO**

*O Capítulo abordará de forma sucinta toda contextualização para elaboração e desenvolvimento do projeto, visando alcançar todos os objetivos propostos.*

#### <span id="page-15-2"></span>**1.1. Contextualização**

Atualmente, para adquirir a Carteira Nacional de Habilitação (CNH), os brasileiros precisam realizar avaliações oferecidas pelo Centro de Formação de Condutores (CFC), após sua aprovação este estará apto a conduzir um veículo de duas ou quatro rodas (PIRES, 2017). Segundo o mesmo autor, no atual Código de Trânsito Brasileiro (CTB), o art.140 estabelece quais são os requisitos e os documentos necessários para adquirir a primeira habilitação ou permissão para dirigir.

Na prática, para conduzir veículo automotor e elétrico, a habilitação será apurada por meio de exames que deverão ser realizados junto ao órgão ou entidade executivos dos Estados ou do Distrito Federal, devendo o condutor preencher os seguintes requisitos: I - ser penalmente imputável; II - saber ler e escrever; III - possuir Carteira de Identidade e CPF ou equivalente (BRASIL, 1997).

Os exames de avaliação desenvolvidos pelo Departamento Nacional de Trânsito (DENATRAN) e aplicados pela Circunscrição Regional de Trânsito (CIRETRANS) de cada município constam questionários para avaliar o nível de conhecimento das regras de trânsito pelo aluno, que pretende tirar sua carteira de habilitação (DENATRAN, 2008).

Contudo, os cursos de direção defensiva visam basicamente resultados positivos do aluno no exame de qualificação, sem que haja uma preocupação posterior para que o aluno assimile os conceitos estudados e pratique na sua vida como condutor no trânsito (AMÉRICO, GRANDE e SANTOS, 2014).

Com a evolução dos Sistemas Tecnológicos (ST), aumentou-se a facilidade quanto ao uso de serviços do dia a dia, sendo possível que as pessoas utilizem, cada vez mais, recursos tecnológicos em seu cotidiano, especialmente na área de entretenimento e serviços (JØRFENSEN, 2004), tudo tende a aderir novas formas de trabalhar processos e manipular dados para facilitar a vivência cotidiana (SANTIAGO e PEREIRA, 2015). Para Silva (2019) estes recursos também podem ser utilizados para a melhoria dos ambientes de aprendizagem.

Dentro de uma autoescola o principal objetivo é habilitar pessoas/clientes para se tornarem condutores. Todo o processo de aprendizagem é feito dentro e fora da mesma que precisa ensinar e avaliar seus alunos da melhor forma possível (SANTIAGO e PEREIRA, 2015). Para estes mesmos autores, o principal problema é o tempo e o desgaste que o instrutor tem para montar, avaliar e acompanhar o desenvolvimento de seus alunos, fato que pode leválos a desistir do curso ou simplesmente passar por ele, sem aprender realmente o necessário para se tornarem bons condutores. Desta forma, o objetivo do presente estudo é desenvolver um sistema que consiga verificar o desempenho dos alunos nas provas em autoescolas.

#### <span id="page-16-0"></span>**1.2. Justificativa**

Atualmente, com o desenvolvimento das tecnologias pode-se perceber mudanças positivas para a sociedade, tanto em relação à comunicação, quanto no relacionamento e convívio social (CARDOSO, 2011). Nesse contexto, além de inúmeros recursos tecnológicos, há uma expectativa de melhorias no processo de ensino e aprendizagem, por meio da utilização desses sistemas tecnológicos (SANCHES, 2015).

O uso de recursos tecnológicos aplicados no processo de ensino aprendizagem melhora o mesmo, pois o torna mais atrativo e proporciona aos alunos uma nova estratégia de ensino, pois permite simulações de ambientes virtuais para o processo de aprendizagem, os quais podem apoiar o aluno na assimilação dos conteúdos (CARDOSO, 2011; LIMA e MOITA, 2011).

Em autoescolas, sabe-se que há uma grande dificuldade dos alunos ao realizar provas de legislação, prova que dá permissão aos candidatos a liberação da licença para aulas de direção e, que por muita das vezes, gera um grande índice de reprovação, pois possuem questões específicas e exige muito raciocínio lógico (SANTIAGO e PEREIRA, 2015).

Considerando a dificuldade dos alunos de autoescolas na fixação de conteúdos para alçarem a aprovação nas avaliações, a implementação de um sistema *web* possibilitará ao estudante melhor desempenho nas provas. Além disso, através dos resultados obtidos a autoescola poderá ter um acompanhamento mais detalhado do desempenho de seus alunos, criando metodologias que visem à melhoria do ensino.

#### <span id="page-17-0"></span>**1.3. Objetivos**

#### • **Geral**

- Desenvolver um Software *web* que seja capaz de verificar o desempenho dos alunos nas provas em autoescolas.

#### • **Específicos**

- Elaborar a documentação do projeto.

- Propor um software, conforme a documentação que permita ao administrador manter as provas para o usuário responder.

- Investigar a aceitação do software por meio da percepção sobre a utilidade e a facilidade de uso.

#### <span id="page-17-1"></span>**1.4. Metodologia**

Neste tópico, são apresentados os procedimentos metodológicos que foram divididos nas seguintes etapas como exposto abaixo na Figura 1:

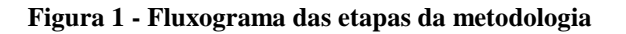

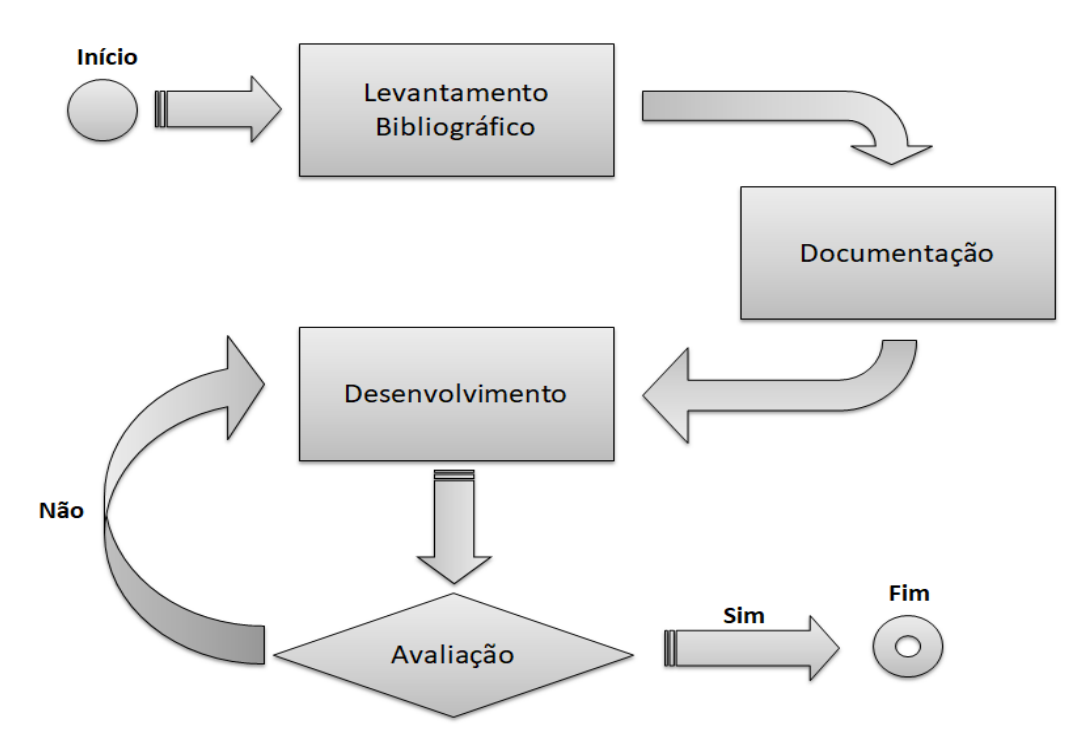

Fonte: O autor (2022).

- I. **Levantamento Bibliográfico**: Consiste em realizar pesquisas para compor a fundamentação teórica, fornecendo uma estrutura conceitual que dará sustentação ao desenvolvimento do referido trabalho. Nesta etapa as pesquisas foram realizadas nos principais motores de buscas sobre artigos, teses, dissertações e livros. Assim, foram realizadas buscas nas bibliotecas: IEEE, BDBComp (Biblioteca Digital Brasileira de Computação) e Google Acadêmico. Os idiomas considerados para a busca foi o Português e Inglês, e, as palavras-chave utilizadas para a condução desta etapa foram: Sistema *web* para realizações de provas em Autoescola, Código de Trânsito Brasileiro, Avaliações/Simulados desenvolvidas pelo DENATRAN e Evolução dos Sistemas Tecnológicos.
- II. **Documentação**: Nesta etapa foi realizada a construção do software seguindo a metodologia proposta na etapa (I), dando-se andamento os seguintes planejamentos para esclarecimento e entendimento do projeto: Análise de Requisitos que são responsáveis por coletar dados necessários, exigências do ambiente coletado para o usuário envolvido para melhoria ou solução de problemas. Com isso podendo dar seguimento a modelagem que irá ajudar ao entendimento das características, funcionalidades e comportamentos do Software. Sendo assim, foi usado o software *Astah Community,* que usa a Linguagem de Modelagem Unificada (do inglês *Unified Modeling Language* - UML) para criação dos seguintes diagramas: Caso de Uso, de Classe, de Sequências, de Atividades e Implantação. Foi elaborado também a base de dados, que consiste em uma coleção de dados inter-relacionados, representando informações sobre um domínio específico que é identificado como tabelas, entidades e relacionamentos. O *DBdesigner* foi o software utilizado para fazer o desenvolvimento das entidades-relacionamento do Banco de Dados. Por fim, a Arquitetura do Software consistiu na definição dos componentes de software com suas propriedades externas, e seus relacionamentos com outros [softwares.](https://pt.wikipedia.org/wiki/Software)
- **III. Desenvolvimento:** A condução do desenvolvimento do projeto será realizada através das etapas macro (I, II), pois será elaborada de acordo com a contextualização do trabalho projeto através da etapa (I), tendo como base os trabalhos relacionados ao desempenho de alunos mediante provas/simulados em centro de formação de condutores.
- **IV. Avaliação:** Foi avaliado o projeto seguindo a etapa (III) monitorando a procedência usando as condições Sim ou Não, observando o fluxograma de etapas apresentado pela

figura 1. Se a avaliação recebesse a condição SIM, o desenvolvimento do projeto está caminhando como o planejado. Se a avaliação recebesse a condição NÃO, o desenvolvimento está precisando de alguma correção ou alteração fazendo com isso retornando a etapa (III).

#### <span id="page-19-0"></span>**1.5. Organização do Trabalho**

O presente trabalho encontra-se organizado da seguinte forma:

- No Capítulo 1 consta os principais aspectos abordados na realização deste trabalho com a metodologia para alcançar as metas, sendo descrito sua contextualização, motivação, justificativa, objetivos e organização do trabalho.
- O Capítulo 2 apresenta os conceitos, ideias e trabalhos sobre desempenho de alunos mediante provas/simulados em centro de formação de condutores.
- O Capítulo 3 discorre de forma geral a modelagem dos requisitos funcionais e não funcionais para o desenvolvimento dos diagramas de UML para a compreensão das funcionalidades do Software.
- O Capítulo 4 expõe o processo de detalhamento do sistema, suas telas e funcionalidades, resultados obtidos e recomendações.
- No Capítulo 5 apresenta as condições finais, limitações e perspectivas para trabalhos futuros.

# <span id="page-20-1"></span><span id="page-20-0"></span>**2. FUNDAMENTAÇÃO TEÓRICA**

*Nesse Capítulo serão abordados os principais conceitos relacionados a acompanhamento do desempenho de alunos em provas de autoescola com os métodos existentes na literatura.*

#### <span id="page-20-2"></span>**2.1. Conceitos Relacionados**

#### <span id="page-20-3"></span>2.1.1. Centro de Formação de Condutores (CFC) ou Autoescola

Atualmente o setor de formação de condutores, está em crescimento bastante acelerado devido à mudança de paradigma e o crescimento urbano nas cidades (SILVA, 2019). De acordo com Lamarca et al. (2017) o Centro de Formação de Condutores (CFC), conhecido popularmente como autoescola, tem como objetivo a realização de cursos de capacitação teórico-técnicos e prática de direção para condutores de veículos automotores.

Rocha e Pereira (2014) define o Centro de Formação de Condutores, como organizações credenciadas pelo Desenvolvimento de Trânsito (DENATRAN), possuindo sua administração própria e corpo técnico de instrutores com curso de especialização, objetivando a capacitação de condutores.

Para Silva (2019), um centro de formação de condutores, trata-se de uma empresa com conhecimento para o ensino técnico-teórico no processo de obtenção de permissão para dirigir veículos automotores e para ministrar aulas práticas para pessoas já habilitadas e sem experiência. Segundo o autor, estes centros são regulamentados pelo Departamento Nacional de Trânsito (DENATRAN) no qual transfere suas atribuições ao Departamento de Estadual de Trânsito (DETRAN), para que o mesmo o registre, licencie e também o fiscalize.

#### <span id="page-20-4"></span>2.1.2. Engenharia de Software

A área da engenharia responsável por todos os aspectos de produção de software, desde os estágios iniciais de especificação até a manutenção desse sistema depois que ele entrou em operação, denomina-se Engenharia de Software, importante destacar que esta, além de considerar os processos técnicos de desenvolvimento de software, também está relacionada com o gerenciamento de projeto de software, o desenvolvimento de ferramentas e métodos que apoiem a produção de software (SOMMERVILLE, 2019).

Na engenharia de software, a etapa de desenvolvimento equivale à criação de documentos, artefatos e marcos, capazes de representar o contexto do software, levando em consideração recursos, ferramentas, prazos, restrições, e outros aspectos que envolvem o desenvolvimento, para no final produzir software de qualidade (PRESSMAN, 2021).

 De acordo com Pádua (2003) não se deve confundir Engenharia de Software com a Ciência da Computação. Como toda engenharia, esta utiliza resultados da ciência, e fornece problemas para estudo, mas são vocações profissionais completamente distintas, tão distintas quanto às vocações do engenheiro e do físico, do médico e do biólogo, do político e do cientista político.

Os métodos utilizados por esta engenharia para o desenvolvimento de software baseiam-se em um conjunto de princípios básicos que governam cada área da tecnologia e incluem atividades de modelagem e outras técnicas. Tais métodos envolvem uma ampla variedade de tarefas, que incluem: comunicação, análise de requisitos, modelagem do projeto, construção do programa, teste e suportes (PRESSMAN e MAXIM, 2021).

O Modelo em Espiral criado por Barry Boehm em 1988 é uma melhoria do Modelo Incremental e possui esse nome por causa de sua representação, onde cada volta no espiral percorre todas as fases do processo de software, as voltas devem ser repetidas quantas vezes forem necessárias até que o software possa ser completamente entregue (SOMMERVILLE, 2019).

Com base modelo espiral sendo adaptado para as fases da construção do projeto, é dividido em um conjunto de atividades metodológicas definidas por uma equipe de engenharia de *software*, pois, cada uma dessas atividades representa um segmento do caminho espiral, assim que esse processo evolucionário começa, a equipe de *software* realiza atividades indicadas por um circuito em torno da espiral no sentido horário, começando pelo seu centro (PRESSMAN, 2021).

No espiral que representa o modelo (Figura 2), a volta mais interna pode preocupar-se com a viabilidade do sistema; o ciclo seguinte, com definição de requisitos; o seguinte, com o projeto do sistema, e assim por diante (SOMMERVILLE, 2019).

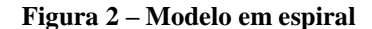

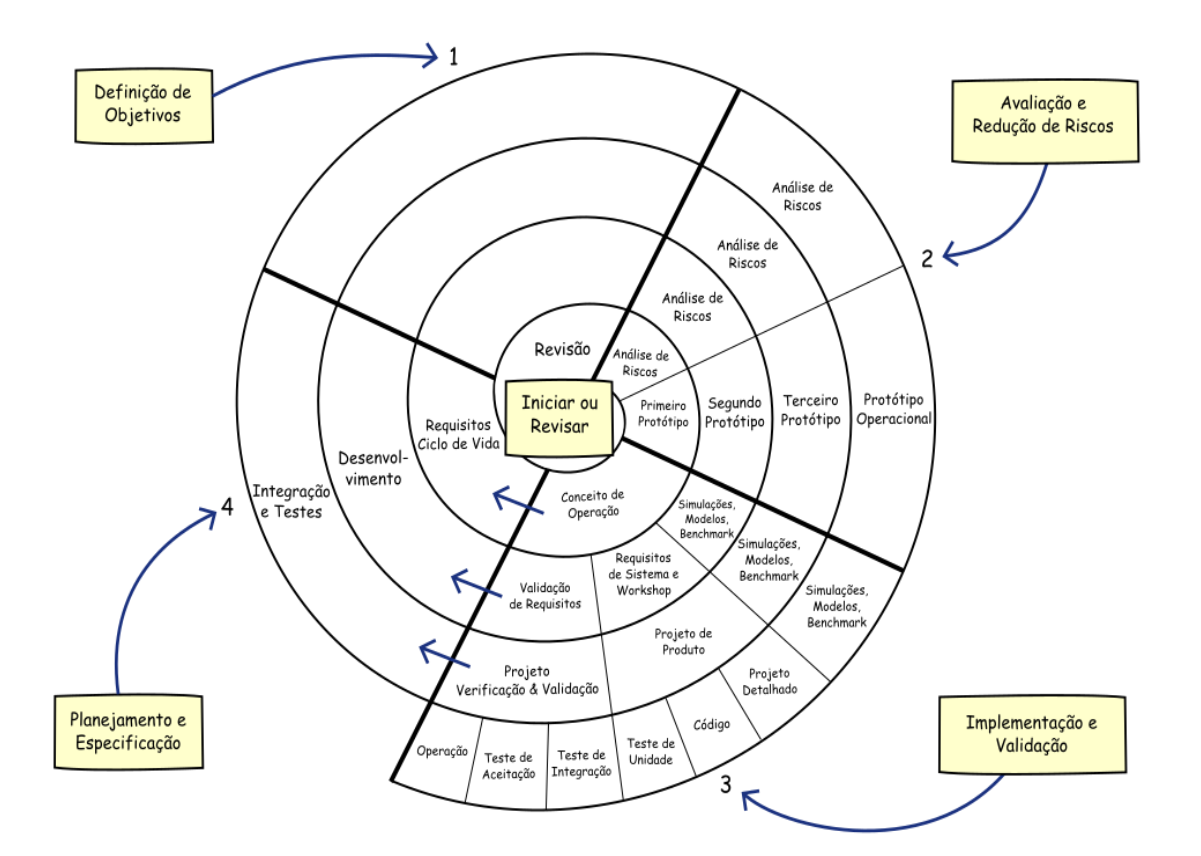

Fonte: Pressman (2021).

#### <span id="page-22-0"></span>2.1.3. Tecnologia de Desenvolvimento

#### 2.1.3.1. HTML

HTML, do inglês *HyperText Markup Language*, linguagem de marcação de hipertexto. É uma linguagem mundialmente conhecida, que fornece a estrutura da página da web, onde o autor pode publicar documentos, tabelas, gráficos estatísticos, fotos, vídeos, além de jogos através de linguagem de programação, como o JavaScript (LEVINE e YOUNG, 2010; SILVA, 2011; PAZA, 2015).

A linguagem HTML foi criada por Tim Berners-Lee em 1992, baseada na especificação SGML (*Standard Generalized Markup Language*), método internacional que especifica normas gerais para criação de linguagem de marcação (SILVA, 2011). Este trabalha com hipertextos, que são considerados conjuntos de elementos (áudio, palavras, imagens, arquivos, etc.) ligados, e este conjunto de ligações é responsável pela formação de

uma grande rede (SCHROEDER, 2012). Com o auxílio dos hipertextos a navegabilidade de uma página web não ocorre de forma linear, mas interativa (SILVA, 2011).

Assim como outras linguagens de marcação, a linguagem HTML tem como base o uso de tags, que são elementos que contêm instruções utilizadas pelo navegador para renderizar alguma publicação. Nele, as tags são pré-definidas com uma especificação das suas funções e sintaxes (RODRIGUES e PRADO, 2014; SCHROEDER, 2012). Os navegadores seguem um padrão de como devem se comportar, e este é definido pela *World Wide Web Consortium* (W3C), entidade responsável pelas versões das linguagens (SCHROEDER, 2012). Esta tem como missão: "Conduzir a *Web* para que atinja todo seu potencial, desenvolvendo protocolos e diretrizes que garantam seu crescimento de longo prazo" (W3C, 2022).

#### 2.1.3.2. PHP

A linguagem de desenvolvimento ou linguagem de programação PHP, como também é chamada, foi criada em 1995 por Rasmus Lerdorf e inicialmente era chamada de *Personal Home Page Tools* (Ferramentas de Página Pessoais) composta por um conjunto de scripts em linguagem C, utilizada para a criação de páginas dinâmicas de monitoração de currículos (ROVAI e OLIVEIRA, 2016; ZILZ et al., 2014).

Atualmente a linguagem PHP significa *Hypertext Preprocessor,* é uma das linguagens na web mais utilizadas no mundo inteiro. A principal diferença em relação às outras linguagens é a capacidade que o PHP tem de interagir com o mundo web, transformando totalmente os sites que possuem páginas estáticas (DALL'OGLIO, 2015; NIEDERAUER , 2011).

Devido à capacidade de se mesclar ao HTML, essa linguagem possui uma série de vantagens como: compatibilidade com diversas plataformas e sistemas operacionais, linguagem gratuita de código aberto, podendo se conectar a vários bancos de dados e possuindo uma boa velocidade (SOARES 2008; SILVEIRA e SILVA, 2016; WELLING e THOMSON, 2005). Assim, dominando essa linguagem, pode-se transformar aqueles sites estáticos, feitos em HTML puro, em sites interativos, utilizando todas as técnicas de programação que essa linguagem oferece. Entretanto, para desenvolver os mesmos com qualidade é necessário utilizar banco de dados (SANTIAGO e PEREIRA, 2015).

#### 2.1.3.3. MySQL

O MySQL é um servidor gerenciador de banco de dados (SGBD) relacional, de licença dupla, sendo uma delas de software livre, projetado inicialmente para trabalhar com aplicações de pequeno e médio porte, mas hoje atendendo a aplicações de grande porte e com mais vantagens que seus concorrentes (MILANI, 2007). Além de ser gratuito, o MySQL oferece uma performance comparável aos mais conceituados e caros bancos de dados comerciais, tais como Oracle, Informix, DB2 (IBM), e SQL Server (Microsoft) (DAVIS, 2008).

Este sistema utiliza SQL ("*Structured Query Language"*) como linguagem de consulta padrão, uma linguagem mais popular que permite criar, recuperar, atualizar e deletar dados de sistemas de gerenciamento de bancos relacionais (DAVIS, 2008; MACEDO, 2004).

Por ser extremamente rápido e pelo fato de armazenar os dados em tabelas, no modo ISAM (código de baixo nível), o MySQL é altamente confiável. Por possuir essas características, a ferramenta é indicada para o uso em aplicações em todas as áreas de negócio, independente do tamanho de sua aplicação (MILANI, 2007).

#### 2.1.3.4. Modelo de Aceitação de Tecnologia (TAM)

A aceitação e a utilização de tecnologias da informação são temas explorados pela Ciência da Informação (CI) (CÓRDULA e ARAÚJO, 2015). Dentre os modelos de aceitação mais utilizados é considerado um dos mais influentes por pesquisadores, pode-se citar o Modelo de Aceitação de Tecnologia – *Technology Acceptance Model* (TAM) (LEE, KOZAR e LARSEN, 2003). Este foi criado por Fred Davis (1989), sendo uma adaptação do modelo da Teoria da Ação Raciocinada (TRA) (SILVA, PIMENTEL e SOARES, 2012).

O TAM foi desenvolvido com intuito de compreender a relação casual entre variáveis externas de aceitação do usuário, e a utilização efetiva da tecnologia, buscando entender o comportamento desses usuários através do conhecimento da utilidade e facilidade de utilização percebida por eles (DAVIS, 1989; BRITO, DIAS e SILVA, 2014).

Segundo Davis (1989) comenta que existem dois principais determinantes deste modelo, dentre estes estão a Utilidade percebida- referindo-se ao grau em que uma pessoa acredita que o usuário de um sistema particular pode melhorar o seu desempenho e a Facilidade de uso percebida- no qual descreve o grau em que uma pessoa acredita que o uso de um sistema de informação será livre de esforço. Assim, para este mesmo autor, se quaisquer outras condições forem mantidas iguais, um sistema com maior utilidade percebida e/ou facilidade de uso percebida tende a ser mais bem aceito pelos usuários.

#### <span id="page-25-0"></span>**2.2. Trabalhos Relacionados**

#### <span id="page-25-1"></span>2.2.1. SANTIAGO e PEREIRA (2015)

O trabalho de Santiago e Pereira (2015) apresenta o desenvolvimento do SEEA: sistema web de auxílio nas realizações de provas e apoio à aprendizagem em autoescola. O desenvolvimento deste software teve como principal objetivo melhorar o processo de ensinoaprendizagem, facilitando a elaboração das provas e servindo como apoio ao método de aprendizagem oferecido em autoescola.

Para realização do trabalho os autores utilizaram os seguintes procedimentos: definição do problema a ser investigado e busca de soluções através de pesquisas sobre tecnologias e suas abrangências para auxiliar no desenvolvimento do projeto e na modelagem do sistema, após isto, foram realizados testes para confirmar a resolução do problema.

A modelagem do sistema foi realizada através da UML (*Unified Modeling Language),* os autores definiram a linguagem de programação PHP com as ferramentas MySQL, HTML. Segundo Santiago e Pereira (2015) as escolhas destas ferramentas foram obtidas por meio levantamento de dados e pesquisas bibliográficas com base em trabalhos de autores renomados.

O sistema elaborado pelos autores foi desenvolvido utilizando um modelo cascata de fluxo linear proposto por Pressman (2021). O funcionamento deste se dá a partir de um banco de dados, no qual o instrutor cadastra questões relacionadas à "Legislação de trânsito", "Sinalização de trânsito", "Normas de circulação", "Infrações e penalidades", "Direção Defensiva", "Primeiros socorros", "Meio ambiente e convívio social" e "Noções de veículos". Essas estarão disponíveis ao aluno através da web para realização dos simulados. Após as etapas de funcionalidades de cadastros, tela de realização dos simulados no sistema, o aluno poderá gerar um relatório e acompanhar seu desempenho. Desta forma, o trabalho destes autores possibilita a autoescola uma oportunidade de preparação de seus alunos através de simulados melhorando seu desempenho nas provas aplicadas pelo DETRAN.

Em comparação com o projeto de Santiago e Pereira (2015), o presente estudo trabalha no desenvolvimento de um sistema web que permite a realização de provas e simulados de forma *online*, visando o acompanhamento de desempenho e desenvolvimento do aluno na aprendizagem para provas em autoescola.

#### <span id="page-26-0"></span>2.2.2. SILVA (2019)

No trabalho realizado por Silva (2019), foi desenvolvido um sistema web responsivo que permite aos usuários a realização de simulados a partir de questões retiradas de provas de anos anteriores do Exame Nacional de Desempenho do Estudante (ENADE) e Exame Nacional para Ingresso na Pós-Graduação em Computação (POSCOMP), servindo não só como auxílio na preparação e empenho dos estudantes de computação nestes exames, mas também como apoio a aprendizagem em Instituições de Ensino Superior.

O desenvolvimento do trabalho aconteceu em três etapas: levantamento bibliográfico, pesquisa documental e construção do software. Para realização da construção do software a autora baseou-se em uma adaptação do modelo Espiral, proposto por Pressman (2011), e esta etapa foi desenvolvida em fases: definição dos requisitos, que está relacionado as principais finalidades do software proposto, documentação onde utilizou-se o software *Astah Community* juntamente com a Linguagem Unificada de Modelagem (UML) que auxiliaram na construção dos diagramas: de caso de uso, de classe, de sequência e de atividades. Em seguida, para elaboração da arquitetura, a autora utilizou a ferramenta de edição *Píxlr editor*, e o *DBDesigner* foi a ferramenta utilizada para a elaboração do banco de dados.

Quanto a realização da aplicação do sistema, a autora utilizou a linguagem de programação PHP (*Hypertext Preprocessor*) juntamente com HTML (*Linguagem de Marcação de Hipertexto*), CSS (*Cascading Style Sheets*) e JavaScript. Além desta, também utilizou as ferramentas Sublime Text, o framework front-end Bootstrap e web WampServer.

Em seguida, para verificação e implementação do sistema, foi aplicado um questionário que serviu como avaliação do sistema. Onde se pôde obter resultados positivos quanto ao uso do Sistema de Exames do ENADE E POSCOMP (SEEP), reforçando desta forma, a relevância dessas ferramentas tecnológicas para preparação dos exames ENADE e POSCOMP.

Em comparação, o trabalho de Silva (2019), assemelha-se a este estudo, pois trabalha no desenvolvimento de um sistema web que permite a realização de provas e simulados de forma *online*, buscando o desenvolvimento e desempenho de alunos, e possibilitando ao estudante a visualização dos acertos e erros por área de conhecimento, assim como a realização do download ao final da prova. No entanto, o presente estudo diferencia-se do

trabalho da autora citada anteriormente, pois este visa à preparação dos alunos em avaliações realizadas em autoescolas, enquanto que o sistema de Silva (2019) prepara os estudantes para avaliações de Instituições de Ensino Superior.

#### <span id="page-27-0"></span>2.2.3. TRIPOLI e TAVARES (2010)

Outro trabalho relevante sobre o desenvolvimento de um sistema de avaliação foi realizado por Tripoli e Tavares (2010). Neste, os autores desenvolveram um software com intuito de auxiliar os estudantes em avaliações e simulados. Segundo os autores, este sistema de avaliação e simulados (SAS) possibilitará ao professor gerar as avaliações, realizar a correção e fazer uma a análise do desempenho dos alunos, além disso, os testes podem ser realizados de forma *online* ou impresso.

 A realização do trabalho se deu a partir do levantamento de dados coletados de livros, artigos e *sites* especializados. Onde os autores realizaram uma busca referente a processos avaliativos, pesquisa bibliográfica sobre tecnologias para desenvolvimento do sistema e levantamento dos dados sobre os procedimentos metodológicos para o desenvolvimento do projeto, seguindo de desenvolvimento do sistema e implementação do mesmo.

 A ferramenta utilizada pelos autores para a modelagem do sistema foi o ICONIX. Segundo Bona e Costa (2003), esta ferramenta se define como um processo simplificado que unifica conjuntos de métodos de orientação a objetos em uma abordagem completa, com o objetivo de dar cobertura ao ciclo de vida. Além desta, para o desenvolvimento do sistema também foram utilizadas outras ferramentas como: o PostgresSQL (sistema de gerenciamento de banco de dados objeto-relacional), o Eclipse IDE (uma plataforma para desenvolvimento de aplicações em diversas linguagens), o Java Developing Kit (conjunto de APIs Java para desenvolvimento de aplicativos) e o JUDE (Ferramenta para desenvolvimento de diagramas de modelagem de software).

Após as etapas metodológicas concluídas, os autores realizaram a implementação das funcionalidades do sistema. Seguindo o desenvolvimento de cadastros, relatórios, telas de geração e, por fim, realização das avaliações. Para Tripoli e Tavares (2010), a ferramenta proposta mostrou possuir uma grande aplicabilidade no ambiente educacional, onde possibilitará uma maior agilidade e diversidade nos processos de avaliação e de preparação do aluno. Além disso, segundo autores, através desta ferramenta poderá se ter uma visão, através

de relatórios, do rendimento da avaliação e do desempenho do aluno, podendo apontar quais questões ou disciplinas tiveram maior índice de erros e acertos.

Comparando o estudo de Tripoli e Tavares (2010) com o trabalho desenvolvido, estes são semelhantes quanto ao desenvolvimento de um software *web* para auxiliar nas aplicações de avaliações e simulados *online,* além de possibilitar o cadastro de questões e acompanhamento das avaliações por parte do aplicador, no entanto, o presente trabalho possibilitará ao aluno ter acesso ao seu desempenho e desenvolvimento no momento da avaliação.

#### <span id="page-28-0"></span>2.2.4. COPETTI (2014)

O trabalho realizado por Copetti (2014) trata- se do desenvolvimento de um software utilizando tecnologia Android para simular e auxiliar nos estudos para a prova teórica do DETRAN, com suporte a imagens, método de estudo seletivo e sincronização com um servidor na Internet para atualização do banco de dados do dispositivo móvel. Segundo o mesmo autor, o desenvolvimento deste software irá beneficiar um amplo número de pessoas, desde aquelas que estão pensando em conseguir pela primeira vez a habilitação, até para candidatos a reciclagem da carteira, já que o software apresenta o modo estudo e o modo simulação da prova, em dispositivos móveis.

O desenvolvimento do software ocorreu em etapas, primeiramente, o autor definiu os requisitos a serem utilizados no estudo, com base na análise e utilização da solução ofertada pelo DETRAN. Em seguida foi realizada a análise de caso de uso, desenvolvimento do projeto, onde o autor utilizou diversas ferramentas tais como: Java SE, ADT Bundle, Android Plataform/ API Level, SQLite, Eclipse,Visual Paradigm Standard Edition, Ruby on Rails e MySQL.

Para realização dos testes e posterior implementação, o software foi testado de pelo autor de três formas distintas: primeiramente, instalou-se diretamente o software no Android AVD, através da máquina virtual foi elaborado as primeiras versões e efetuado os primeiros testes, na sequência foi instalado em smartphone convencional para verificação de sua interface e usabilidade e por fim, foi realizada a instalação em um tablet. Na etapa de implementação, o autor testou o software nos seus próprios emulados e em um smartphone.

O software desenvolvido por Copetti (2014) apresenta dois métodos de aprendizagem, o modo estudo e o modo simulado juntamente com Web Service para atualização do banco de dados de perguntas. No método estudo, geram-se perguntas aleatoriamente de um banco de

dados com questões retiradas do DETRAN, não há limite de tempo, e caso o usuário erre o próprio sistema irá marcar a em verde a resposta correta, possibilitando que este perceba seu erro e melhore seu desempenho. Além disso, há um seletor de perguntas categóricas, que permite ao estudante escolher quais serão os temas das perguntas e a quantidade que deseja responder. Já no modo simulado, há limite de tempo, deixando o software mais próximo da representação do teste original, o usuário também poderá gerar questões aleatórias, contudo o resultado só será exibido ao final do teste, o qual apresentará como resultado, aprovado ou não e sua pontuação final, sem a verificação por parte do estudante de seus erros e este também não escolherá os temas das questões a serem respondidas.

Segundo Copetti (2014), o software desenvolvido possibilita inúmeros benefícios aos seus usuários, já que ele oferece um modo de estudo e um de simulação da prova para dispositivos móveis com plataforma Android, a qual é a mais utilizada atualmente pelo público, e também por adicionar novas perguntas diretamente de um *Web Service*, sem a necessidade de o usuário precisar atualizar o aplicativo toda a vez, com suporte de imagens, fazendo com que o aplicativo seja o mais real possível. Este trabalho assemelha-se ao estudo em questão, pois oferece um software capaz de auxiliar os alunos no melhoramento de seu desempenho nas provas realizadas em autoescola, bem como alcançar a aprovação para conseguir sua Carteira Nacional de Habilitação (CNH) ou reciclagem da carteira.

## <span id="page-30-1"></span><span id="page-30-0"></span>**3. PROJETO DO SOFTWARE**

*Neste Capítulo será apresentada a parte documental para o desenvolvimento do Software, bem como seus respectivos requisitos e diagramas.*

#### <span id="page-30-2"></span>**3.1. Definição dos Requisitos**

Os requisitos de software preocupam-se com o levantamento, análise, especificação e validação das propriedades que devem ser apresentadas para resolver tarefas relacionadas ao software em desenvolvimento (WAZLAWICK, 2013).

Os requisitos funcionais definem a funcionalidade que o software deve prover com o objetivo de capacitar os usuários a realizar suas tarefas (NETO, 2016). Eles dependem do tipo de software a ser desenvolvido, de quem são seus possíveis usuários e da abordagem geral adotada pela organização ao escrever os requisitos (SOMMERVILLE, 2019).

Quando expressos como requisitos de usuário, os requisitos funcionais são normalmente descritos de forma abstrata, para serem compreendidos pelos usuários do sistema. No entanto, requisitos de sistema funcionais mais específicos descrevem em detalhes as funções do sistema, suas entradas e saídas, exceções etc. (SOMMERVILLE, 2019).

O processo de desenvolvimento do software seguiu alguns requisitos funcionais e requisitos não funcionais, esses requisitos são uma forma de transcrever uma solução para um problema real na montagem de um software que será apresentado nas Tabelas 1 e 2, respectivamente.

#### <span id="page-30-3"></span>3.1.1. Requisitos Funcionais

Os requisitos funcionais definem a funcionalidade que o software deve prover com o objetivo de capacitar os usuários a realizar suas tarefas e os requisitos não funcionais são aqueles que restringem a solução de um problema não se referem às funções específicas do sistema, mas sim a propriedades, tais como tempo de resposta, requisitos de armazenamento, restrições de entrada e saída, memória, entre outras (NETO, 2016).

| <b>IDENTIFICADOR</b> | DESCRIÇÃO DOS REQUISITOS FUNCIONAIS                                             |
|----------------------|---------------------------------------------------------------------------------|
| <b>RF001</b>         | O software deve efetuar o login de usuário.                                     |
| <b>RF002</b>         | O software deve permitir Cadastrar, Atualizar e Excluir usuário (aluno).        |
| <b>RF003</b>         | O software deve permitir Cadastrar, Atualizar e Excluir Prova de Provas.        |
| <b>RF004</b>         | O <i>software</i> deve gerar simulado a partir das provas cadastradas no banco. |
| <b>RF005</b>         | O <i>software</i> deve gerar o histórico dos usuários.                          |
| <b>RF006</b>         | O software deve gerar uma classificação a partir da pontuação dos<br>usuários.  |

**Tabela 1 – Requisitos funcionais**

Fonte: O autor (2022).

#### <span id="page-31-0"></span>3.1.2. Requisitos não Funcionais

Os requisitos não funcionais também referidos como requisitos de qualidades são aqueles que restringem a solução de um problema não se referem às funções específicas do sistema, mas sim a propriedades, tais como tempo de resposta, requisitos de armazenamento, restrições de entrada e saída, memória, entre outras (MENEZES, 2016; NETO, 2016;). Estes surgem por meio das necessidades dos usuários, devido a restrições de orçamento, políticas organizacionais, necessidade de interoperabilidade com outros sistemas de software ou hardware, ou a partir de fatores externos, como regulamentos de segurança ou legislações de privacidade (SOMMERVILLE, 2019).

| <b>IDENTIFICADOR</b> | DESCRIÇÃO DOS REQUISITOS NÃO FUNCIONAIS                                                                 |
|----------------------|----------------------------------------------------------------------------------------------------|
| <b>RNF001</b>        | O acesso ao software ocorre mediante a autenticação do usuário.                                         |
| <b>RNF003</b>        | O software deve fazer uso de design responsivo na codificação de<br>suas interfaces gráficas.           |
| <b>RNF004</b>        | Em caso de exclusão de algum item, o software sempre deve exibir<br>uma mensagem pedindo a confirmação. |
| <b>RNF005</b>        | O Software deve funcionar em qualquer navegador com suporte a<br>HTML5.                                 |

**Tabela 2 – Requisitos não funcionais**

Fonte: O autor (2022).

#### <span id="page-32-0"></span>3.1.3. Regras de Negócio

Regras de negócio são as diretrizes que devem ser observadas no desenvolvimento de um sistema (GALENO et al., 2020). Estas podem ser interpretadas por computadores, que define ou restringe alguns aspectos de um negócio, introduzindo obrigações ou necessidades, conforme as políticas da organização (KAMADA, 2006). Para o mesmo autor, tais regas são de suma importância para auxiliar a modelar as regras como entidades independentes da aplicação, que cuidam da forma como o negócio será realizado.

A Tabela 3 descreve as principais regras de negócio estabelecidas para o desenvolvimento do *software* referenciadas com a Tabela 1 acima.

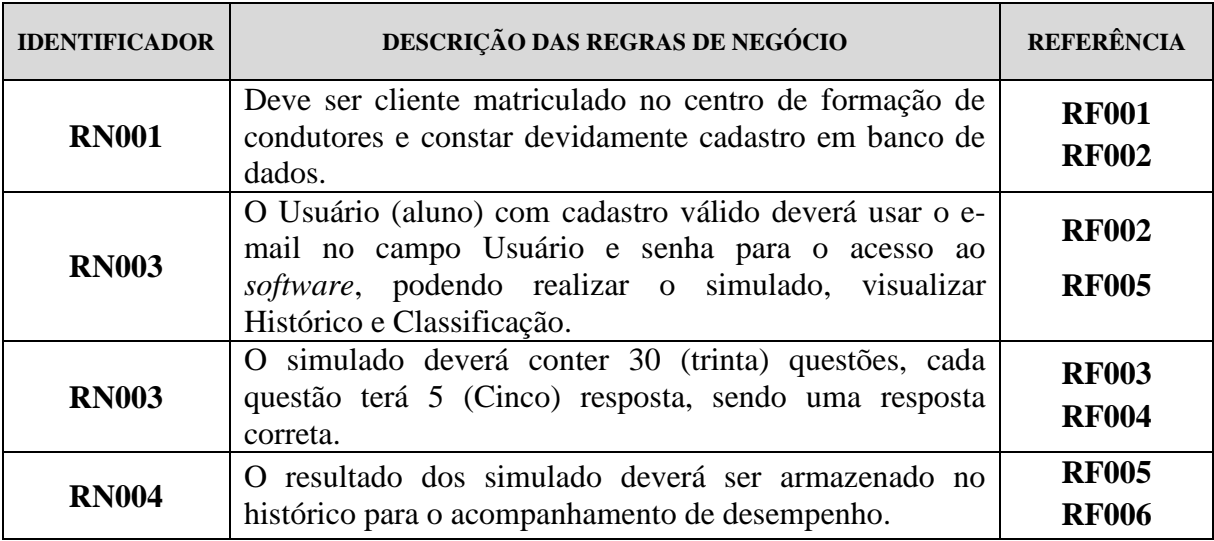

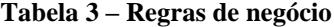

Fonte: O autor (2022).

#### <span id="page-32-1"></span>**3.2. Documentação**

A documentação de software tem um efeito significativo no entendimento do software (TLILLEY e HUANG, 2003), pois descreve cada parte do código-fonte, uma função, uma classe, um trecho ou módulo. Pode-se dizer que a documentação consiste em um conjunto de manuais gerais e técnicos, podendo ser organizado em forma de textos e comentários, utilizando ferramentas do tipo dicionários, diagramas e fluxogramas, gráficos, desenhos, dentre outros (COELHO, 2009).

<span id="page-32-2"></span>3.2.1. Diagrama de Caso de Uso

O diagrama de caso de uso (*Use Case*) é um elemento gráfico exclusivo, pois é um diagrama usado para modelar o modo como as pessoas esperam usar um sistema (OLIVEIRA FILHO, 2011). Este serve para identificar as interações individuais entre o sistema e seus usuários ou outros sistemas (SOMMERVILLE, 2019). Além disso, também representa agrupamentos de requisitos funcionais detalhados para um caso de uso (COPETTI, 2014; PENDER, 2004).

A Figura 3 mostra a modelagem de caso de uso, onde se pode verificar o desempenho das atividades realizadas pelos dois atores envolvidos no diagrama, o Ator Usuário (Aluno) e o Ator Administrador, que tem suas ações diferenciadas. No mesmo são mostrados 9 (Nove) cenários desempenhando o papel de cada Autor, como: Realizar Login, Manter Perfil, Realizar simulado, Gerenciar Usuário, Manter Prova, Manter Questão, Manter Turma, Visualizar Histórico e Visualizar Classificação.

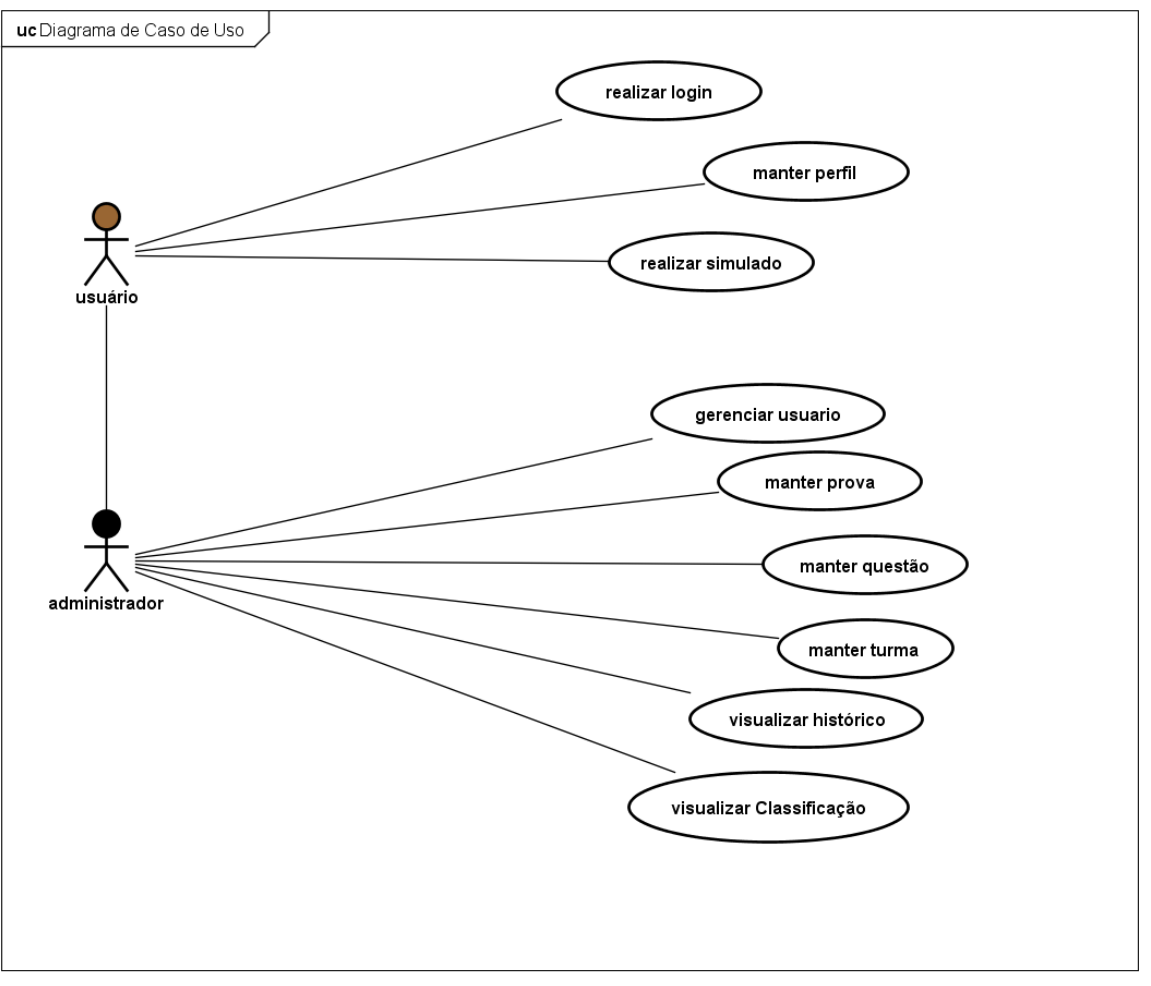

**Figura 3 – Diagrama de caso de uso**

A seguir, como extensões do Diagrama de Caso de Uso são descritos os cenários na Tabela 4 e Tabela 5.

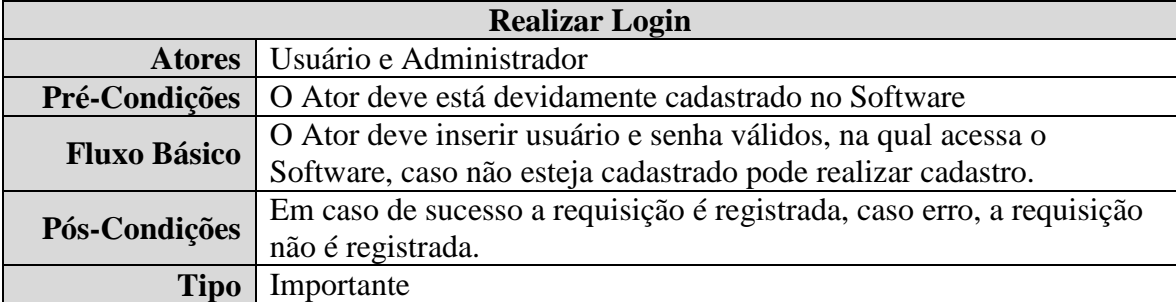

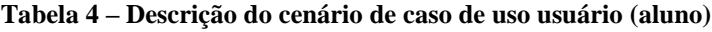

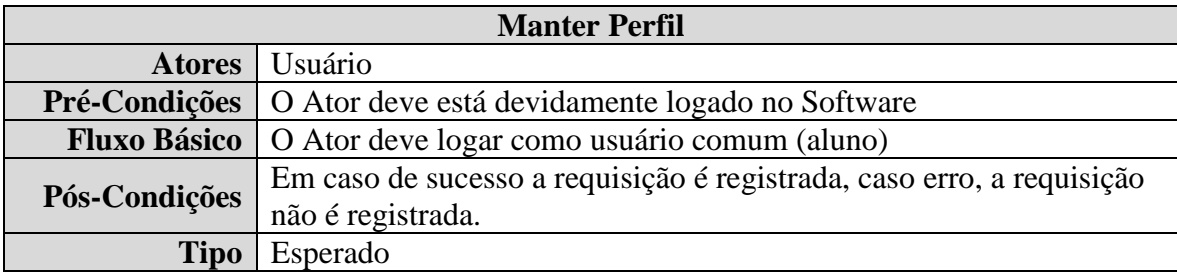

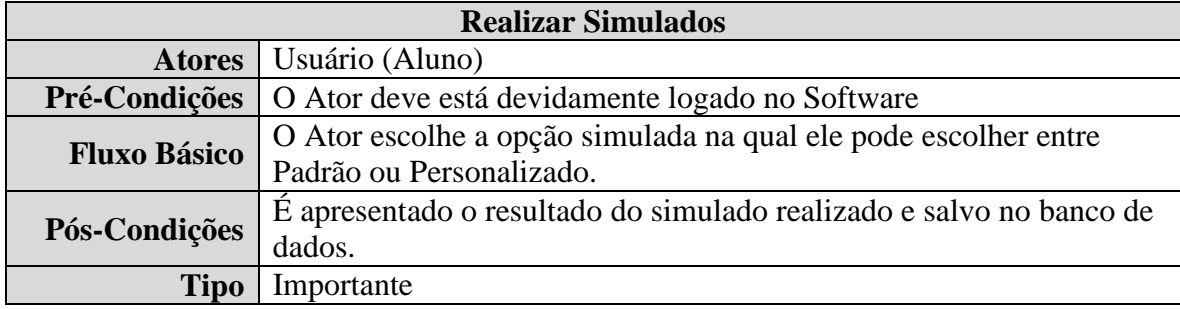

Fonte: O autor (2022).

## **Tabela 5 – Descrição do cenário de caso de uso administrador**

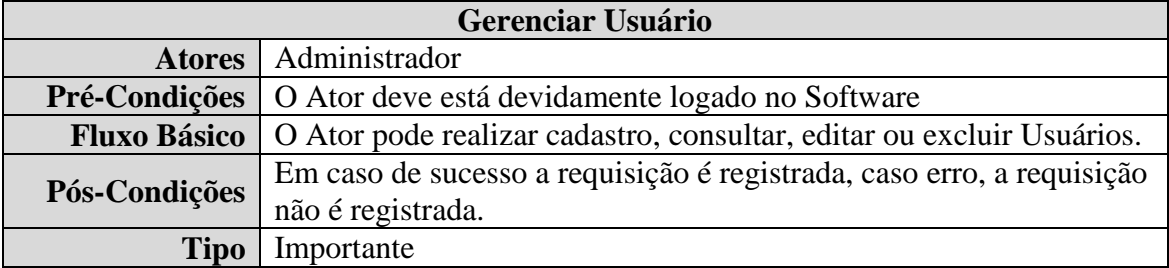

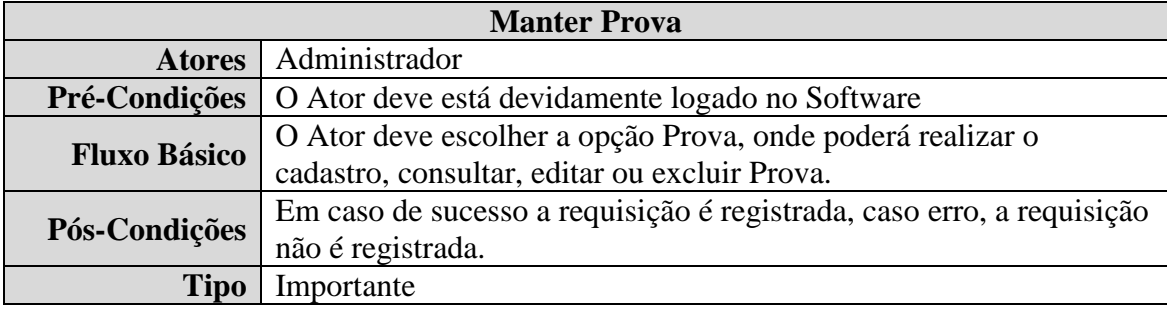

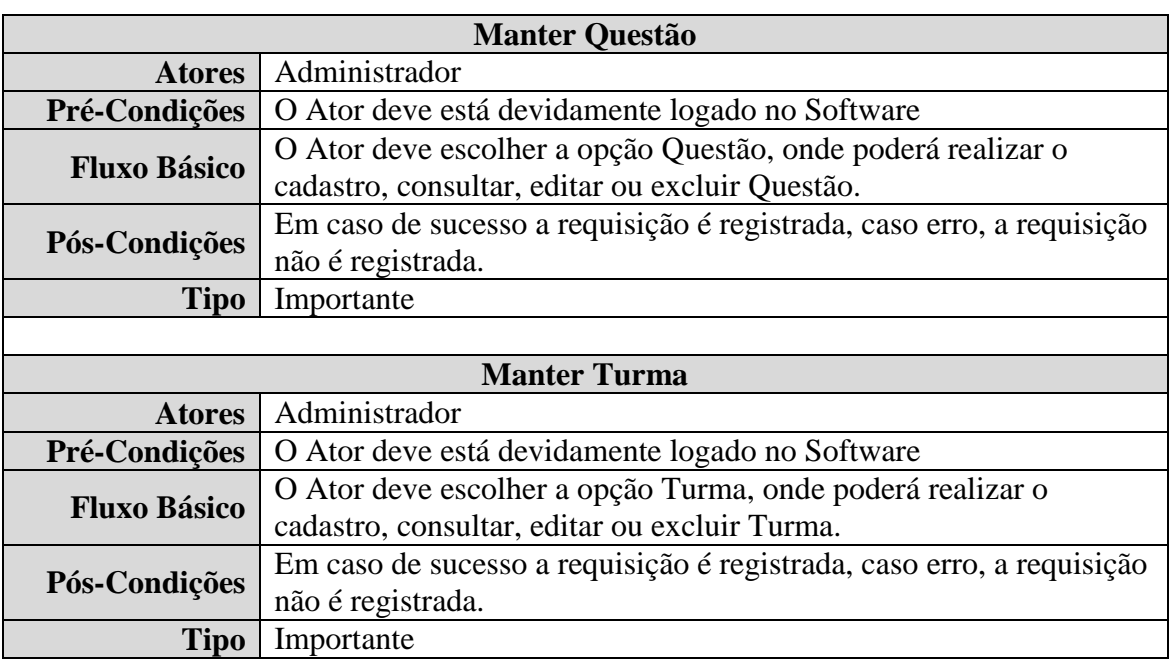

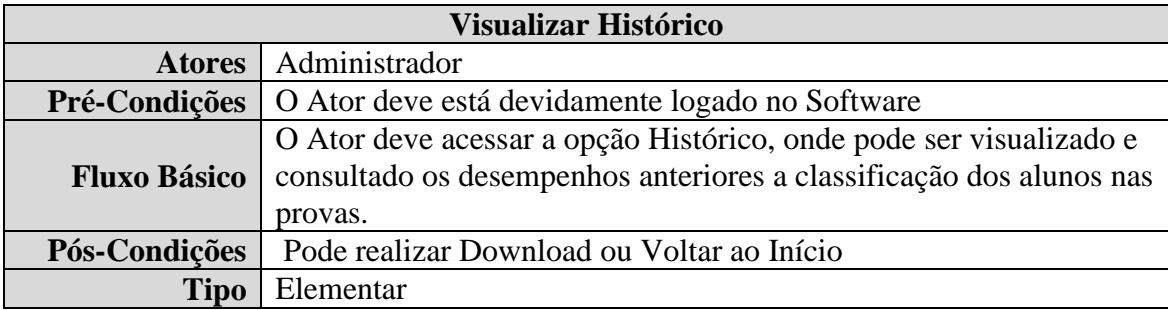

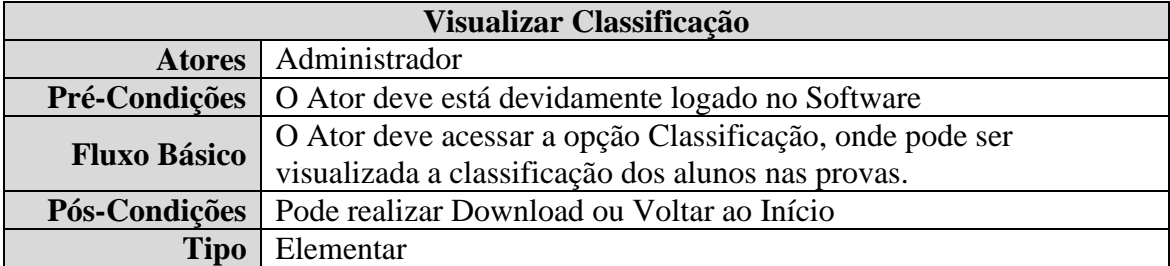

Fonte: O autor (2022).

#### <span id="page-35-0"></span>3.2.2. Diagrama de Classe

O diagrama de classes é provavelmente o mais utilizado e é um dos mais importantes da UML (GUEDES, 2011; PEREIRA, 2010). Servem de apoio para a maioria dos diagramas, pois define a estrutura das classes utilizadas pelo sistema, determinando os atributos e métodos que cada classe tem, além de esclarecer como as classes trocam informações entre si (GUEDES, 2011; SOMMERVILLE, 2019). Na figura 4, são
demonstrados os elementos contidos no diagrama de classe e as associações entre estes. O diagrama de classe é uma representação estática para descrever a estrutura do software, apresentado nas Classes: Usuário, Administrador, Questão, Disciplina, Turma, Prova, Resposta, Histórico e Classificação, atributos, operações e as relações entre os objetos.

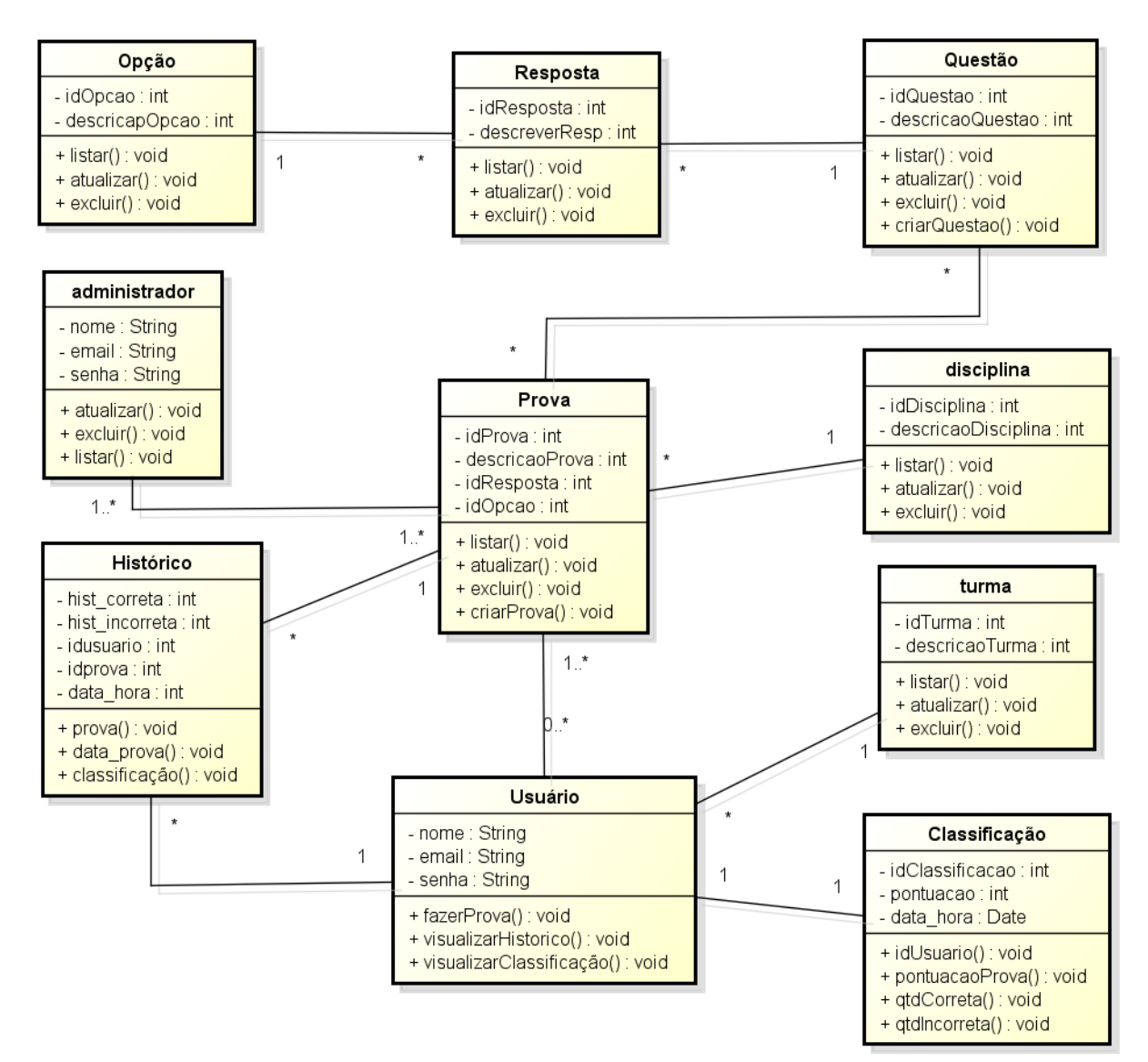

**Figura 4 – Diagrama de classe**

Fonte: O autor (2022).

37

#### 3.2.3. Diagrama de Sequência

O diagrama de sequência é utilizado principalmente para modelar as interações entre os atores e os objetos em um sistema e as interações entre os próprios objetos. Sua linguagem UML tem uma sintaxe rica para diagramas de sequência, que permite a modelagem de vários tipos de interação. Este mostra a sequência de interações que ocorrem durante um caso de uso em particular ou em uma instância de caso de uso (SOMMERVILLE, 2019).

Sendo uma solução dinâmica, pelo fato de ocorrer sobre *linhas de vida*: Administrador é quem realiza a ação no sistema, Interface refere-se à tela em que o usuário interage no sistema, Banco de Dados são os locais onde se realiza as consultas e armazenam-se os dados a serem acessados pelo usuário que tem uma vida simultânea, e as mensagens de trocas entre eles para desempenhar suas funções são: Cadastrar Prova, Listar Prova, Consultar Prova, Editar Prova e Excluir prova, sendo realizados antes do término da linha de vida da tela Manter Prova. A seguir, a Figura 5 mostra o diagrama de sequência e suas aplicabilidades, outros diagramas de sequência que descrevem outras interações entre atores e objetos então disponíveis no Apêndice A.

**Figura 5 – Diagrama de sequência**

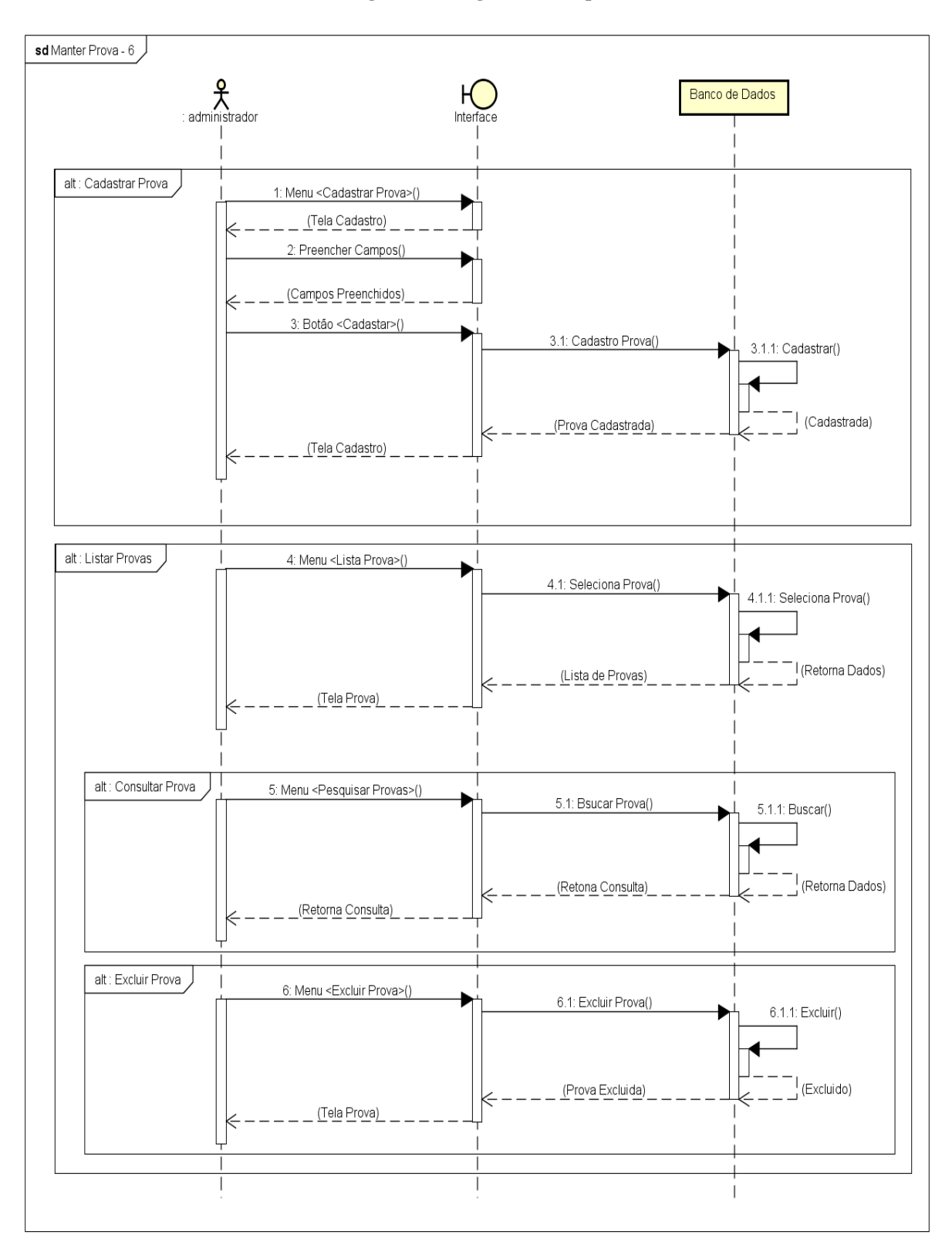

#### 3.2.4. Diagrama de Atividade

O diagrama de atividade é um dos diversos diagramas definidos pela UML (FERREIRA e MARTINS, 2010). Este se preocupa em descrever os passos a serem percorridos para a conclusão de uma atividade específica, podendo esta ser representada por um método com certo grau de complexidade, um algoritmo, ou mesmo por um processo completo. Além de concentra-se na representação do fluxo de controle de uma atividade (GUEDES, 2011).

Na Figura 6 são apresentadas as principais ações das atividades no aspecto comportamental do processo desenvolvidas. No diagrama de Atividade apresentado existem 5 (Cinco) etapas que o processo percorre, sendo elas: Início, Sistema, Administrador, Usuários e Fim. O Usuário entra e faz Login com usuário e senha, caso a verificação seja inválida retorna e faz Login novamente, caso a verificação seja válida, inicia a seção, e poderá fazer se o usuário for Administrador então poderá fazer: Manter Perfil, Gerenciar Usuário, Manter Prova, Manter Questão, Manter Disciplina, Manter Turma, Visualizar Histórico ou Visualizar Classificação, e finaliza o processo saindo e se o Usuário for Aluno fará Prova, e finaliza o processo saindo.

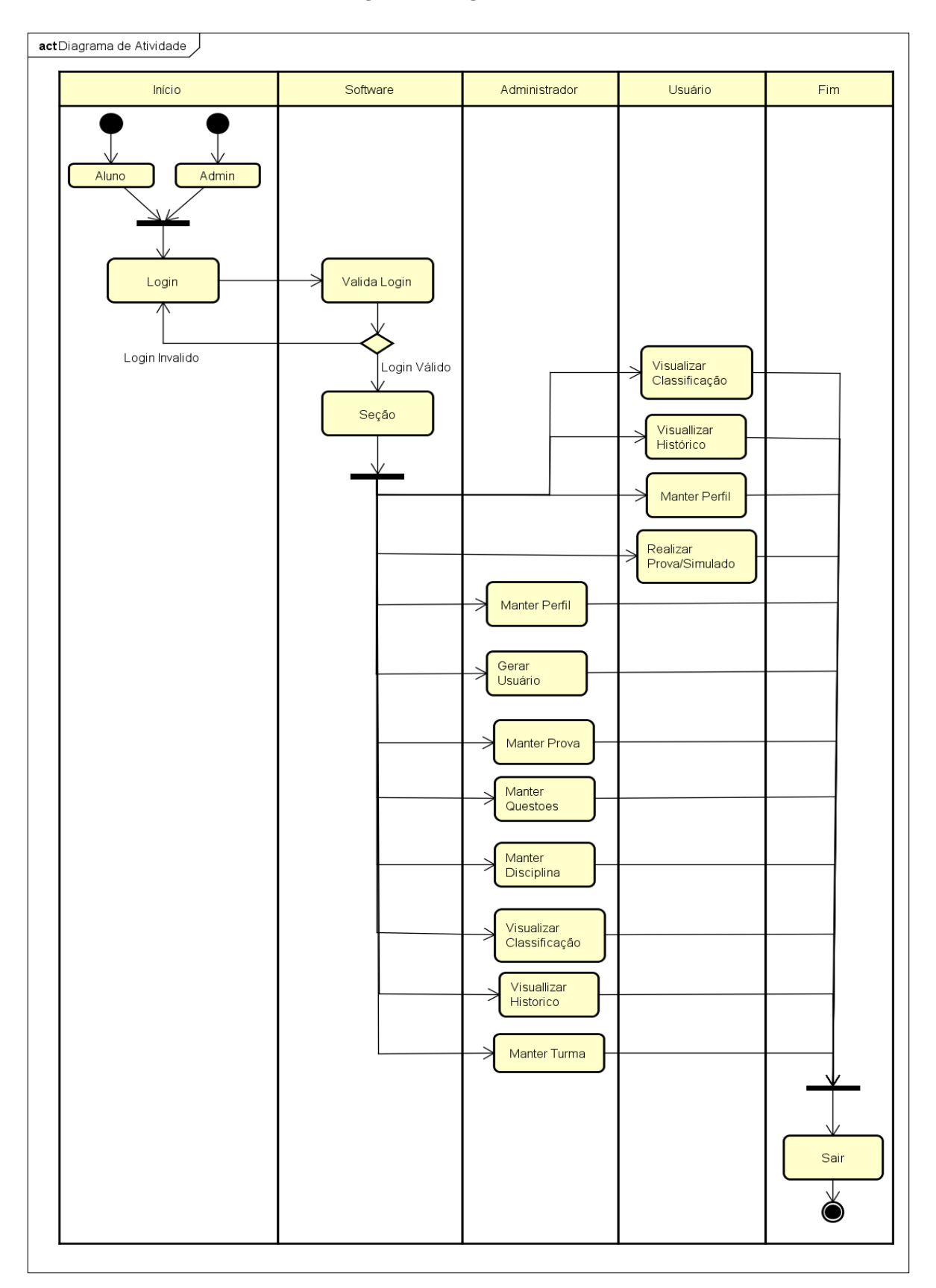

**Figura 6 – Diagrama de atividade**

Fonte: Autor (2022).

#### 3.2.5. Diagrama de Implantação

O diagrama de implantação é utilizado para modelar uma visão estática da implantação de um sistema (BOOCH, RUMBAUGH e JACOBSON, 2005). Este determina as necessidades de hardware do sistema, as características físicas como servidores, estações, topologias e protocolos de comunicação, ou seja, todo o aparato físico sobre o qual o sistema deverá ser executado (GUEDES, 2011).

O diagrama de implantação apresentado na Figura 7 tem como objetivo mostrar o ambiente físico onde o software será instalado, no nó que irá acessar o software, será necessário que o cliente use um computador ou dispositivo móvel tendo ela um browser/Navegador para fazer a comunicação com o servidor Apache e tendo acesso ao software e Banco De Dados.

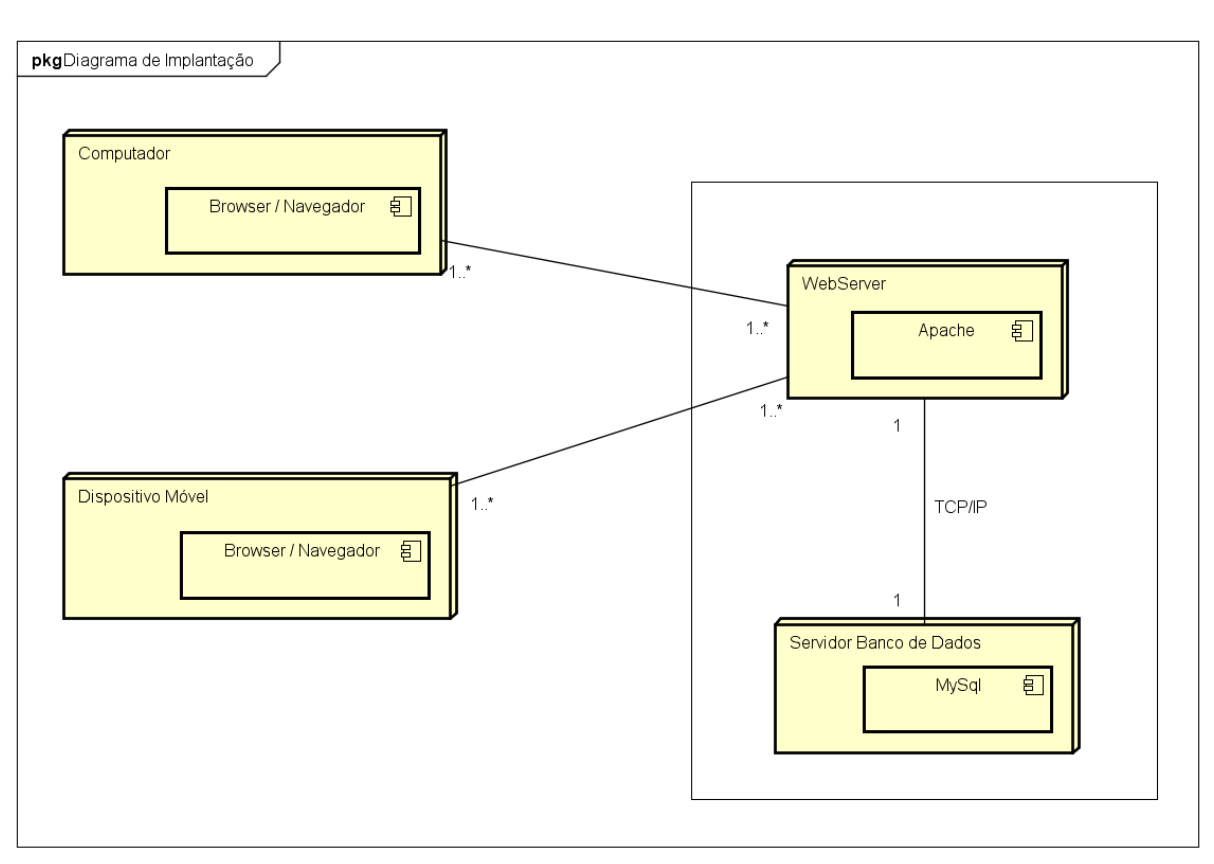

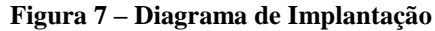

Fonte: O autor (2022).

#### 3.2.6. Diagrama Entidade Relacionamento - Banco de Dados

O Diagrama Entidade Relacionamento (DER) utiliza elementos gráficos para descrever o modelo de dados de um sistema com alto nível de abstração (MAGALHÃES e NETO, 2010). Além disso, também realiza a estruturação dos dados armazenados, evidenciando as entidades, atributos, relacionamentos e dependências entre eles (PEREIRA, 2010). Na figura 8, é apresentado o diagrama de entidade de relacionamento utilizado para o desenvolvimento do banco de dados.

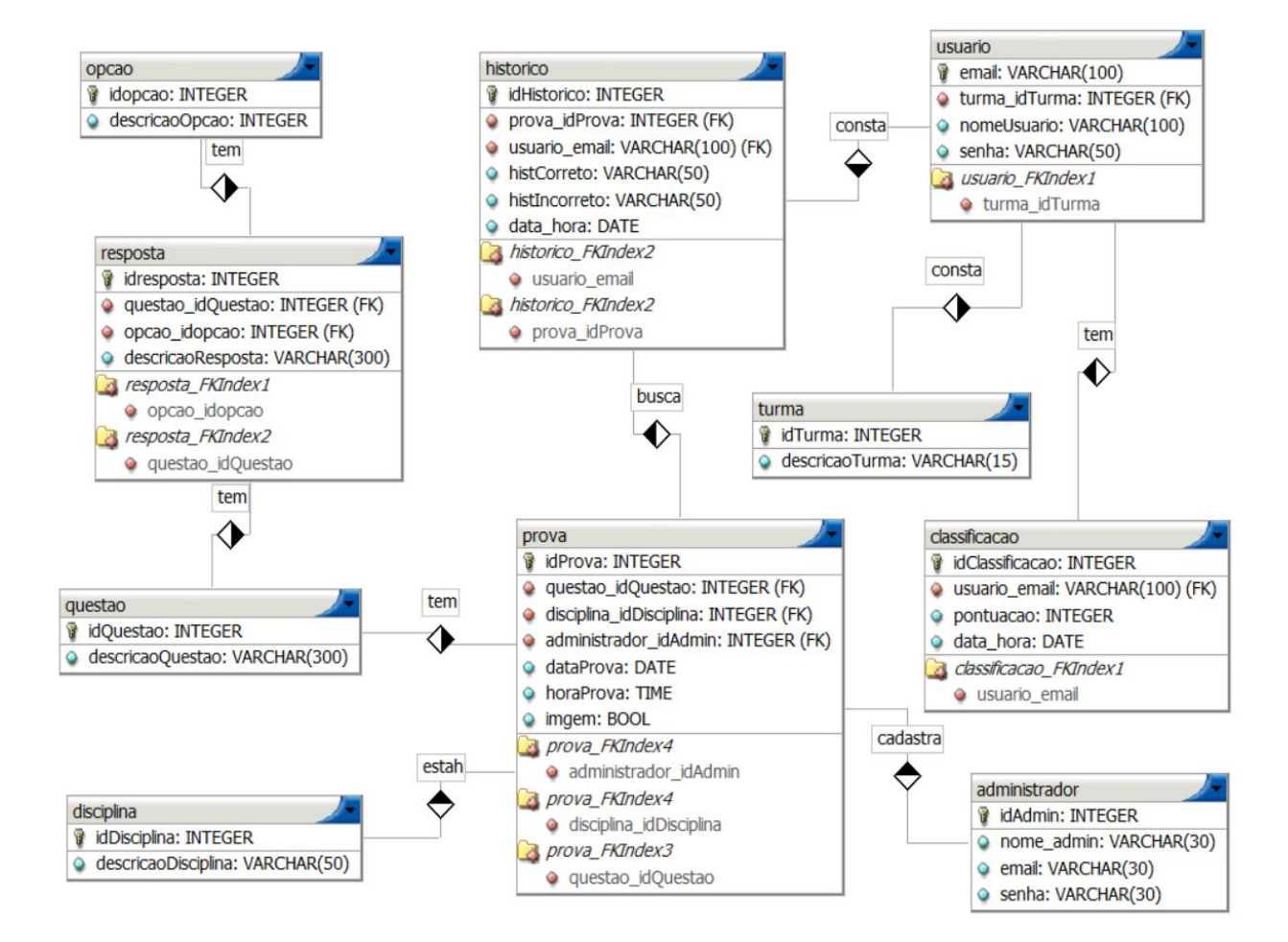

#### **Figura 8 – Diagrama entidade relacionamento DER**

# **4. IMPLEMENTAÇÃO DO SOFTWARE**

*Neste Capítulo será exposto o processo de detalhamento do sistema, suas telas e funcionalidades, resultados obtidos e recomendações.*

### **4.1. Telas do Software**

Na Figura 9, apresenta-se a tela referente escolha de usuário para Login do *software*, nela o usuário como administrador ou aluno, ao clicar em qualquer um dos botões, será direcionado a tela de Login para realizar o mesmo.

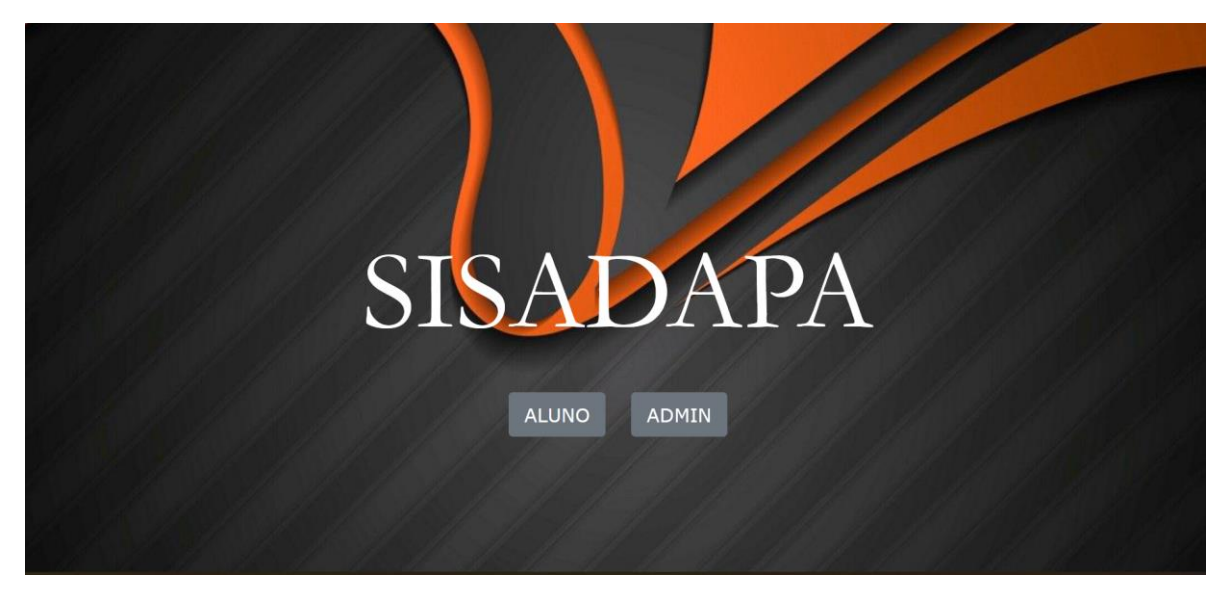

#### **Figura 9 – Tela escolher de usuário para login**

Fonte: O autor (2022).

Já na Figura 10, o Usuário aluno deverá informar "e-mail" no campo Usuário e a password no campo senha, com a senha já cadastrada, o usuário deverá clicar no botão Entrar e assim realizar seu login no *Software*.

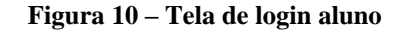

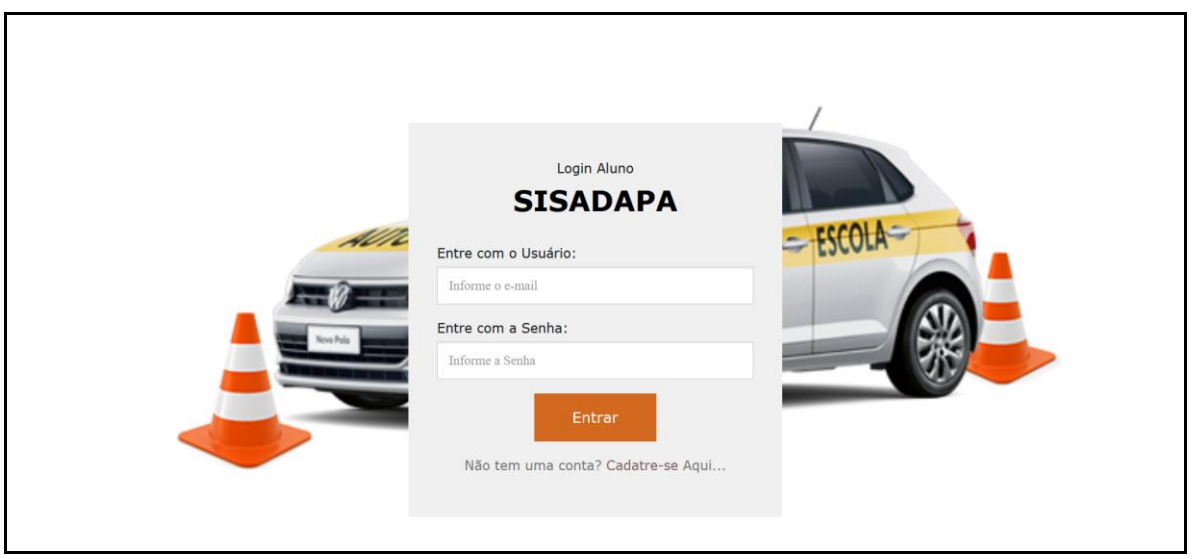

Fonte: O autor (2022).

A Tela principal do perfil Administrador (Figura 11) permite o acesso aos menus: Home, Usuário, Prova, Histórico, Classificação e Sair, sendo que cada uma das opções do menu de Usuário e Prova tem um submenu Cadastrar e Listar.

Ao clicar no menu Home o usuário irá retornar a página principal.

No menu Usuário ao clicar aparecerá o submenu cadastrar, para realizar o cadastro de usuário e também um submenu listar usuário que poderá mostrará uma listagem dos usuários cadastrados, onde terá botões para editar e excluir usuário.

No menu Prova ao clicar aparecerá o submenu cadastrar em prova, para realizar o cadastro de prova e também um submenu listar prova que poderá mostrará uma listagem dos provas cadastradas, onde terá botões para editar e excluir prova.

No menu Histórico terá o acesso ao histórico das provas, por fim, no menu Classificação o usuário terá acesso a pontuação que realizou na prova.

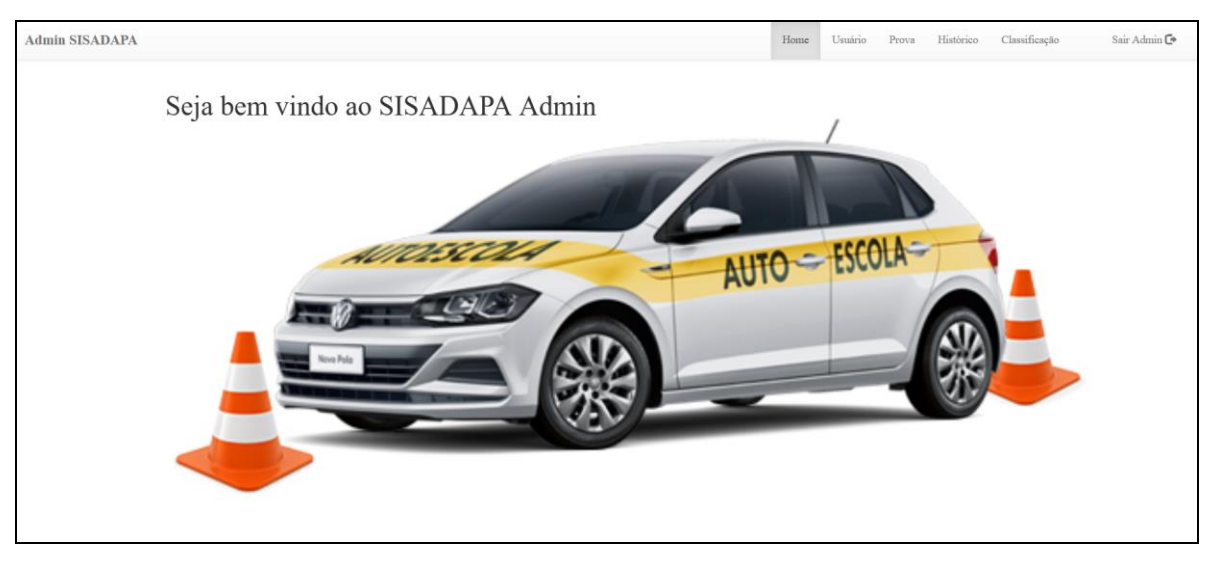

**Figura 11 – Tela principal menu administrador**

Para acessar o sistema, o usuário aluno ou administrador precisa realizar seu cadastro na tela de Cadastro de Usuário (Figura 12). No perfil Administrador é necessário informar os seguintes dados: Nome, CPF, Sexo, Data de nascimento, tipo de usuário: administrador ou aluno e caso tenha foto o mesmo poderá anexá-la (opcional). Após o preenchimento de todas as informações, o mesmo deverá clicar na opção salvar.

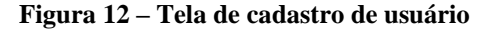

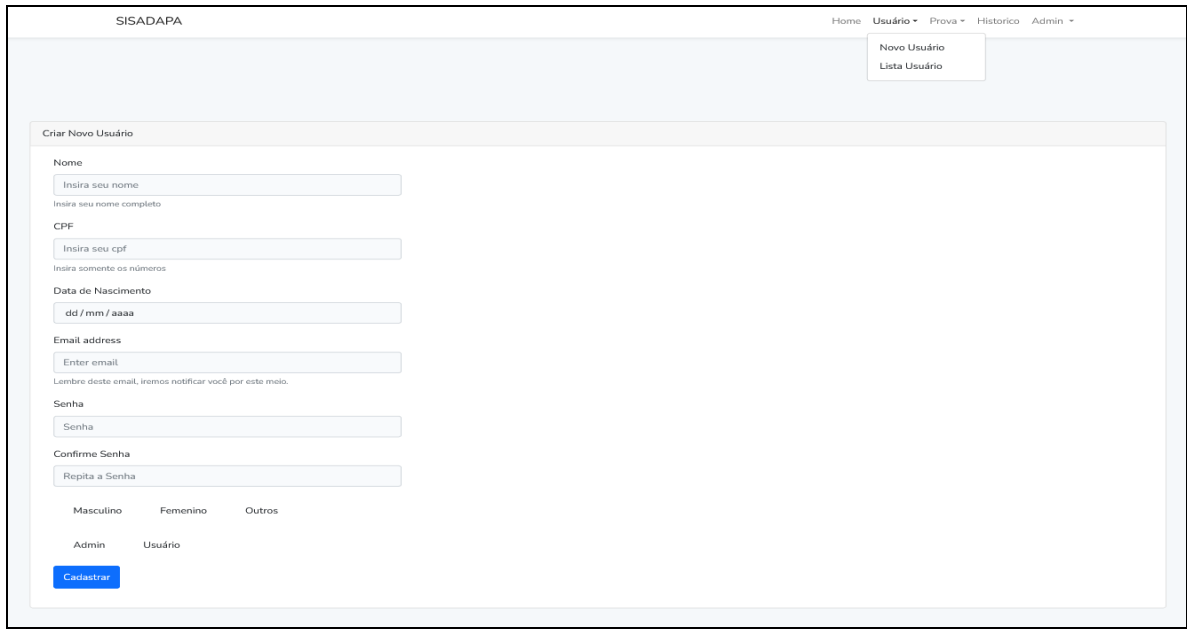

Fonte: O autor (2022).

Fonte: O autor (2022).

Figura 13 do perfil Administrador, mostra a Tela de Listagem de Usuários, acessada no menu Usuário e submenu Listar. Nesta tela apresenta-se a listagem de todos os usuários já cadastrados no software, possibilitando ao administrador uma visão geral das informações dos usuários cadastrados, além de permitir as opções de editar ou excluir os usuários.

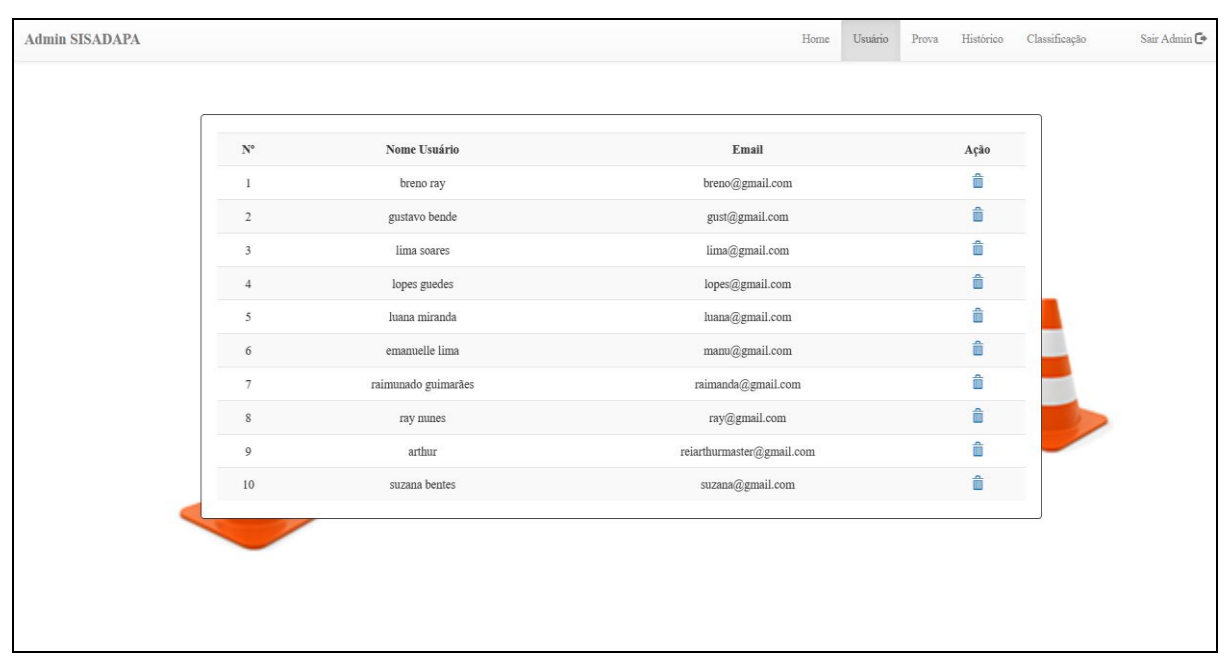

**Figura 13 – Tela de lista de cadastro de usuário**

A Tela de Cadastro de Prova (Figura 14) acessada no menu Prova submenu Cadastrar Prova que permite ao administrador realizar o cadastro de provas e listar provas. Na tela de cadastro de Prova, os campos devem ser preenchidos com os seguintes itens: Nome da prova, data da prova, número e tempo da prova e disciplinas.

Fonte: O autor (2022).

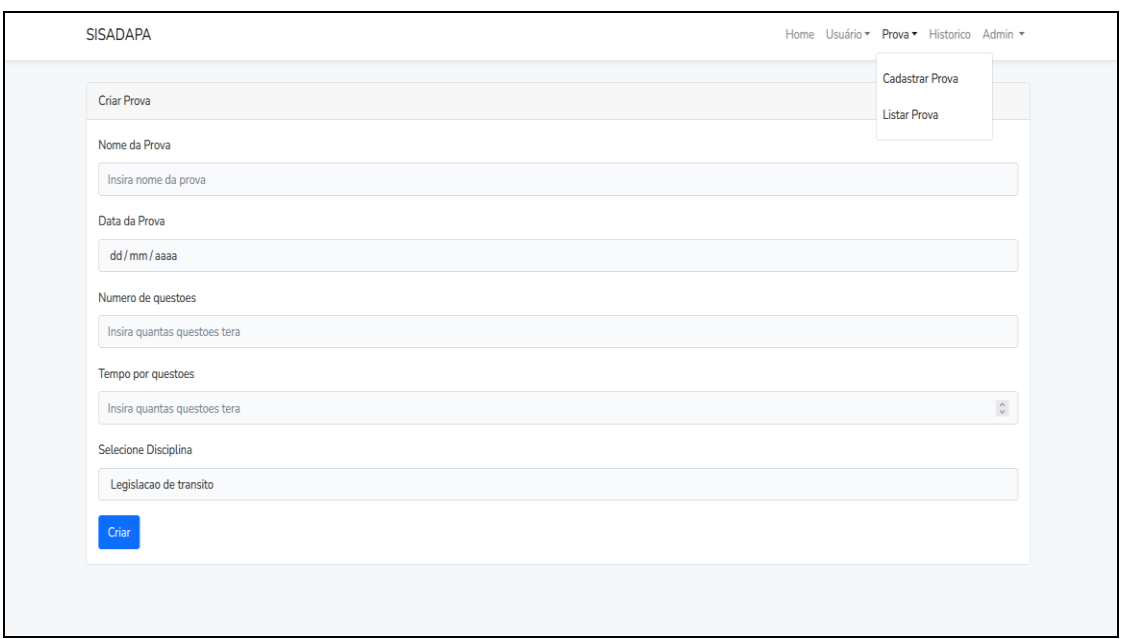

**Figura 14 – Tela de cadastro de prova**

Fonte: O autor (2022).

A Figura 15, apresenta a tela Lista de Prova, localizada no menu Prova e submenu Lista Prova, esta lista as provas cadastradas e possibilita a opção de editar ou excluir prova caso queria.

**Figura 15 – Tela de lista de prova**

|                | <b>SISADAPA</b>   | Home Usuário v Prova v Historico Admin v |                           |                |
|----------------|-------------------|------------------------------------------|---------------------------|----------------|
| Id             | <b>Nome Prova</b> | Numero de questoes                       | <b>Disciplina</b>         | Ações          |
| $\overline{3}$ | Simulado 1        | 30                                       | Legislacao de transito    | Edit<br>Delete |
| $\overline{4}$ | Simulado 2        | 30                                       | Direcao Defensiva         | Edit<br>Delete |
| 5              | Simulado 3        | 30                                       | <b>Primeiros Socorros</b> | Edit<br>Delete |
| 6              | Simulado 4        | 30                                       | Meio Ambiente e Cidadania | Edit<br>Delete |
| $\overline{7}$ | Simulado 5        | 30                                       | Mecanica Basica           | Edit<br>Delete |

Fonte: O autor (2022).

A Tela de Visualizar Histórico (Figura 16) apresenta históricos dos simulados realizados pelos alunos, assim, poderá ser feito o acompanhamento de desempenho de aprendizagem e a assimilação de conteúdos nas disciplinas aplicadas em sala.

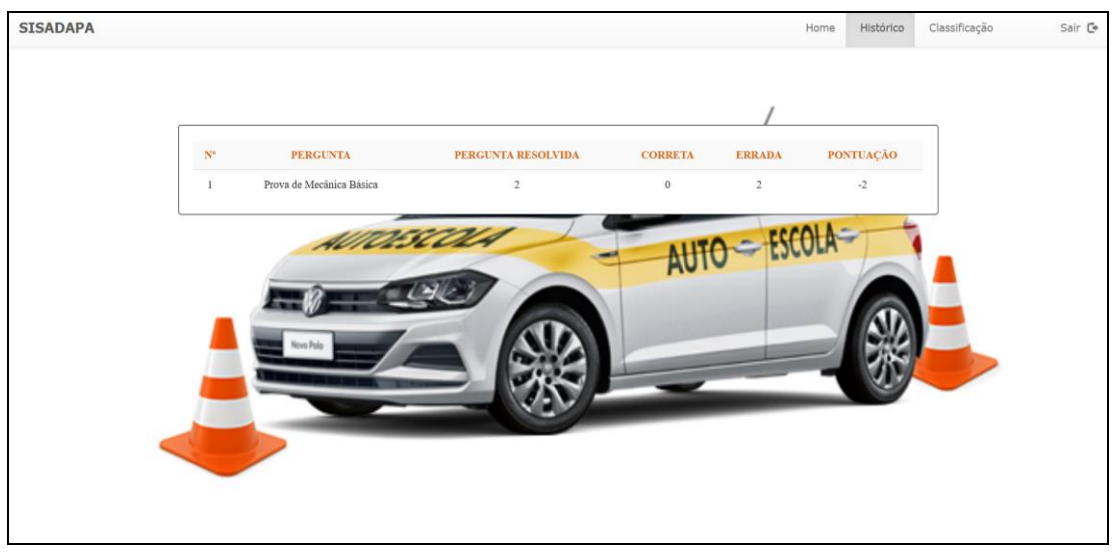

**Figura 16 – Tela de visualizar histórico**

Na tela visualizar classificação Figura 17 apresenta a classificação do aluno ao realizar a prova, posição na classificação, nome e pontuação.

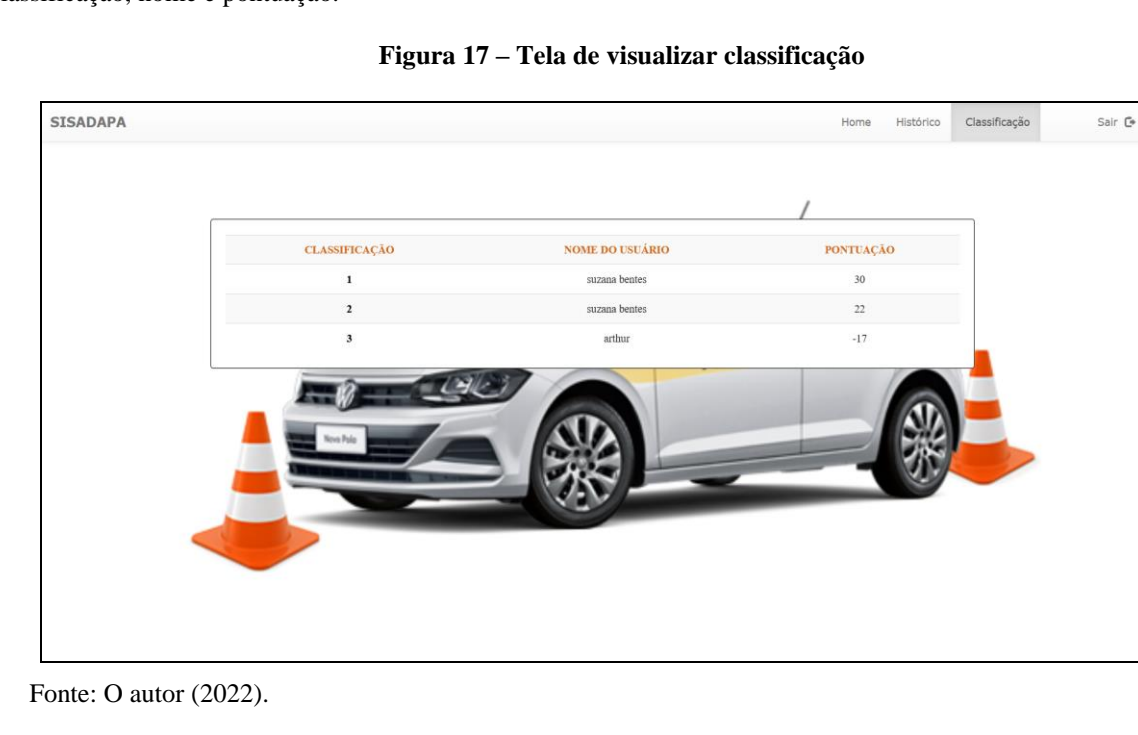

Fonte: O autor (2022).

Na tela principal do Aluno (Figura 18) após entrar, o aluno observa lista de simulado, ao clicar no botão iniciar indicando o Simulado, ao clicar será direcionado ao simulado que deseja realizar.

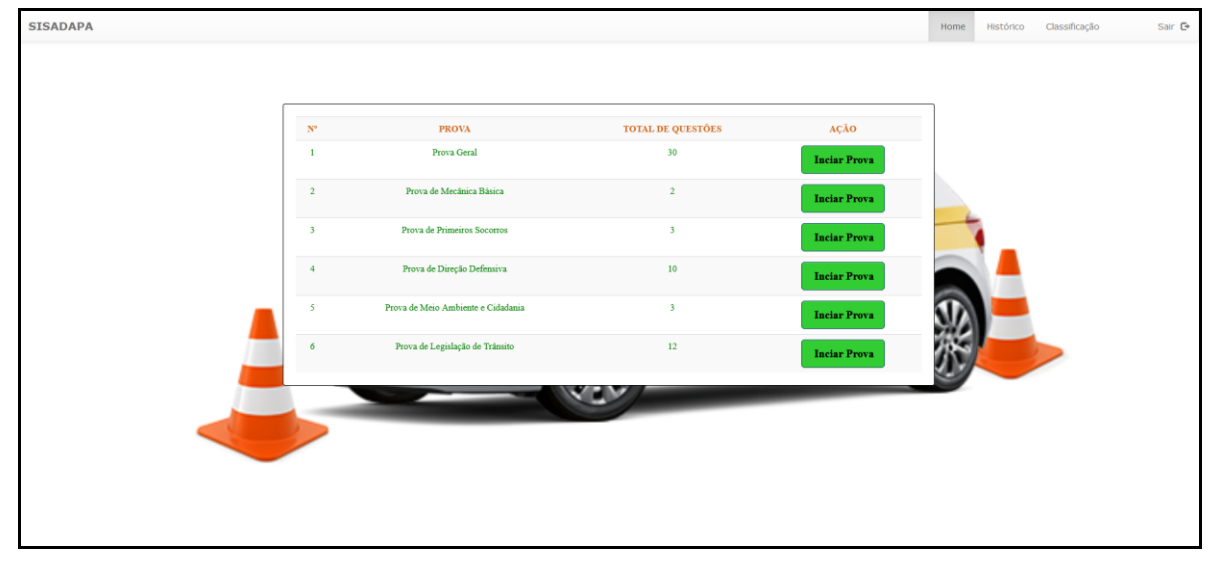

**Figura 18 – Tela principal aluno**

Na tela de Simulado, o aluno irá realizar o Simulado para testar seus conhecimentos nas disciplinas ministradas ao longo das aulas teóricas de legislação, sendo estas: legislação de trânsito, direção defensiva, primeiros socorros, meio ambiente e cidadania e mecânica básica, totalizando 30 (trinta) questões, tendo uma pontuação de 21 (vinte e um) acertos para ser considerado "Apto", se a pontuação for inferior o aluno estará "Inapto". Na Figura 19 é possível observar a Tela de Simulado.

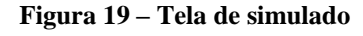

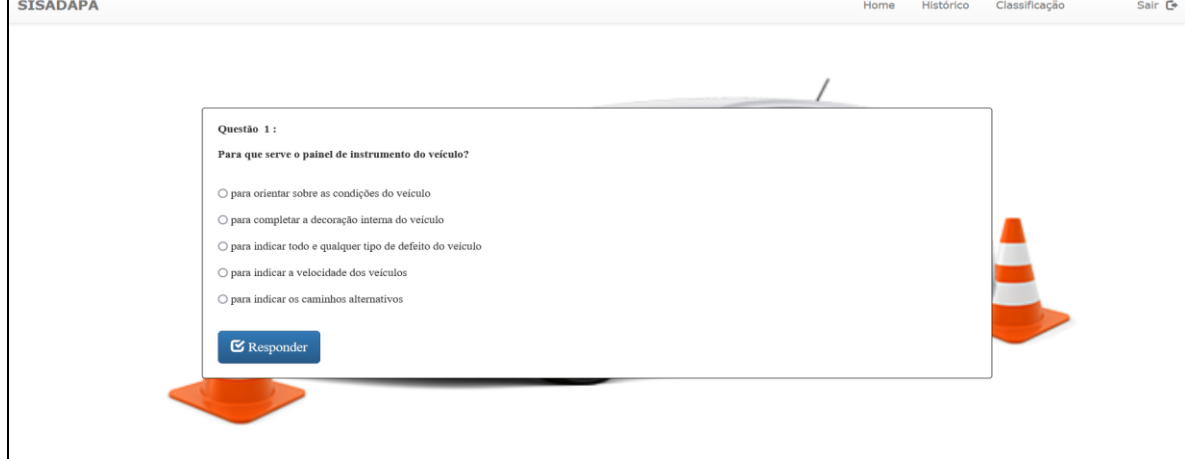

Fonte: O autor (2022).

Fonte: O autor (2022).

A Figura 20 após ter sido realizado o simulado mostra a Tela de Resultado de Prova, contendo informações do simulado realizado como: total de questões, respostas corretas, respostas incorretas e pontuação obtida no simulado.

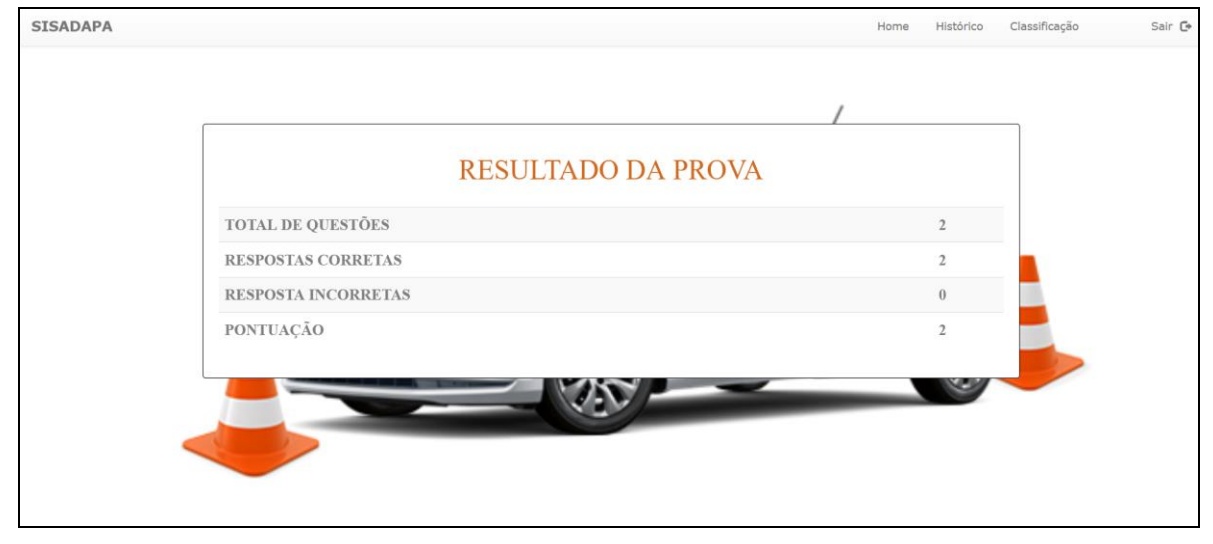

**Figura 20 – Tela de Resultado do Simulado**

Fonte: O autor (2022).

### **4.2. Avaliação do Sistema**

#### 4.2.1. Processo de Avaliação

No processo de avaliação do software teve como principal foco a usabilidade e aceitação do SISADAPA (Sistema de Acompanhamento de Desempenho de Alunos em Provas de Autoescola), foram feitos testes para verificar a interação com usuário para verificar a percepção, utilizando a aplicação de um questionário a respeito do software, para isso foi usando o modelo TAM (Modelo de Avaliação de Tecnologia). A aplicação dos testes foi realizada em sala de aula com acadêmicos dos cursos da área de Engenharia de Software do ICET, sendo ao todo 32 participantes.

Contudo a avaliação ocorreu inicialmente com instruções e passos a serem realizados para pelos acadêmicos, onde foi entregue ao participante o Termo de Consentimento Livre e Esclarecido (Apêndice B), informando sobre o motivo da avaliação e os procedimentos a serem seguidos para a realização do teste e fazendo a interação dos acadêmicos com o sistema, onde os executaram passo a passo um roteiro de teste (Apêndice C). Após a execução dos passos o participante era submetido ao Questionário Pós-avaliação (Apêndice D).

#### 4.2.2. Resultados da Avaliação

Para a obtenção dos resultados foi aplicado um formulário em forma de questionário de pós-avaliação dividido em duas partes: uma em relação à sua percepção referente à facilidade de uso e desempenho na utilização do sistema SisADAPA e outra em relação à sua percepção sobre a utilidade do sistema SisADAPA, com isso, mostrando o grau de concordância nos gráficos abaixo. Com os testes realizados foram gerados gráficos onde o grau de concordância é apresentado de forma quantitativa em formato de porcentagem para uma melhor compreensão dos resultados obtidos. As respostas foram avaliadas em: Concordo Totalmente que corresponde a 100%, Concordo Amplamente estão no intervalo de 99% - 70%, Concordo Parcialmente no intervalo de 69% - 51%, Discordo Parcialmente 50% - 31%, Discordo Amplamente 30% - 1% e Discordo Totalmente (0%).

Na Figura 21, respondendo o questionário sobre o sistema ser fácil de utilizar ou acessar, 65,6% dos participantes estavam concordando parcialmente afirmando ser fácil utilização do sistema, 25% discordaram amplamente e 9,4% discordam amplamente com essa afirmação.

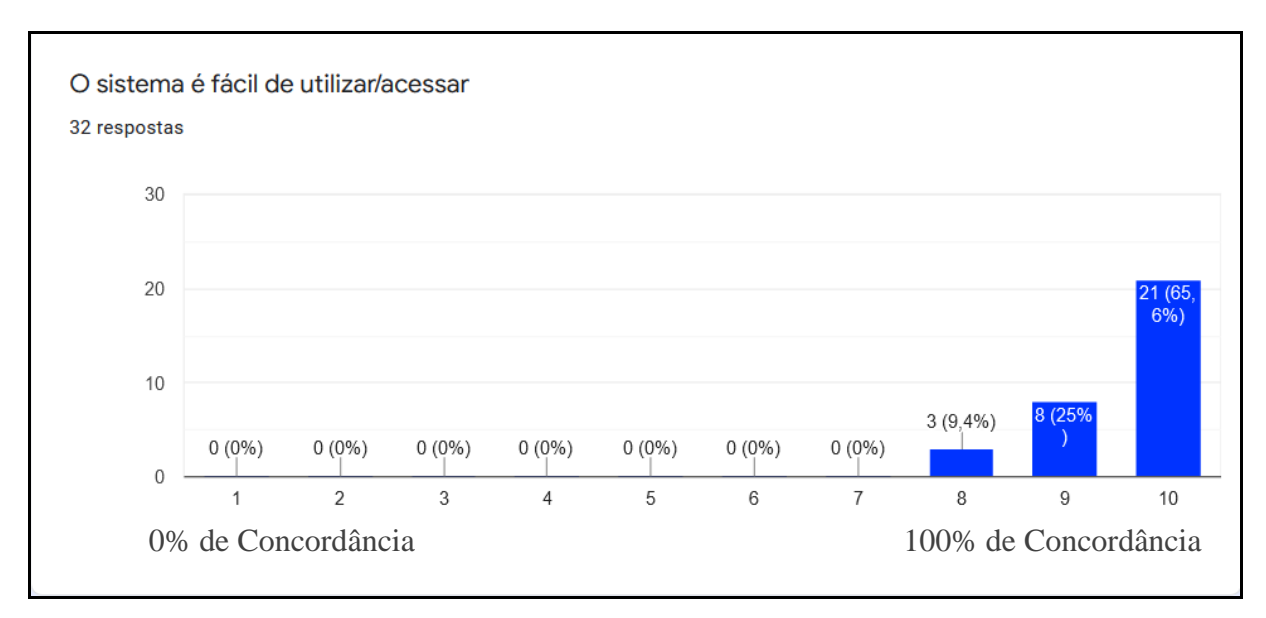

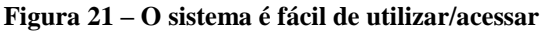

Fonte: O autor (2022).

A Figura 22, mostra em gráfico qual a porcentagem em relação à pergunta: "eu entendi o que acontecia na minha interação com o software", tendo os participantes entendido com concordância parcial de 59,4% , 21,9% discordaram amplamente e 15,6% discordando amplamente e 3,1% discordam amplamente com essa afirmação.

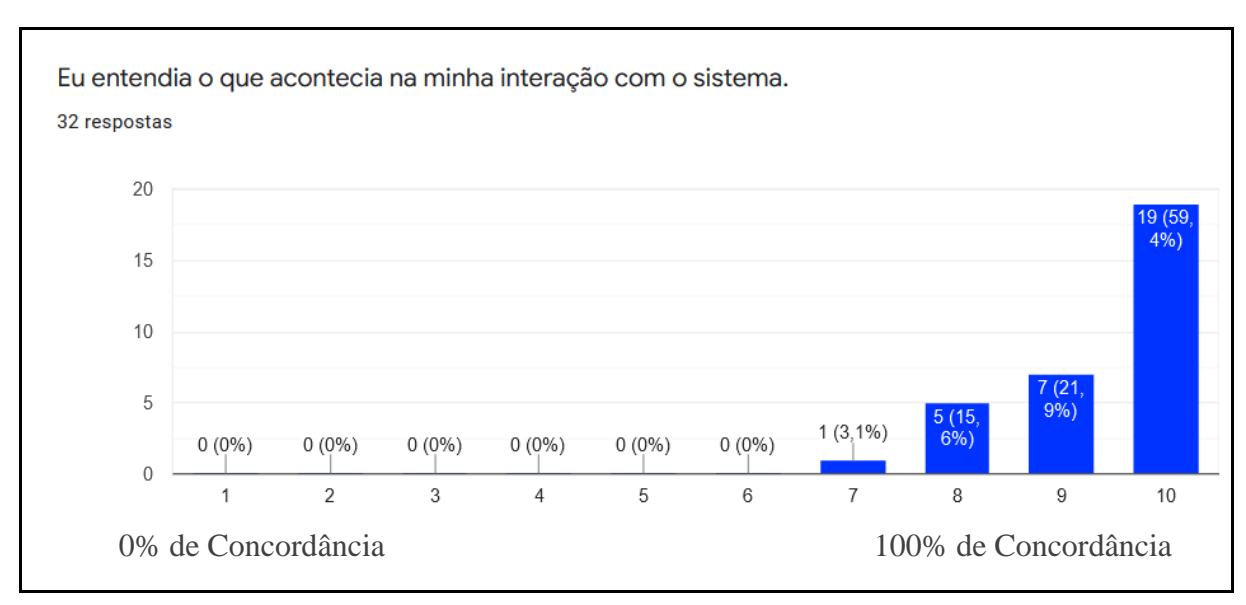

**Figura 22 – Eu entendi o que acontecia na minha interação com o software**

Fonte: O autor (2022).

O gráfico mostrado pela Figura 23 indica como foi fácil ganhar habilidade no uso do software, sendo 56,3% tiveram uma concordância parcial, 34,4% discordância parcial, 6,3% discordância ampla 3,1% teve uma discordância ampla.

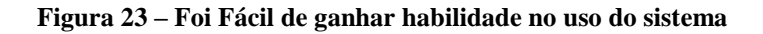

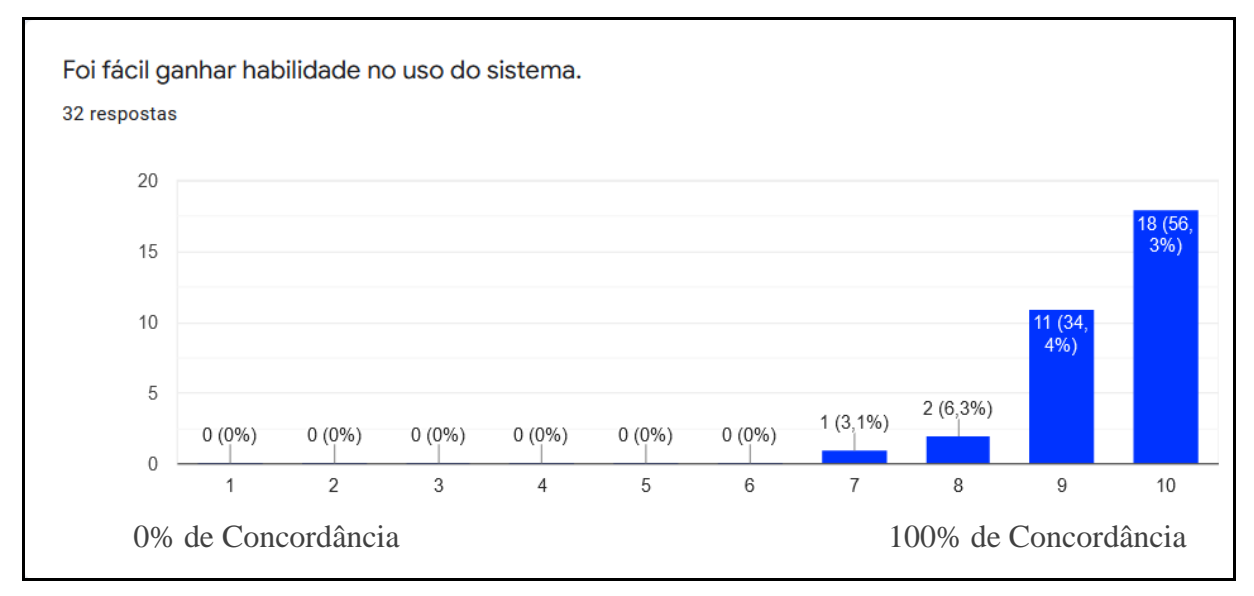

O gráfico indicado na Figura 24 apresenta a pergunta: "O sistema mostrou ter um bom tempo de execução", 56,3% dos acadêmicos tiveram uma concordância parcial, 25% discordância ampla, 12,5% discordância ampla e 6,3% tiveram uma concordância ampla.

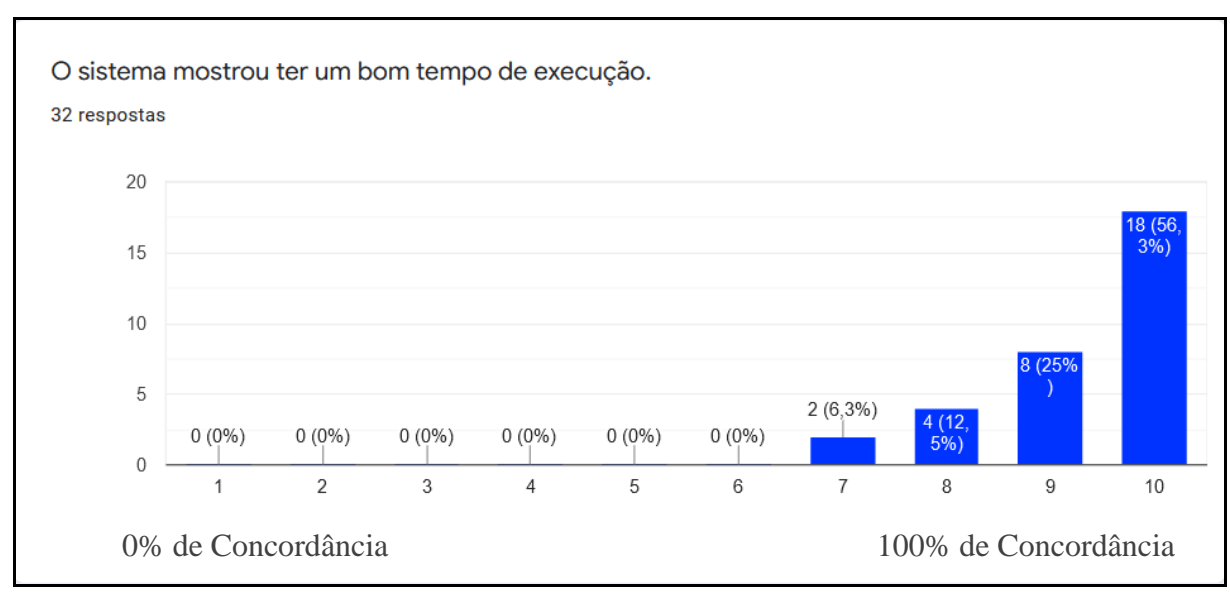

**Figura 24 – O sistema mostrou ter bom tempo de execução**

Figura 25 indica em gráfico como o software possui uma interface ou visual atraente, tendo uma porcentagem de 40,6%, 31,3% e 12,5% discordância parcial com 6,3% e 3,1% de discordância parcial.

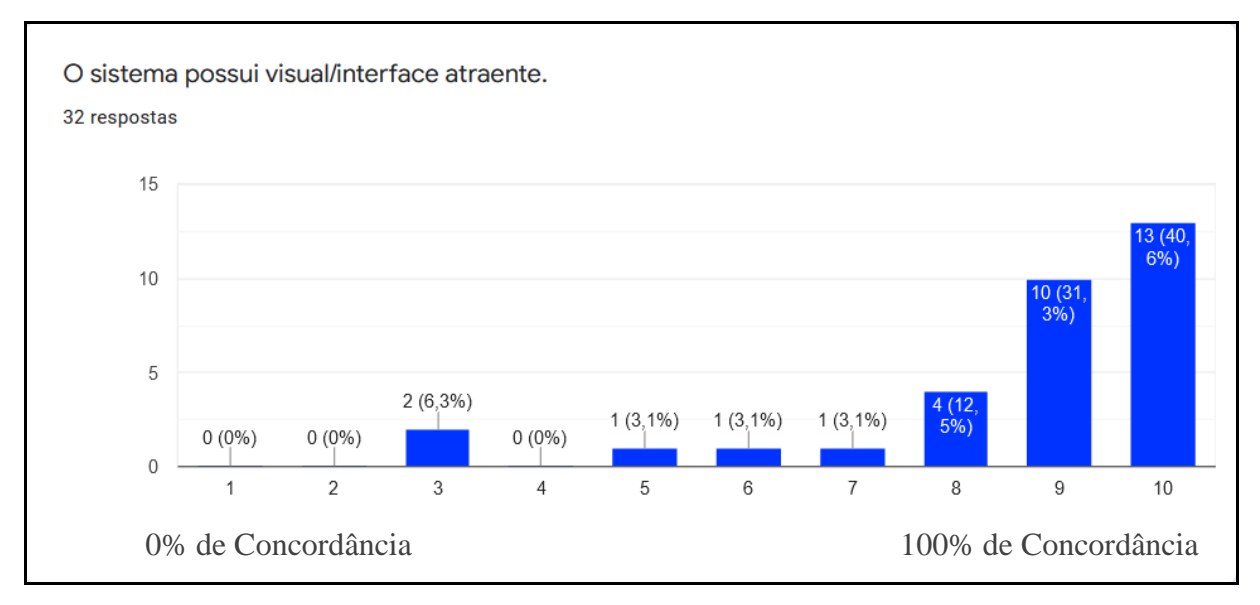

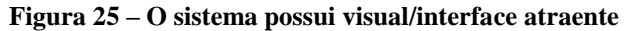

Fonte: O autor (2022).

Fonte: O autor (2022).

O gráfico na Figura 26 mostra a facilidade quanto ao manuseio do software para futuras experiências, 59,4% tiveram uma parcial, 34,4% discordância parcial e 3,1% uma discordância ampla.

**Figura 26 – É fácil lembrar como utilizar o sistema em uma futura experiência**

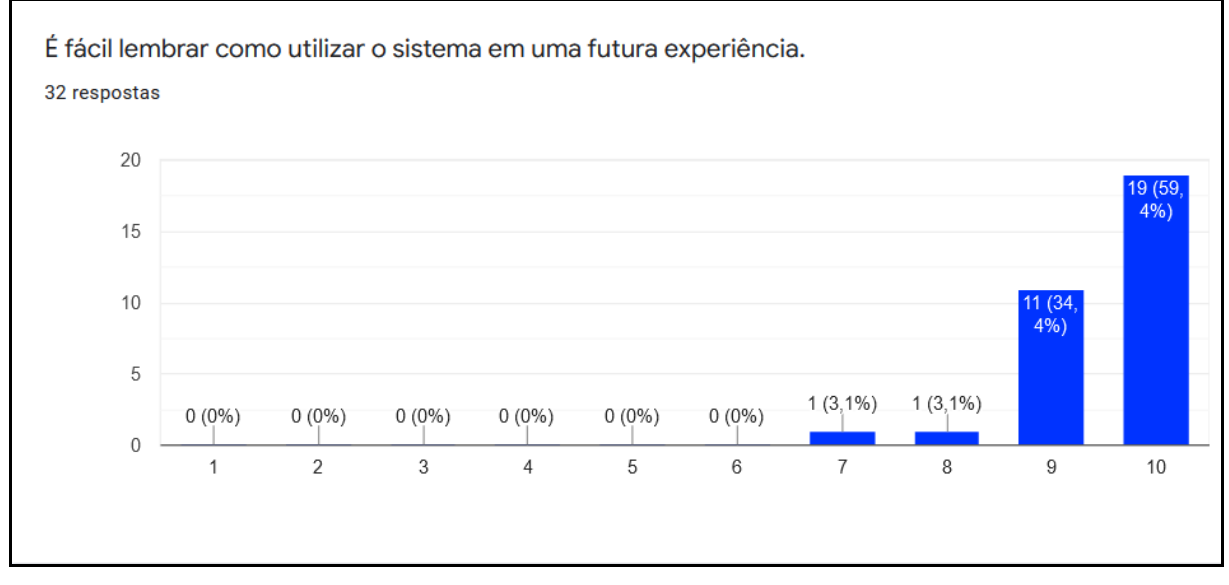

Fonte: O autor (2022).

O gráfico mostrado pela Figura 27 indica à interação e identificação do usuário em relação ao acesso as provas, bem como simulados, 59,4% concordam parcialmente, 21,9% e 15,6% discordam amplamente e 3,1% discordaram amplamente.

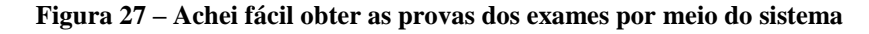

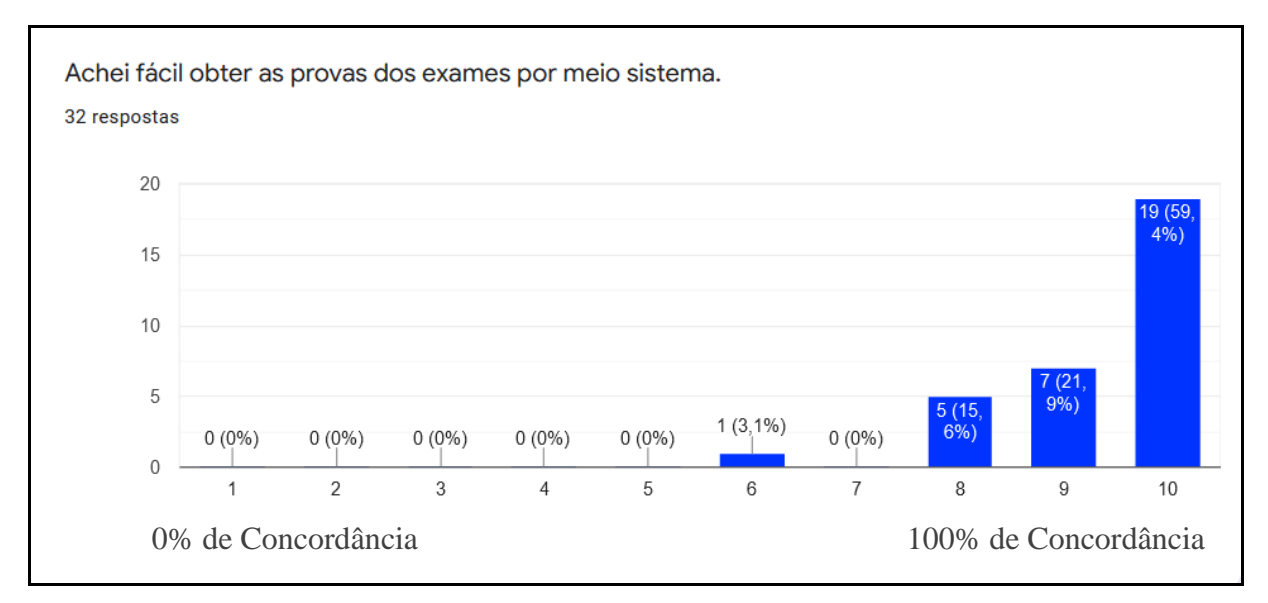

Fonte: O autor (2022).

O Sistema tendo como auxilio nos estudos do aluno em simulados em autoescola, a Figura 28, mostra o gráfico com 65,6% entrevistados concordam parcialmente com o software e 21,9%, 6,3% e 3,1% discordam amplamente.

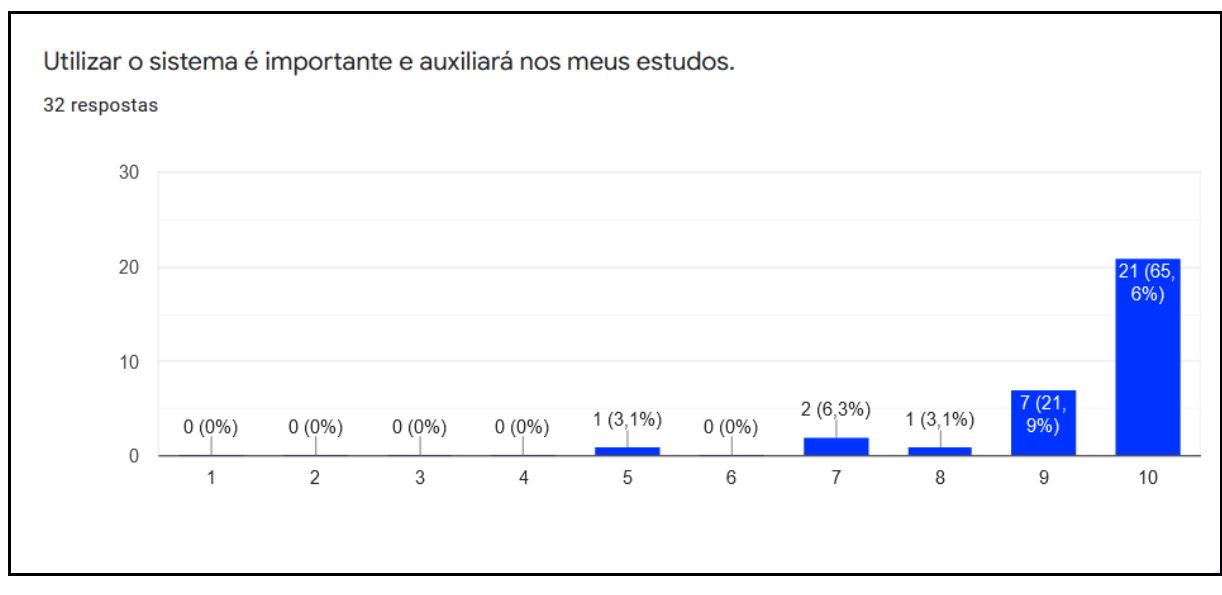

**Figura 28 – Utilizar o sistema é importante e auxilia nos meus estudos**

A Figura 29 mostra o gráfico com a pesquisa realizada sobre o conteúdo do software se este seria útil, tendo com 68,8% concordando parcialmente e 21,9%, 3,1% discordam amplamente com o conteúdo.

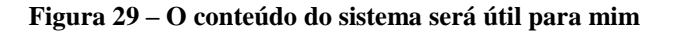

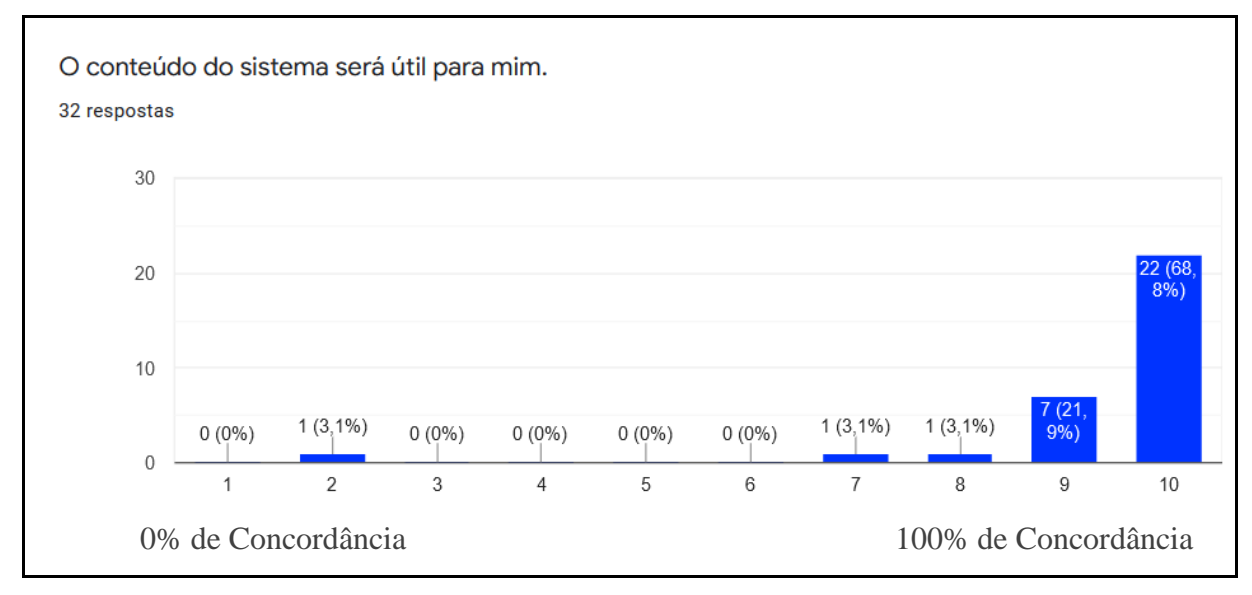

Fonte: O autor (2022).

O gráfico na Figura 30 apresenta a porcentagem de 56,3% concordando parcialmente e 34,4%, 3,1% discordando amplamente.

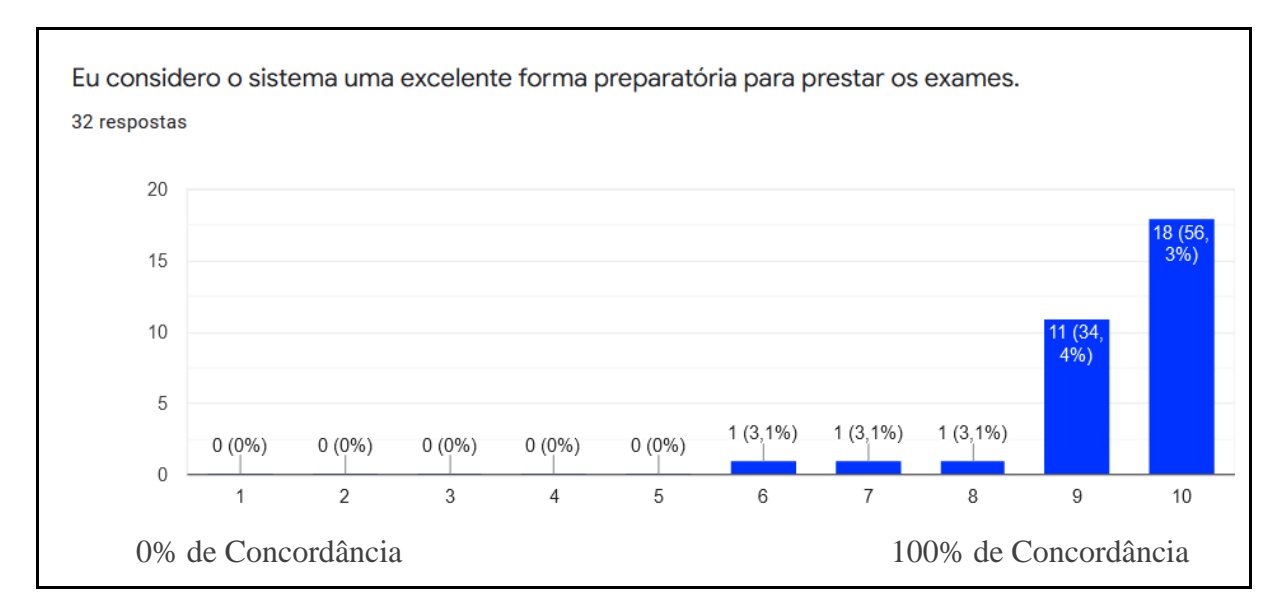

**Figura 30 – Eu considero o sistema uma excelente forma preparatória para prestar os exames**

Fonte: O autor (2022).

Com o uso do software pôde-se obter o acompanhamento de desempenho e assim poder realizar sua melhoria, apresentando os dados em gráfico na Figura 31, onde 59,4% tiveram uma concordância parcial, 25%, 9,4% e 3,1% tiveram uma discordância ampla.

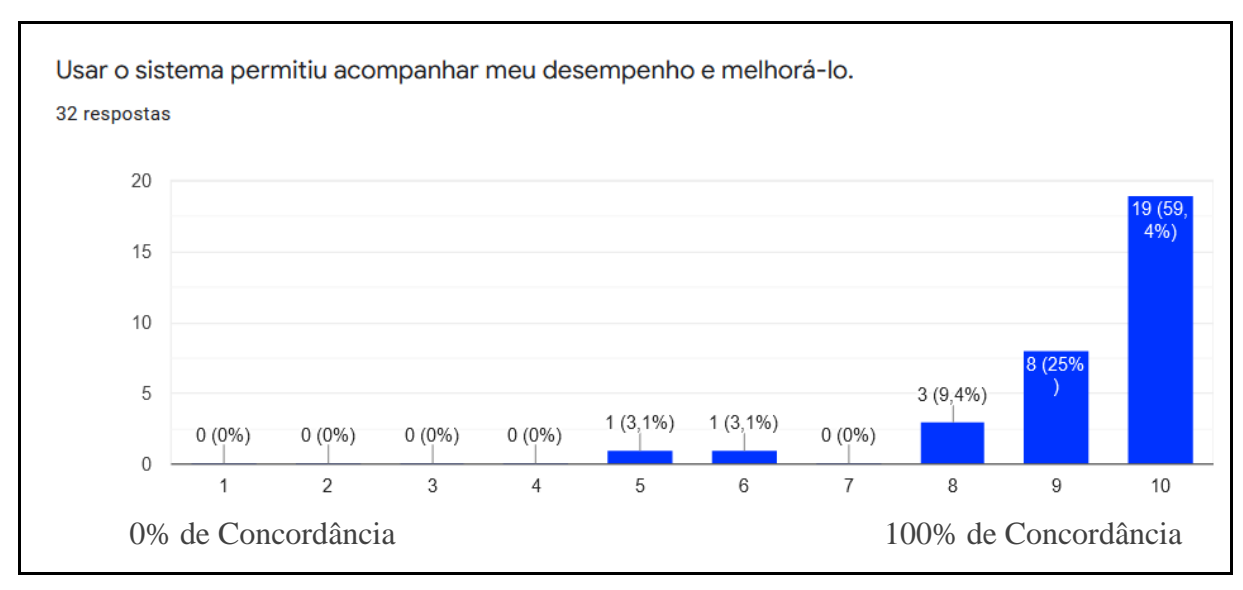

**Figura 31 – Usar o sistema permitiu acompanhar meu desempenho e melhorá-lo**

Tendo um desempenho na realização dos testes, o público recomenda o uso do sistema como é indicada em gráfico na Figura 32, tendo 59,4% de aceitação, tendo uma concordância parcial, 25%, 6,3% e 3,1% discordância ampla.

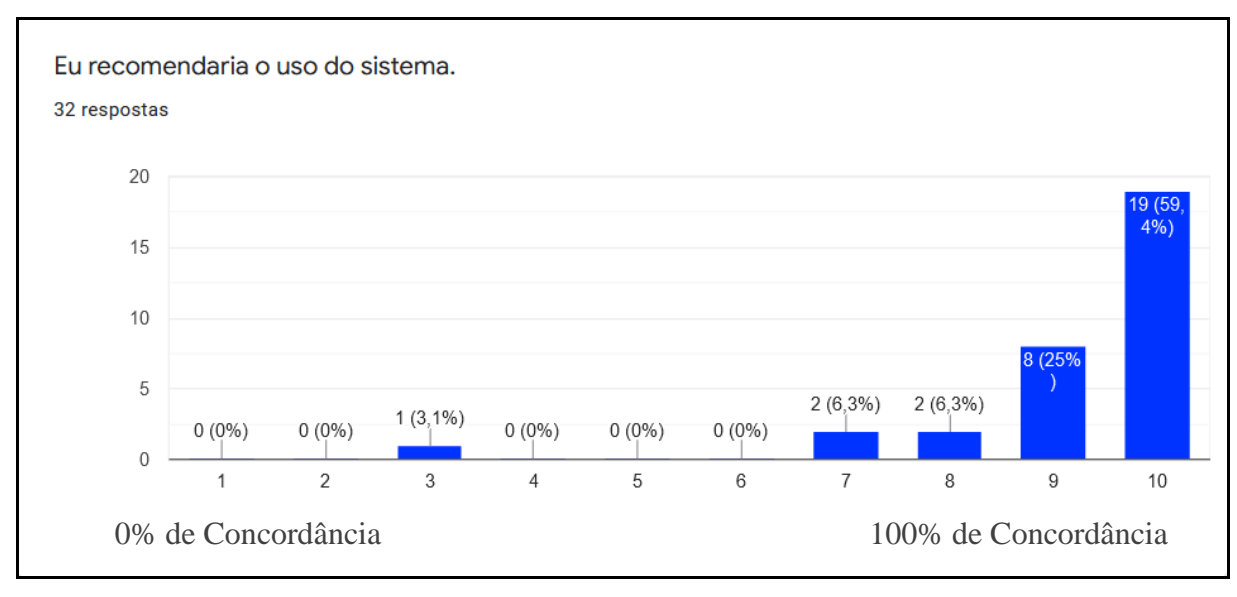

**Figura 32 – Eu recomendei o uso do sistema**

# **5. CONCLUSÃO E PERSPECTIVAS FUTURAS**

*Neste Capítulo apresentam-se as considerações finais, limitações e perspectivas para trabalhos futuros.*

#### **5.1. Considerações Finais**

O acompanhamento de desempenho de alunos em avaliações de autoescolas é de suma importância, pois permite à empresa um mapeamento da aprendizagem ofertada dentro de seu âmbito de ensino, podendo melhor a elaboração de metodologias para o ensino e podendo ser uma diferencial. Neste contexto, o presente estudo apresentou o desenvolvimento de um sistema *web* visando verificar o desempenho dos alunos nas provas em autoescolas.

O desenvolvimento do software ocorreu por meio de análise de requisitos, para ter uma base do que seria necessário para a elaboração de um sistema que pudesse gerenciar o acompanhamento de com base em simulados anteriormente realizados pelo DETRAN, além de suas telas e realização da prova.

Assim, os resultados obtidos do presente estudo foram satisfatórios, pois o software possibilita às autoescolas o acompanhamento mais detalhado do desempenho de seus alunos e permite que a mesma crie novas metodologias que visem à melhoria do ensino em suas empresas. Além disso, o aluno também terá uma noção de como estão seus conhecimentos nas diferentes disciplinas exigidas para alcançar sua aprovação nos exames do DETRAN.

#### **5.2. Limitações**

Uma das limitações foi à quantidade de questões a serem cadastradas para ter um banco de provas robusto para trabalhar a diversidade em questões referentes às disciplinas ministradas em uma Autoescola.

Outra limitação foi para deixar o software web hospedado em servidor na web para realizar os testes de aceitação.

#### **5.3. Trabalhos Futuros**

Para trabalhos futuros pretende-se melhorar a interface do sistema, adicionando o cronômetro com o tempo de realização da avaliação e possibilitar ao usuário uma melhor percepção do sistema. Verificar o índice de aprovação dos alunos nas provas do DETRAN, após a implantação do software. Com os testes realizados, foram apresentadas as opiniões do que poderia ser melhorado no software.

Como forma de ampliar e melhorar o software propõe-se incrementar funções que possa imprimir provas, imprimir relatórios de desempenho de aluno, assim como, elaborar gráficos e relatórios adicionais a fim de ajudar ao instrutor a identificar e traçar perfis de desempenho dos alunos.

A prova ao ser respondida deverá mostrar a resposta correta.

Usar uma funcionalidade de qrCode para fazer a leitura e direcionar o aluno a prova criada pelo instrutor.

## **REFERÊNCIAS**

AMÉRICO, M.; GRANDE, F. C.; SANTOS, J. F. T. S. **Proposta de aplicativo gamificado para o ensino de direção defensiva**. Rastros**,** v. 1, p. 95-108, 2014.

BONA, C.; COSTA, M. T. C. D. **Processo de** *software***: Um estudo de caso em** *Iconix*. III Congresso Brasileiro de Computação, Santa Catarina, 2003.

BOOCH, G.; RUMBAUGH, J.; JACOBSON, I. **UML, guia do usuário**. Rio de Janeiro: Elsevier, 2005.

BRASIL. **Código de Trânsito Brasileiro - CONTRAN. Lei 9503/97**. Disponível em: <http://www.planalto.gov.br/ccivil\_03/leis/L9503Compilado.htm>. Acesso em 02 fev.2022.

BRITO, C. S. D.; DIAS, G. A.; SILVA, P. **Aplicando o** *Technology Acceptance Model* **no Sistema Gerenciador de Capacitação Pessoal dos Servidores do Fisco Estadual da Paraíba**. **Biblionline**, João Pessoa, v. 10, p. 102-119, 2014.

CARDOSO, T. M. **A Aplicação das Tecnologias da Informação e Comunicação (TIC) no Ambiente Escolar**. **Revista iTEC**, v. 3, n. 3, p. 2-6, 2011.

COELHO, H. S. **Documentação de software: uma necessidade**. **Texto Livre: linguagem e tecnologia**, v. 2, n. 1, p. 17-21, 2009.

COPETTI, M. **Sistema para estudo e simulação da prova teórica do Detran em dispositivos android**. Universidade Tecnológica Federal do Paraná, Pato Branco, 2014.

CÓRDULA, F. R.; ARAÚJO, W. J. **Análise de aceitação do software livre para criação e gestão de bases de dados referenciais de artigos científicos–BADRAC.** In: XVI Encontro Nacional de Pesquisa em Pós-Graduação em Ciência da Informação. 2015.

DALL'OGLIO, P. **PHP programando com orientação a objetos**. 3ª. ed. São Paulo: Novatec, 2015.

DAVIS, F. D. **Perceived usefulness, perceived ease of use, and user acceptance of information technology**. MIS quarterly, p. 319-340, 1989.

DAVIS, M. E.; PHILLIPS, J. A. **Aprendendo PHP & MySQL**. 2ª. ed. Rio de Janeiro: Alta Books, 2008.

DENATRAN. **Código de Trânsito Brasileiro e Legislação Complementar em Vigor**. Brasília, dez.  $\frac{d}{dz}$  2008. Disponível em:<http://www.denatran.gov.br/publicacoes/download/ctb\_e\_legislacao\_complementar.pdf. Acesso em 02 fev. 2022.

FERREIRA, J.; MARTINS, E. **Fluxo de Exceções Intraprocedimentais a partir do Diagrama de Atividades da UML 2.0**. Instituto de Computação Universidade Estadual de Campinas**,** Campinas, São Paulo, 2010. (Série Texto Técnico, IC-10-11).

GALENO, P.; COSTA, K. F.; SOUSA, V. M.; KRUGER, A. O.; ALVES, G. O.; SOUSA JR, R. T. **A importância do estudo da legislação de pessoal no levantamento de requisitos de software de folha de pagamento no serviço público brasileiro**. Revista Ibérica de Sistemas e Tecnologias de Informação, n. E28, p. 399-411, 2020.

GUEDES, G.T. A. **UML 2: uma abordagem prática**. São Paulo: Novatec, 2011.

JØRGENSEN, A. H. Marrying HCI/Usability and computer games: a preliminary look. In: **Proceedings of the third Nordic conference on Human-computer interaction**, New York, p.393-396, 2004.

KAMADA, A. **Execução de serviços baseada em regras de negócio.** Unicamp–Faculdade de Engenharia Elétrica e de Computação. Campinas, São Paulo, 2006.

LAMARCA, D. S. F.; GONELLA, J. S. L.; JÚNIOR, A. B.; VIEIRA, S. C. **Análise de viabilidade econômica na implantação da prestação de serviços para deficientes físicos pela autoescola "Y"**. Brazilian Journal of Development, v. 3, n. 3, p. 434-449, 2017.

LEVINE, J.; YOUNG, M. **The internet for dummies**. Nova York: Wiley, 2010.

LEE, Y.; KOZAR, K. A.; LARSEN, K.RT. **The technology acceptance model: Past, present, and future.** Communications of the Association for information systems, v. 12, n. 1, p. 50, 2003.

LIMA, E. R. P. O.; MOITA, F. M. G. S. C. **A tecnologia e o ensino de química: jogos digitais como interface metodológica**. Campina Grande: EDUEPB, v. 279, 2011.

MACEDO, M. S. **Integrando FLASH com PHP**. Rio de Janeiro, Ciência Moderna, 2004.

MAGALHÃES, R.L.; NETO, M.M.F. AprenDER: **Ferramenta de apoio à construção de diagrama entidade relacionamento para deficientes visuais**. In: Brazilian Symposium on Computers in Education (Simpósio Brasileiro de Informática na Educação-SBIE). 2010.

MENEZES, S. K. O. **Um processo para monitoração de requisitos de qualidade de software utilizando informações arquiteturais.** Instituto de Computação, Programa de Pós Graduação em Informática, Universidade Federal de Alagoas, Maceió, 2016.

MILANI, A. **MySQL-guia do programador**. São Paulo: Novatec, 2007.

NETO, R. M. **Engenharia de Software**. Londrina- Paraná: Editora e Distribuidora Educacional S.A., 2016.

NIEDERAUER, J. **Desenvolvendo Websites com PHP.** 2ª. ed. São Paulo: Novatec, 2011.

OLIVEIRA FILHO, D. C. **Um passo a passo para a elaboração do diagrama de caso de uso da UML**. Centro Universitário Filadélfia de Londrina - UniFil, Londrina, 2011.

PÁDUA, P, F. W. **Engenharia de** *software***: fundamentos, métodos e padrões**. 2ª. ed. Rio de Janeiro: Livros Técnicos e Científicos- LTC, 2003.

PAZA, A. H. **Aplicações WEB 3D com WEBGL: Visualizador de Malhas**. Universidade Estadual de Mato Grosso do Sul, Dourados**,** Mato Grosso do Sul, 2015.

PENDER, T. **UML a bíblia**. Rio de Janeiro: Elsevier, 2004.

PEREIRA, C. A. **Modelagem do Sistema de Avaliação de Conhecimento, segundo parâmetros do ENADE, aplicável aos Cursos Superiores de Graduação: uma proposta quanto a forma de avaliação nas IES**. Universidade Federal do Maranhão, São Luís, 2010.

PIRES, F. F. **O Sistema Nacional de Trânsito e a concessão da primeira Carteira Nacional de habilitação: um estudo de caso sobre o princípio da transparência do serviço público no exame prático da categoria no Bairro da Ribeira em Salvador**. Universidade Federal da Bahia, Bahia, Salvador, 2017.

PRESSMAN, R. S. **Engenharia de Software**. 9ª. ed. Rio de Janeiro: McGraw-Hill, 2021.

ROCHA, S. A. M.; PEREIRA, W. S. Sistema de gerenciamento para autoescola. **Faculdade de Tecnologia e Ciências Sociais Aplicadas, Centro Universitário de Brasília**, Brasília, 2014.

RODRIGUES, L.; PRADO, A. F. **Desenvolvimento de Aplicações Móveis com Serviços RESTful e HTML5**. Revista TIS, v. 3, n. 2, 2014.

SANCHES, C. H. S. A. **Desenvolvimento e avaliação de um jogo digital educacional sobre as leis de trânsito.** Universidade Federal de Goiás, Catalão, Goiás, 2015.

SANTIAGO, H. L. P.; PEREIRA, K. A. DESENVOLVIMENTO DO SEEA: sistema *web* de auxílio nas realizações de provas e apoio a aprendizagem em autoescola. **Revista Científica da Faculdade Atenas** , v. 3, p. 1-15, 2015.

SILVA, M. C.T. Sistema para auxiliar os acadêmicos de computação nos exames do Enade e Poscomp. **Universidade Federal do Amazonas (UFAM), Instituto de Ciências Exatas e Tecnologia (ICET)**, Itacoatiara/AM. 2019.

SILVA, S. M. **TCC Administração UNISUL: plano de negócios Autoescola**. Administração-Unisul Virtual, Universidade do Sul de Santa Catarina, Palhoça, 2019.

SILVA, M. S. **HTML5: a linguagem de marcação que revolucionou a web**. São Paulo: Novatec, 2011.

SILVA, P.; PIMENTEL, V.; SOARES, J. **A utilização do computador na educação: aplicando o Technology Acceptance Model (TAM)**. Biblionline, 2012.

SILVEIRA, G. D. M.; SILVA, A. A. N. **Desenvolvimento de um sistema web para acompanhamento pedagógico (SWAP)**. Revista de Iniciação Científica da Libertas, São Sebastião do Paraíso, p. 104-118, Julho 2016.

SOARES, W. **PHP 5: conceitos, programação e integração com banco de dados**. 5ª. ed. São Paulo: Érica, 2008.

SOMMERVILLE, I. **Engenharia de** *software*. 10ª. ed. São Paulo: Pearson Prentice Hall, 2019.

SCHROEDER, Ricardo. **Html5, Um Novo Desenvolvimento Para A** *Web*. Revista *on-line* de divulgação científica da UNIDAVI, Rio do Sul, p. 25-39, 2012.

TRIPOLI, C. D. S.; TAVARES, L. A**. SAS – Sistema de Avaliações e Simulados**. Universidade do Vale do Sapucaí, Pouso Alegre, 2010.

TILLEY, S.R.; HUANG, S. Towards a Documentation Maturity Model. In: **Proceedings of the 21st annual international conference on Documentation**, San Francisco, Califórnia, EUA, Outubro, 2003.

WAZLAWICK, R. S. **Engenharia de software: conceitos e práticas.** Rio de Janeiro: Elsiever, 2013.

WELLING, L.; THOMSON, L. **PHP e MySQL desenvolvimento web**. 3ª. ed. Rio de Janeiro: Elsevier, 2005.

W3C. W3C Brasil. **Word Wide Web Consortium**, 2018. Disponível em: <http://www.w3c.br/Sobre/>. Acesso em 02 fev.2022.

ZILZ, A. L.; CARVALHO, F. J. T. D. C.; FREITAS, T. R.; PAZ, E. D. S.; POLLI, V. M. Bem na prova - Elaboração de Provas e Aplicação de Simulados. **Universidade Federal do Paraná**, Curitiba, p. 156, 2014.

.

# **APÊNDICE A – DIAGRAMAS DE SEQUÊNCIA**

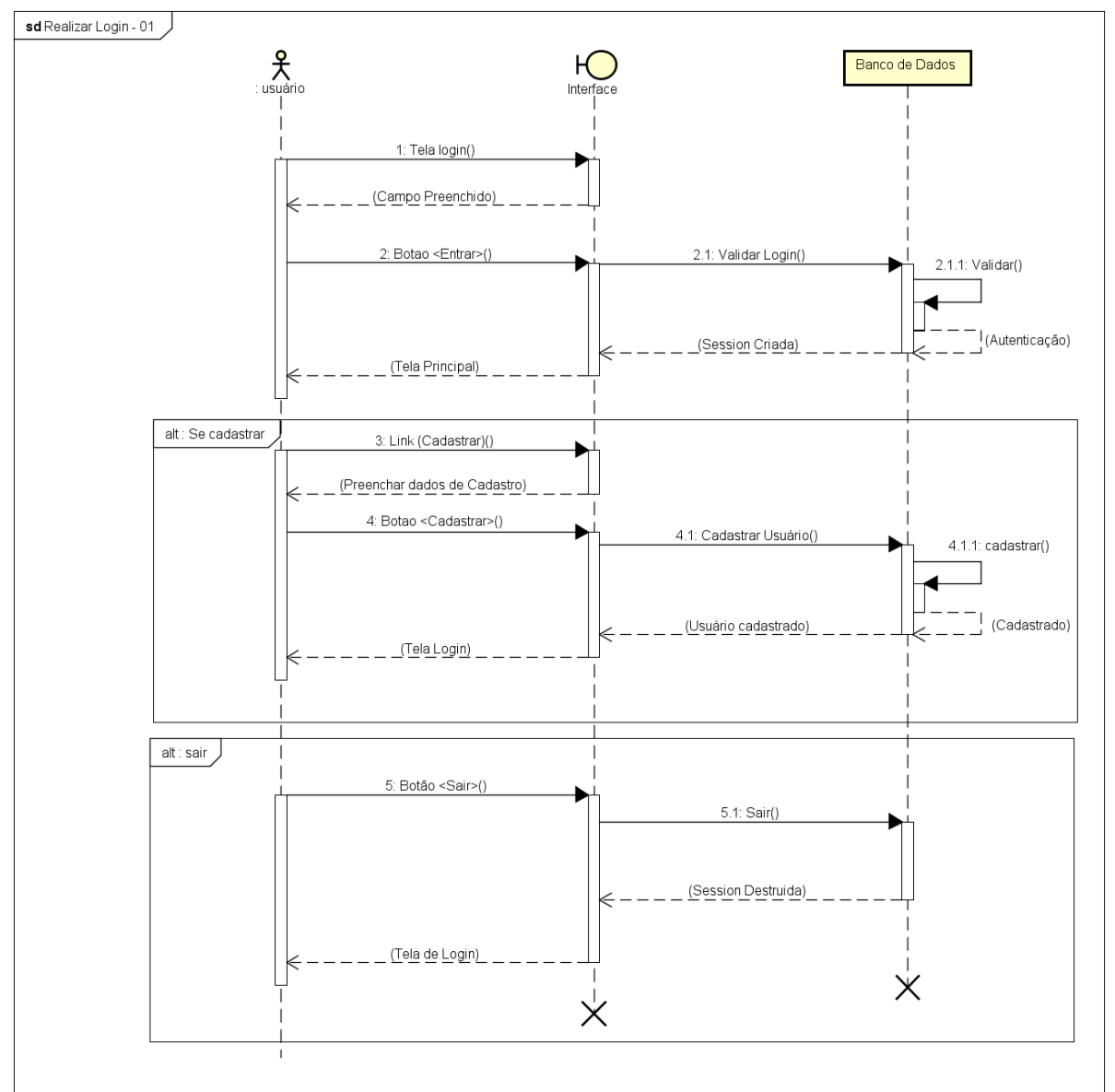

**A1 – Diagrama de sequência realizar login**

Fonte: O autor (2022).

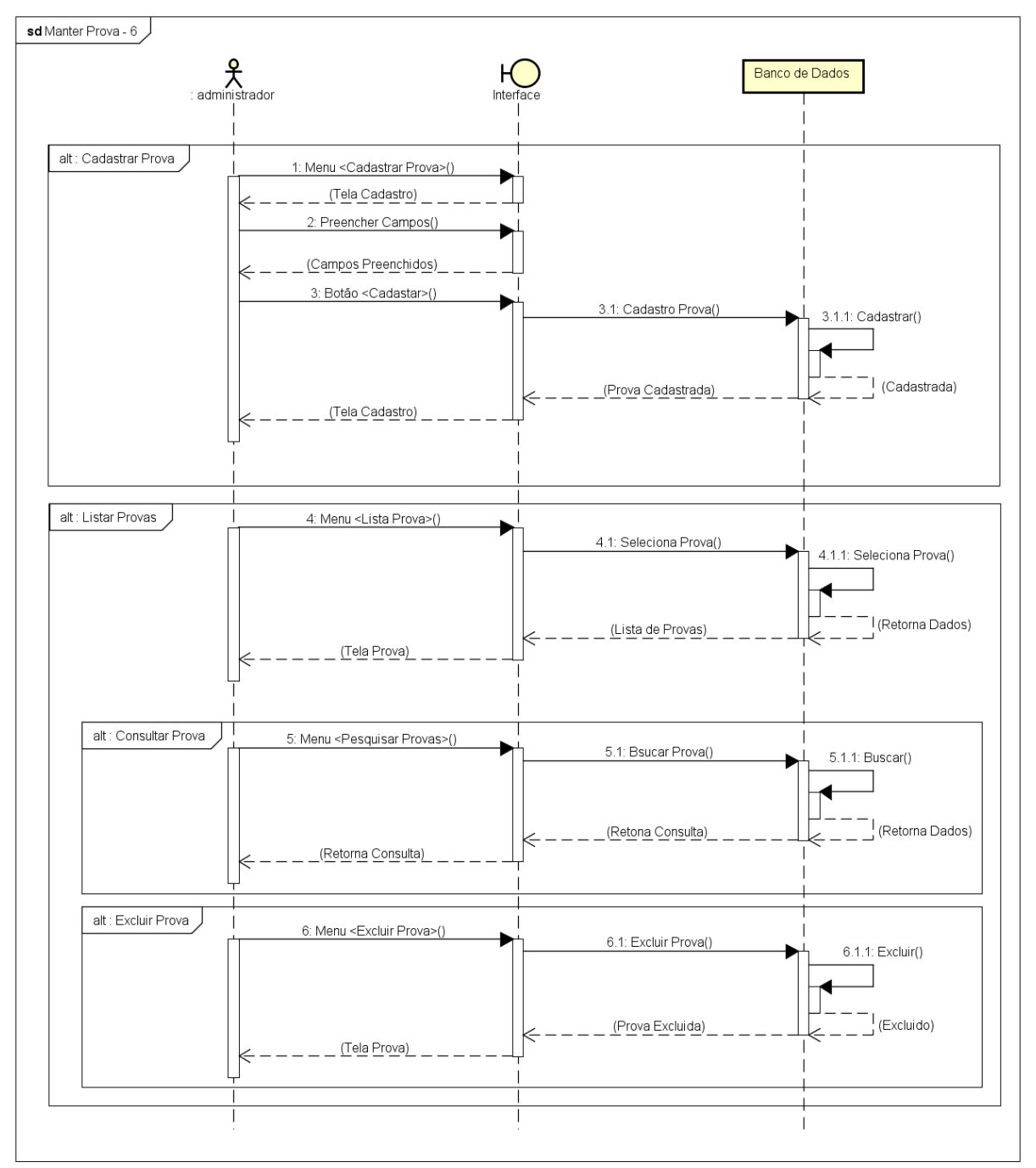

#### **A2– Diagrama de sequência manter prova**

Fonte: O autor (2022).

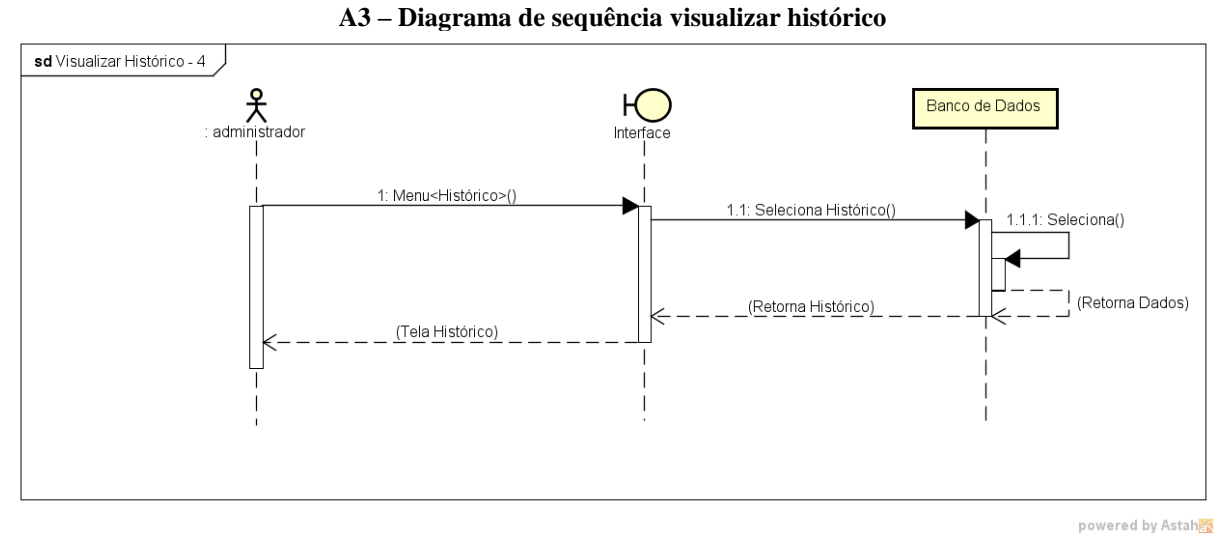

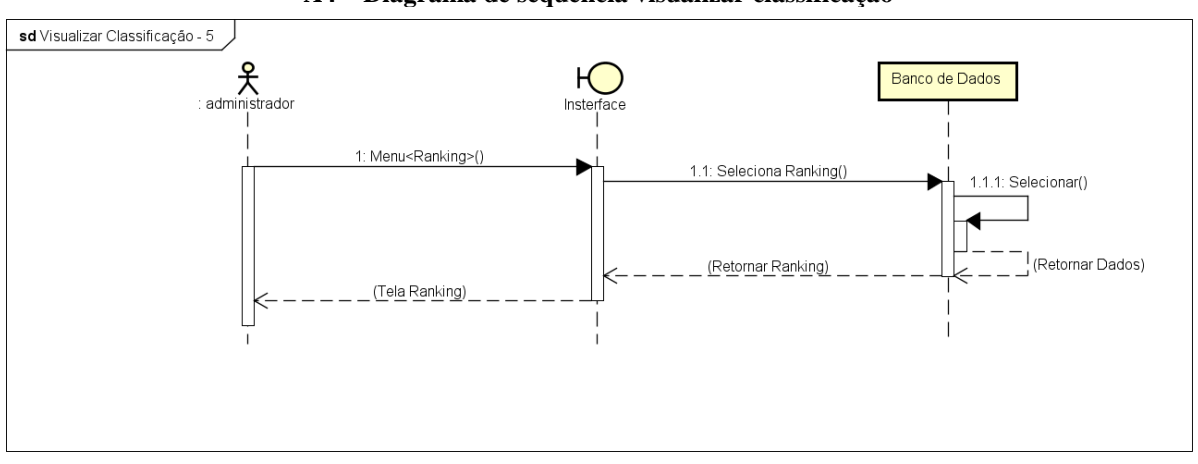

**A4 – Diagrama de sequência visualizar classificação**

Fonte: O autor (2022).

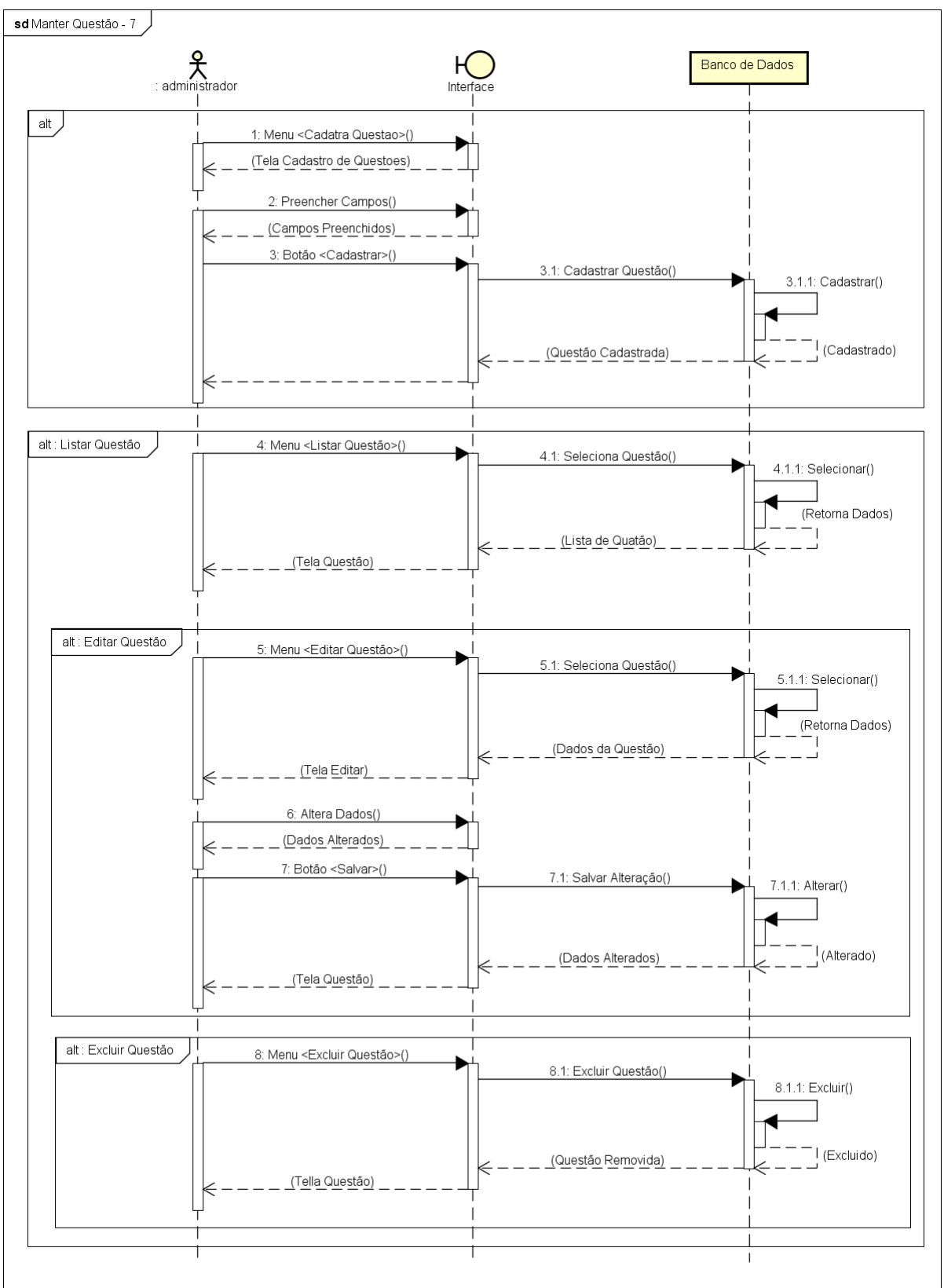

**A5 – Diagrama de sequência manter questão**

68

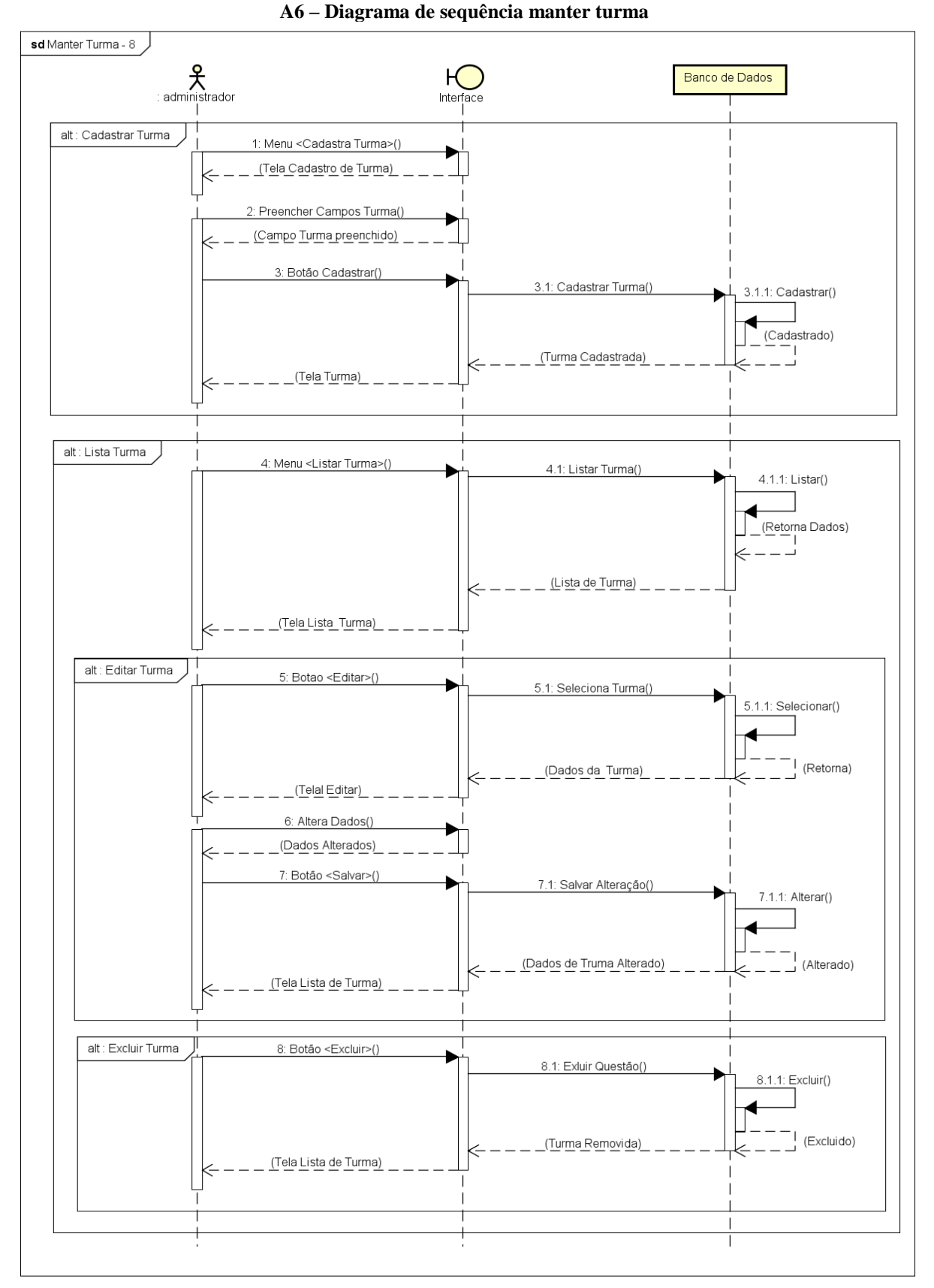

### **APÊNDICE B – TERMO DE CONSENTIMENTO LIVRE E ESCLARECIDO**

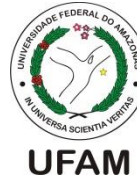

### UNIVERSIDADE FEDERAL DO AMAZONAS INSTITUTO DE CIÊNCIAS EXATAS E TECNOLOGIA TERMO DE CONSENTIMENTO LIVRE E ESCLARECIDO ICET

Convidamos o (a) Sr. (a) para participar da Avaliação do sistema SisADAPA referente ao Trabalho de Conclusão de Curso intitulado: **Desenvolvimento de um Sistema Web para Acompanhamento do Desempenho de Alunos em Provas de Autoescola**, sob a responsabilidade da acadêmico Arthur Duarte da Costa Garcia, a qual pretende avaliar o sistema *web* proposto. Sua participação é voluntária e se dará por meio da utilização do sistema que será utilizado e posteriormente avaliado por meio de um questionário. A sua participação estará contribuindo para os resultados do trabalho acima mencionado, bem como melhorias a serem incrementadas. Se depois de consentir em sua participação o Sr (a) desistir de continuar participando, tem o direito e a liberdade de retirar seu consentimento em qualquer fase da pesquisa, seja antes ou depois da coleta dos dados, independente do motivo e sem nenhum prejuízo a sua pessoa. O (a) Sr. (a) não terá nenhuma despesa e também não receberá nenhuma remuneração. Os resultados da pesquisa serão analisados e publicados, mas sua identidade não será divulgada, sendo guardada em sigilo.

Consentimento Pós–Informação

Eu, \_\_\_\_\_\_\_\_\_\_\_\_\_\_\_\_\_\_\_\_\_\_\_\_\_\_\_\_\_\_\_\_\_\_\_\_\_\_\_\_\_\_\_\_\_\_\_\_\_\_\_\_\_\_\_\_\_\_\_, fui informado sobre o que a aluno quer fazer e porque precisa da minha colaboração, e entendi a explicação. Por isso, eu concordo em participar do projeto, sabendo que não vou ganhar nada e que posso sair quando quiser. Este documento é emitido em duas vias que serão ambas assinadas por mim e pelo pesquisador, ficando uma via com o participante e outra com o pesquisador.

Data: \_\_\_/ 04/ 2022

Assinatura do participante

\_\_\_\_\_\_\_\_\_\_\_\_\_\_\_\_\_\_\_\_\_\_\_\_\_\_\_\_\_\_\_\_\_\_\_\_\_\_\_\_\_\_\_\_

\_\_\_\_\_\_\_\_\_\_\_\_\_\_\_\_\_\_\_\_\_\_\_\_\_\_\_\_\_\_\_\_\_\_\_\_\_\_\_\_\_\_\_\_

Assinatura do Pesquisador Responsável

## **APÊNDICE C – PASSOS PARA TESTE DO SisADAPA (Sistema de Acompanhamento de Desempenho de Aluno em Prova de Autoescola)**

Prezado (a) Participante, siga os passos abaixo:

**Passo 1:** Na página principal irá mostrar dois botões, um para o Aluno e outro para o Admin do sistema, clique no botão Aluno, em seguida faça seu Login no sistema, no campo usuário: aluno@gmail.com e senha: 123456 (Um, Dois, Três, Quatro, Cinco e Seis), o usuário já castrado, após preencher os campo conforme exigido, clique no botão "Entrar";

Passo 2: A página principal do sistema terá simulados, clique em Iniciar, abrirá o simulado e poderá testar seus conhecimentos, escolhendo a resposta e clicando no botão Responder. Ao realizar a prova de múltiplas escolhas, caso queira refazer, clicar no botão Refazer. O "Simulado", corresponde a um prova realizada pelo DETRAN, o mesmo terá as seguintes disciplinas e a quantidade de questões de cada disciplina em um simulado como mostrado abaixo:

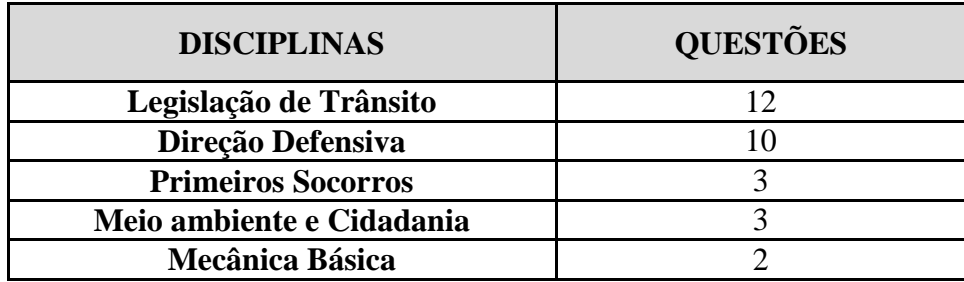

**Passo 4:** Ao terminar o simulado, irá aparecer as informações de sua simulado realizado, poderá clicar no menu acima, para visualizar **Histórico** do Simulado e também o **Classificação** de desempenho no simulado.

**Passo 5**: Após a realização do Simulado saia do sistema. Obrigado!

### **Passo 6: Realize sua avalição do sistema no link: https://forms.gle/dnw7x38PCXNZ8tkQ9**

Obs.: Em uma Simulado se tem 30 (Trinta) questões, divididas em 5 (Cinco) disciplina, para ser aprovado o aluno de uma autoescola terá que ter no mínimo de acento 21 (Vinte e Um) questões para está "APROVADO", tirando menos, o aluno está "REPROVADO".

# **APÊNDICE D – QUESTIONÁRIO PÓS-AVALIAÇÃO**

Por gentileza, responda as questões a seguir considerando sua experiência durante a utilização do sistema SisADAPA.

1. Em relação à sua percepção sobre a **facilidade de uso e desempenho** na utilização do sistema SisADAPA, informe o seu grau de concordância em relação às seguintes afirmações:

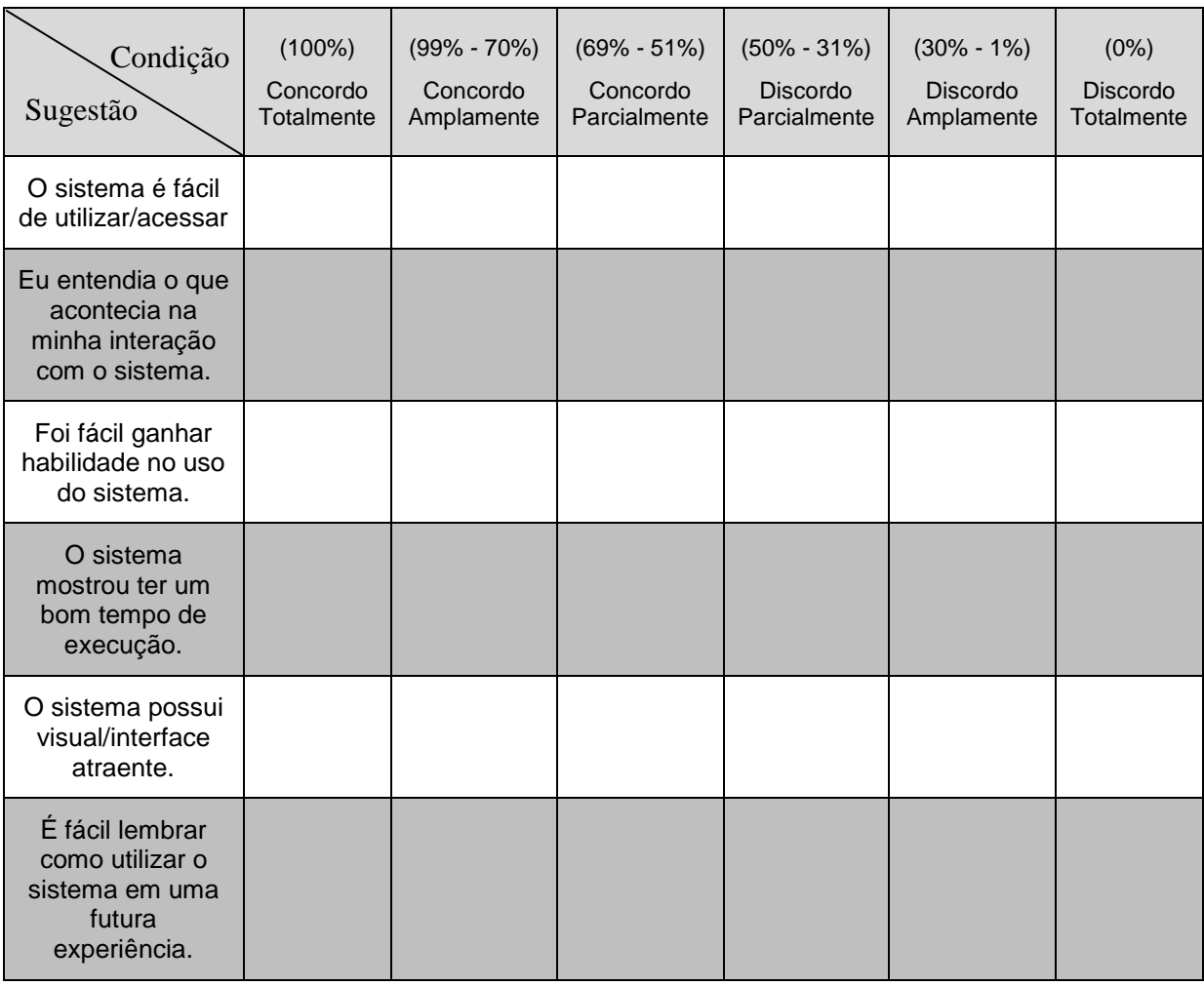

Você tem algum comentário sobre a facilidade de uso e desempenho do sistema (opcional)?
2. Em relação à sua percepção sobre a **utilidade** do sistema SisADAPA, qual o seu grau de concordância em relação às afirmações abaixo:

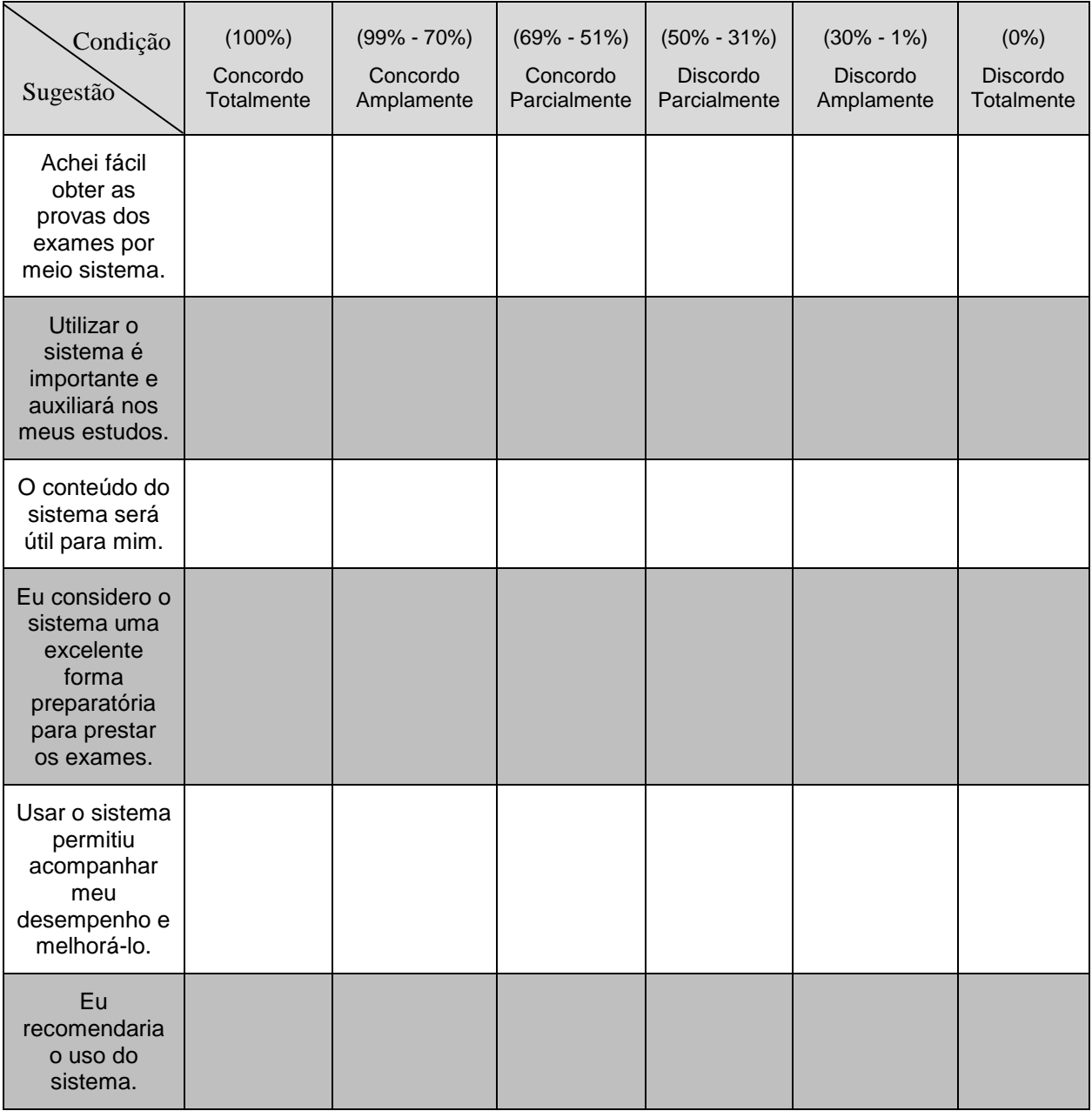

Como você acha que o sistema pode ser melhorado (opcional)?